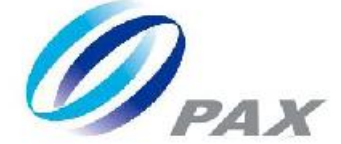

# Prolin XUI Interface

V2.0.7

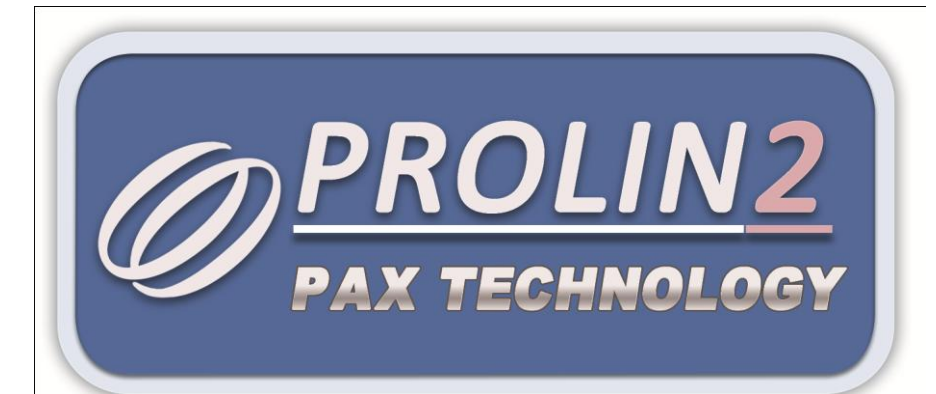

**PAX Computer Technology(Shenzhen)Co., Ltd.**

<span id="page-1-0"></span>Copyright © 2000-2016 PAX Computer Technology (Shenzhen) Co., Ltd.

All rights reserved. No part of the contents of this document may be reproduced or transmitted in any form without the written permission of PAX Computer Technology (Shenzhen) Co., Ltd.

The information contained in this document is subject to change without notice. Although PAX Computer Technology (Shenzhen) Co., Ltd. has attempted to ensure the accuracy of the contents of this document, this document may include errors or omissions. The examples and sample programs are for illustration only and may not be suited for your purpose. You should verify the applicability of any example or sample program before placing the software into productive use.

## Revision History

<span id="page-2-0"></span>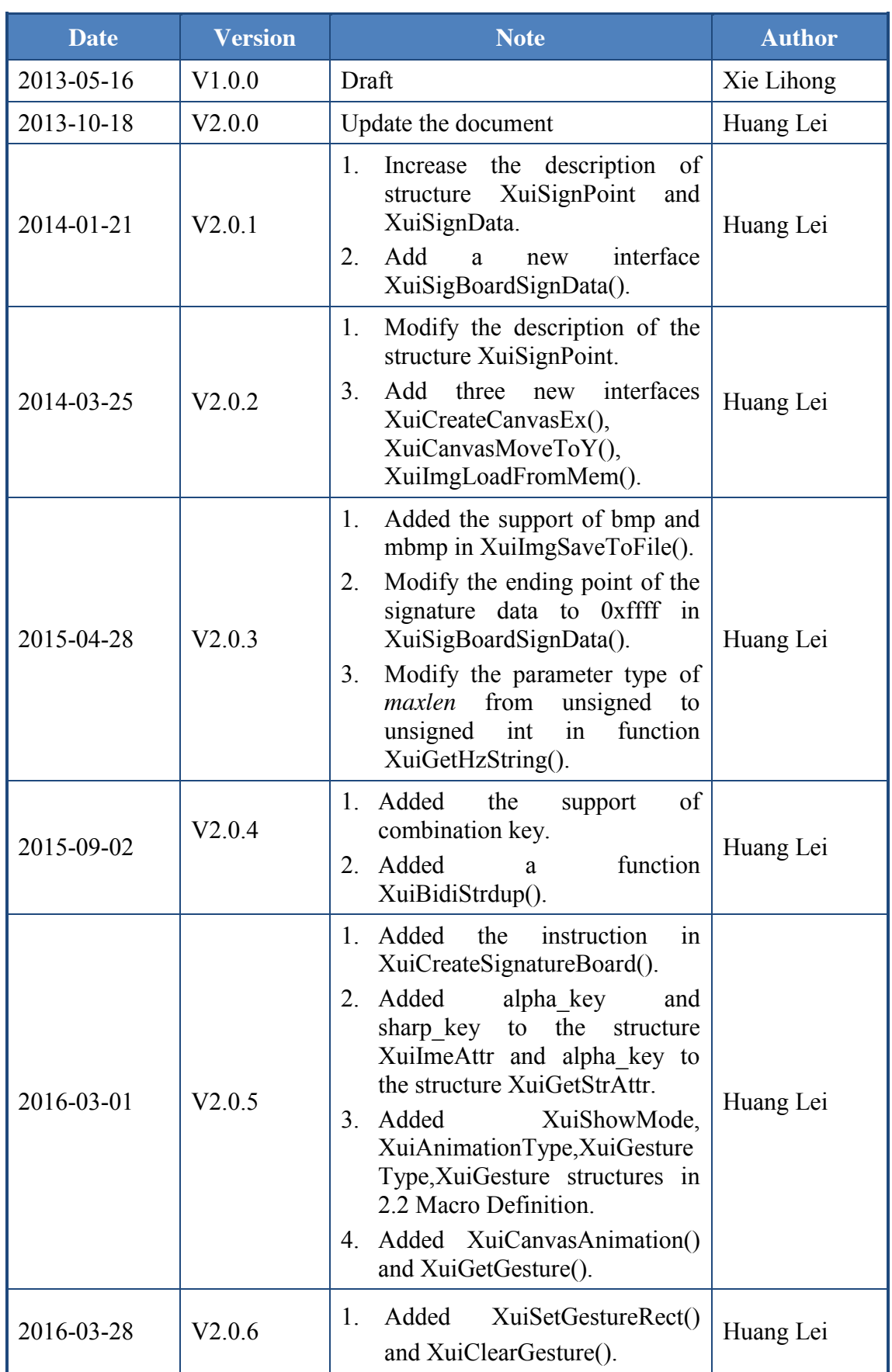

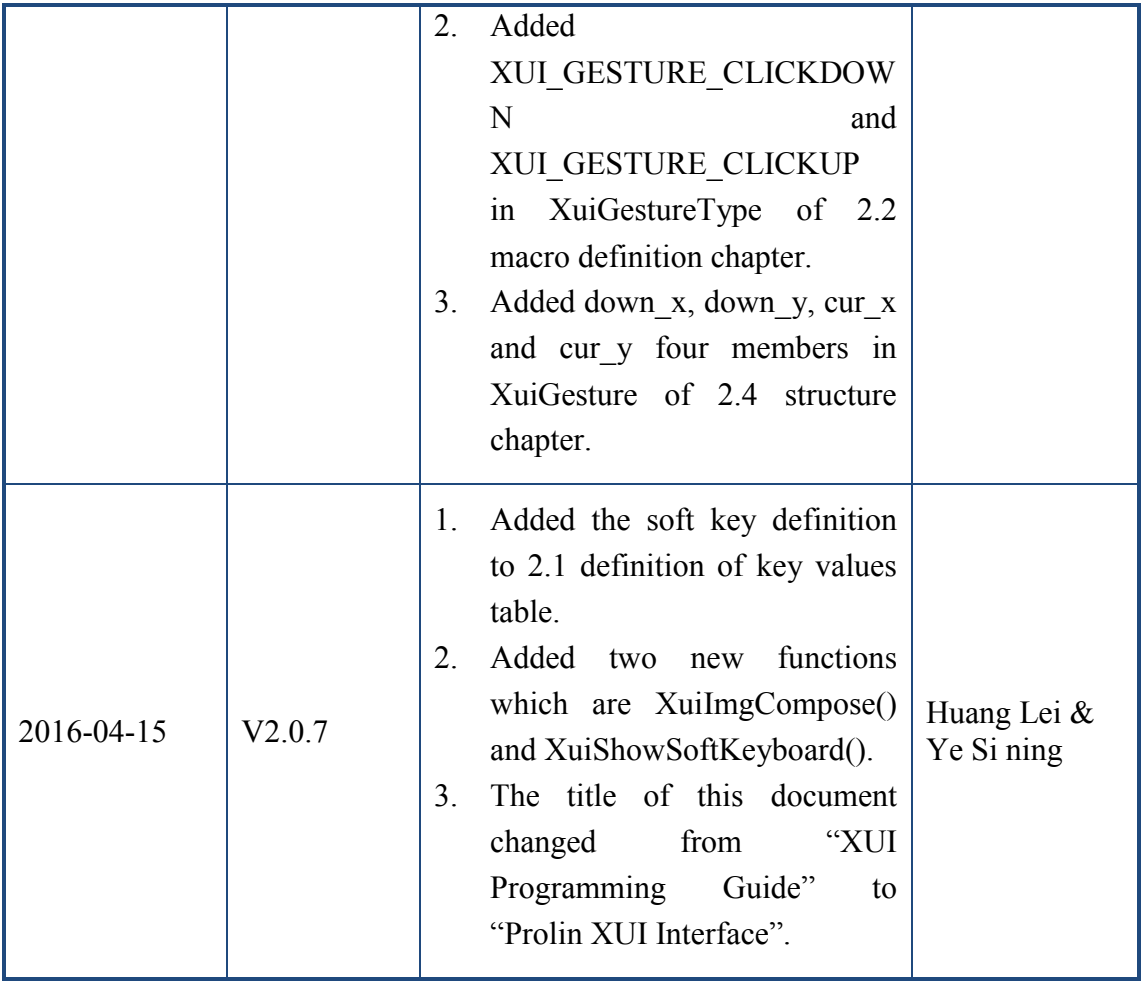

#### Contents

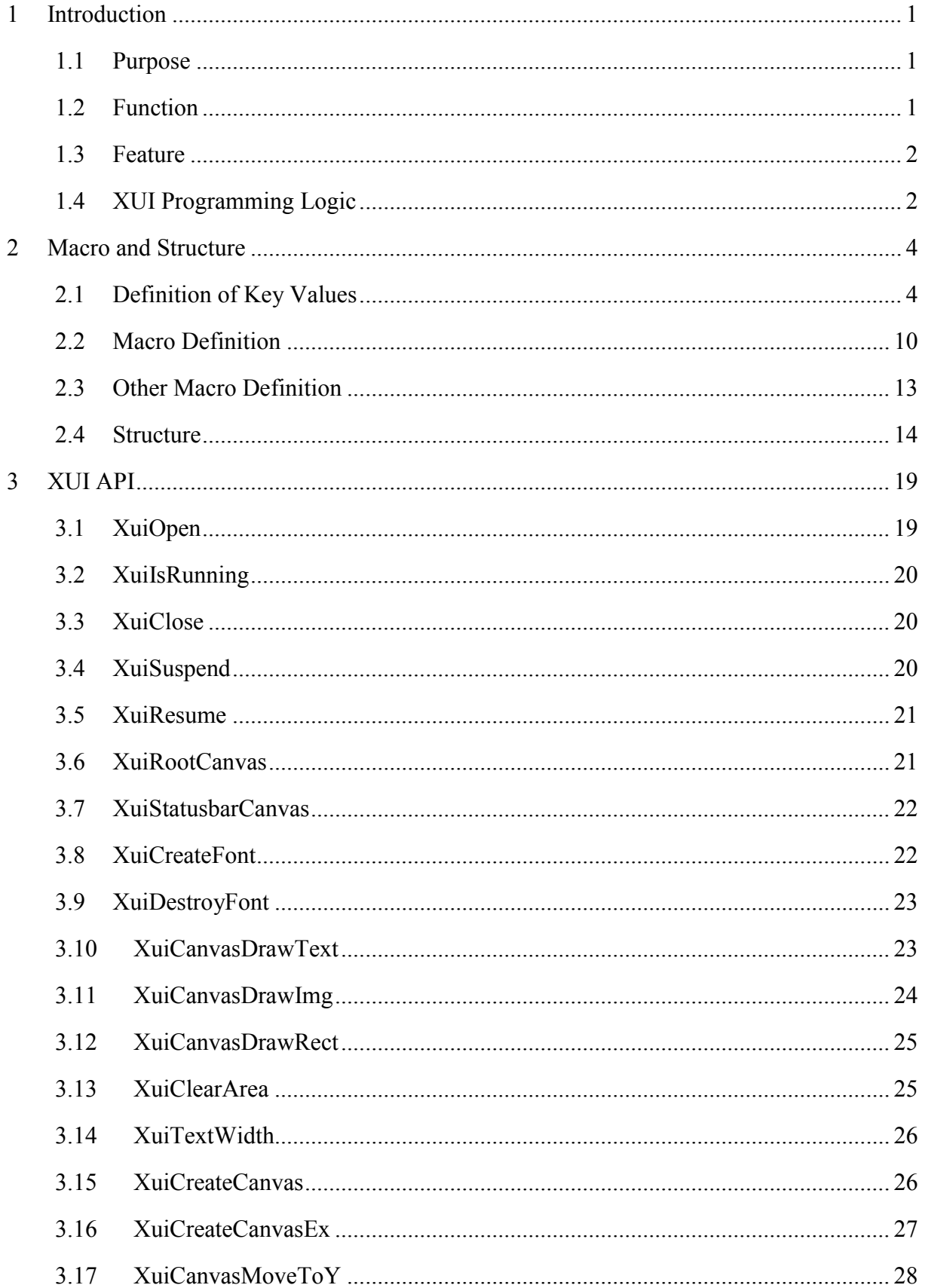

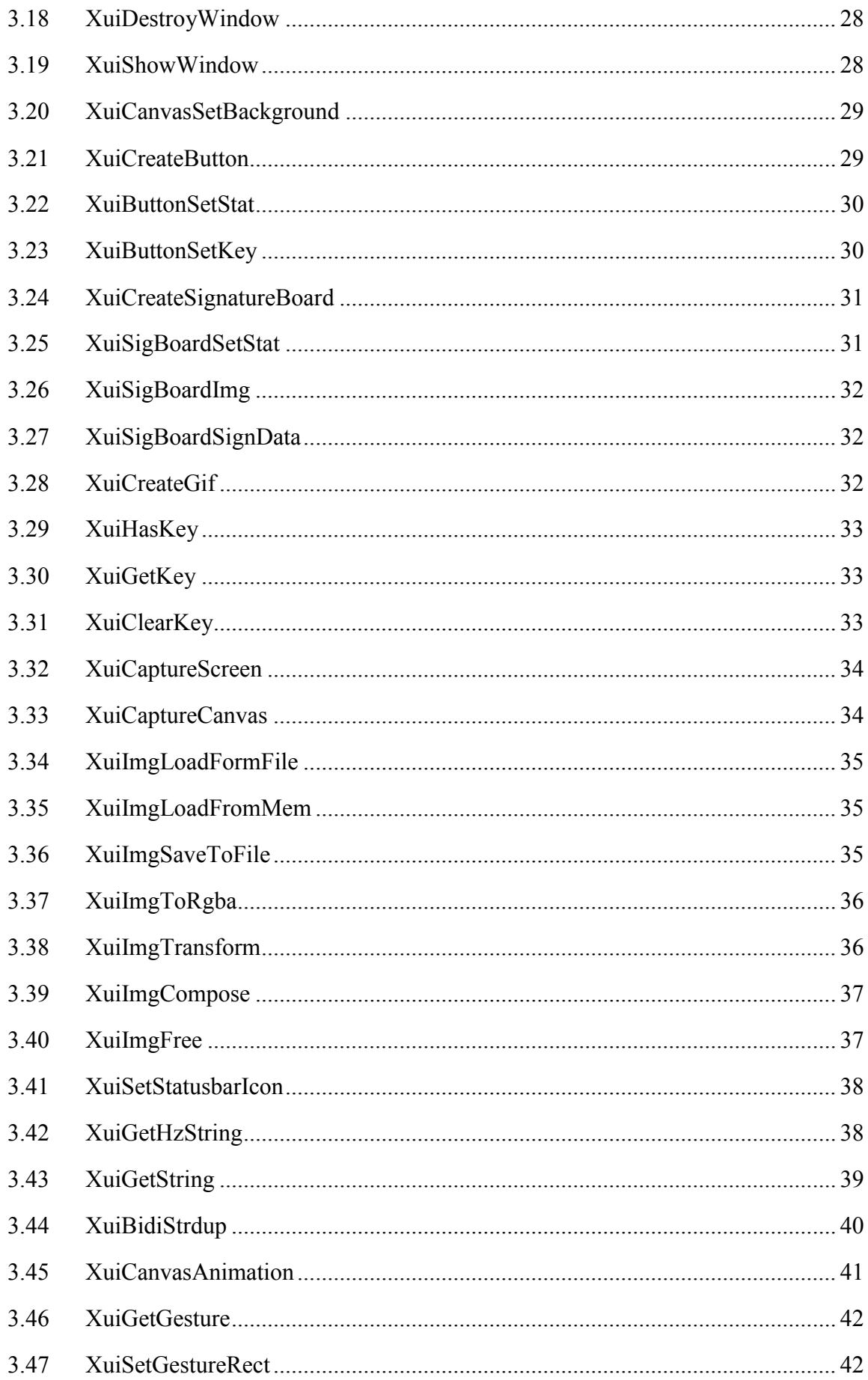

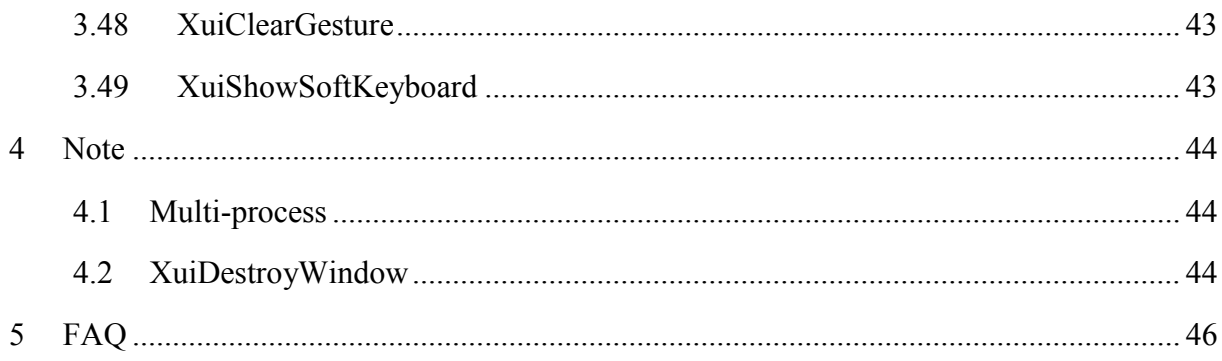

## **Table List**

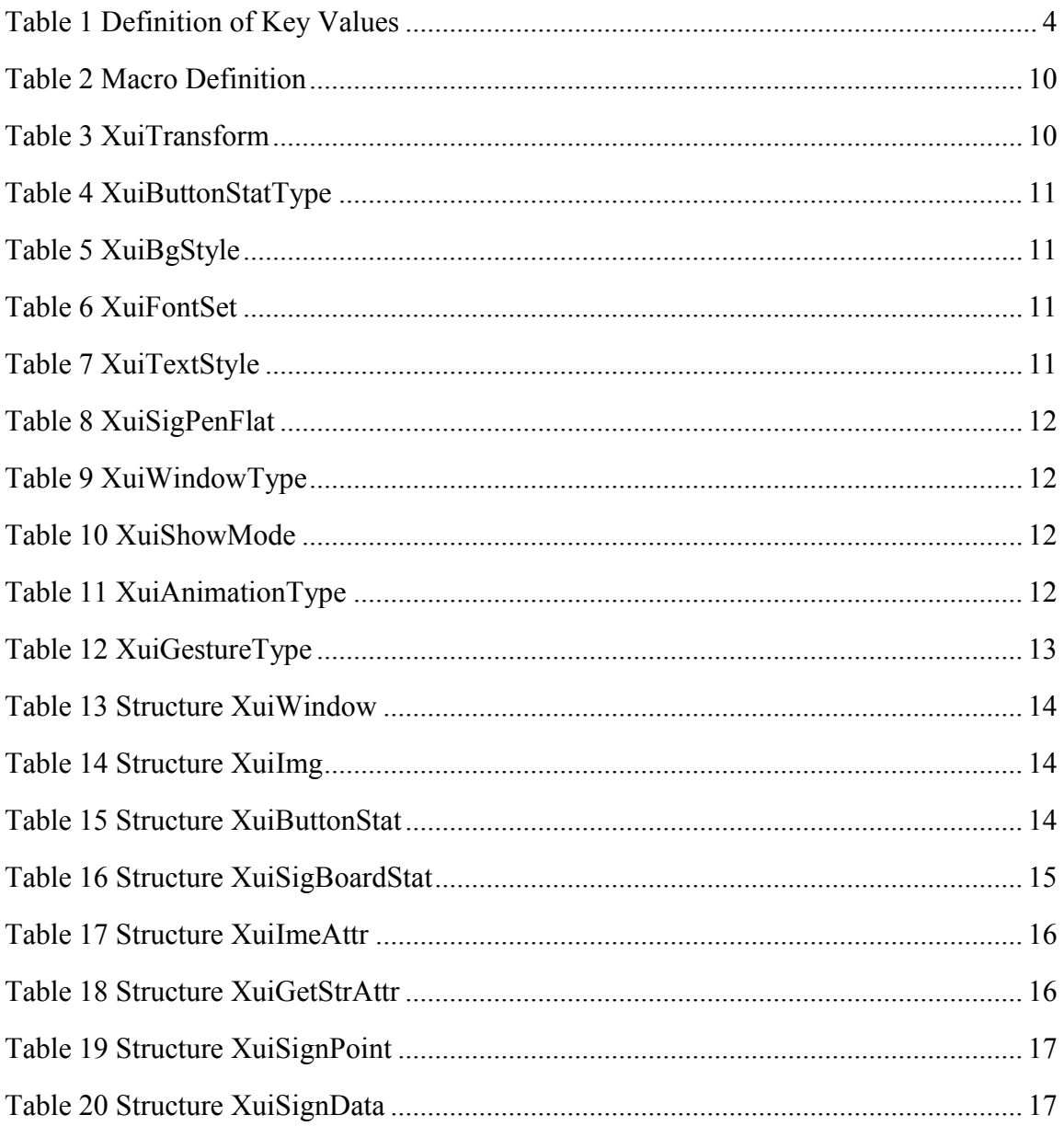

## <span id="page-8-0"></span>1 Introduction

#### <span id="page-8-1"></span>1.1 Purpose

In contrast to other GUIs, XUI is relatively easy to understand and use. It adopts imperative programming interfaces, and it is suitable for developing the wizard-style interface for customer-oriented terminals such as POS machine, handhold terminal and ATM etc.

XUI cannot implement a variety of special features as complicated as GUI, but in wizard-style interface, it is simpler and more efficient.

<span id="page-8-2"></span>To put it simply, XUI programming is to draw, to write and to wait for keypress.

#### 1.2 Function

The functions of XUI are listed as follows:

- Support black-and-white screen.
- Support monochrome font and gray font.
- $\bullet$  Support touch screen.
- $\bullet$  Support graphical display.
- $\bullet$  Support multi-font display.
- $\bullet$  Support bidirectional text display.
- Support translucent. (Alpha Channel)
- $\bullet$  Support screenshot.
- z Support outputting the screenshot to printer, which means displaying interface and printing interface are unified.
- Support multi-platform, including Linux Framebuffer, X11, SDL, Windows, Android, iOS, platform without operating system etc.
- Support screen rotation.

#### <span id="page-9-0"></span>1.3 Feature

- Imperative programming interface.
- Screen keys and physical buttons are unified.

#### <span id="page-9-1"></span>1.4 XUI Programming Logic

The interface is designed as below.

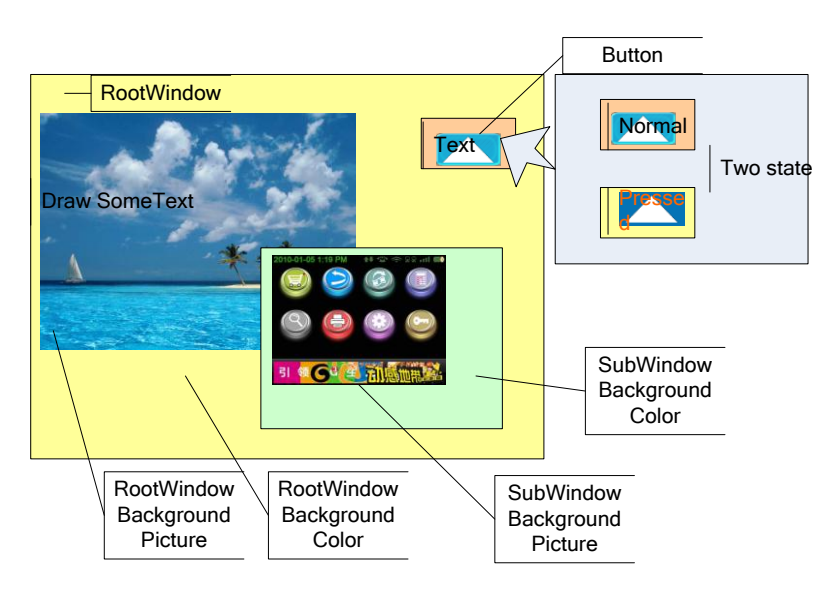

The design only includes three elements: canvas, button and key value.

#### **Canvas**

- 1. It must have a RootCanvas, and sub-canvas can be created.
- 2. Text, picture and buttons can be painted on the canvas.
- 3. It contains background image and background color, the background will not be cleared when CLS.
- **•** Button
- 1. Buttons contain two states, normal and pressed.
- 2. Each state includes the following parameters: border, background color, icon, text font, text color and text content.
- 3. When clicking on the button, the parameter key takes the value of GetKey().The key value and physical button value are in the same queue.

#### **•** Key value

1. The key value and physical button value are in the same queue.

- 2. All windows have only one queue.
- 3. Not applicable to multithreading.

When programming, operations are mainly done on the RootCanvas. If dialog boxes are needed, create a sub-canvas, and close it after operation.

For printer, the user only needs to create a hidden canvas and write on it. After that, cut out the canvas and send it to the printer.

## <span id="page-11-0"></span>2 Macro and Structure

#### <span id="page-11-1"></span>2.1 Definition of Key Values

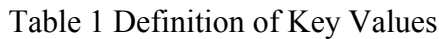

<span id="page-11-2"></span>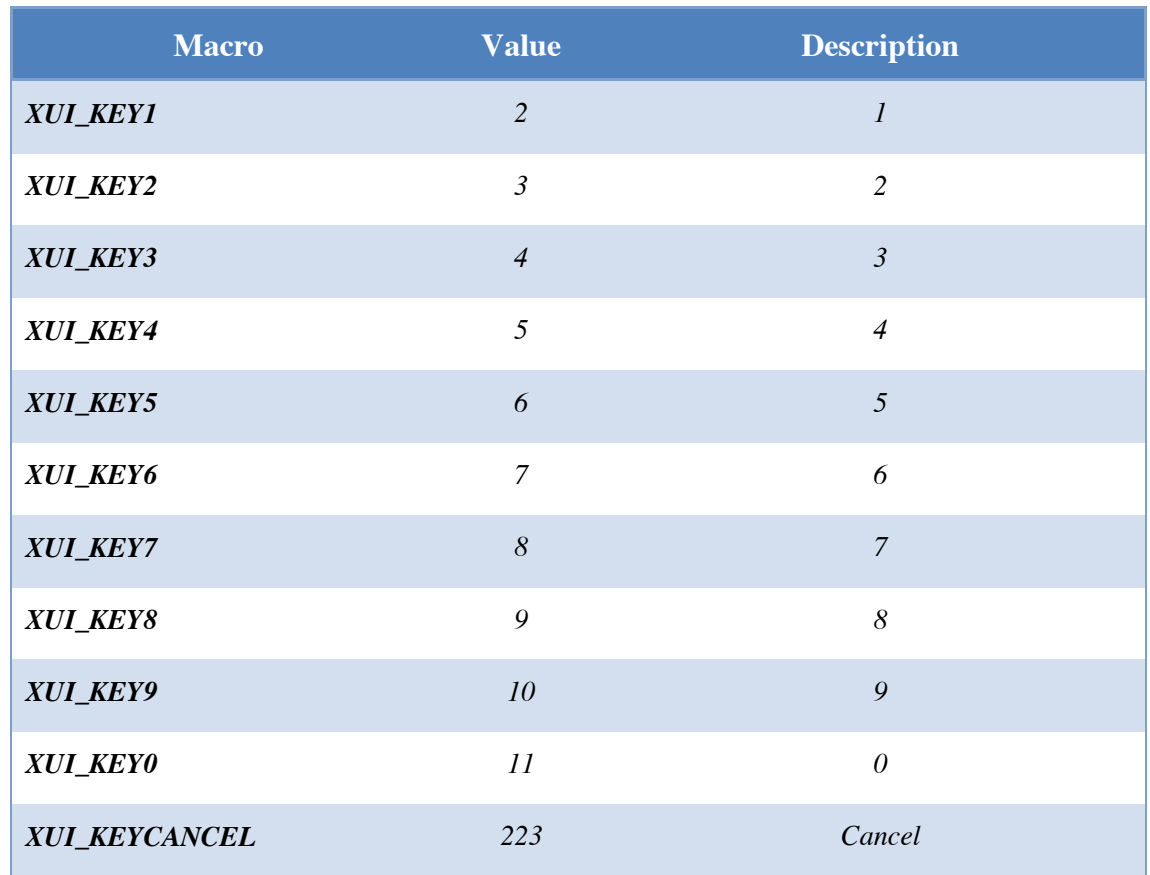

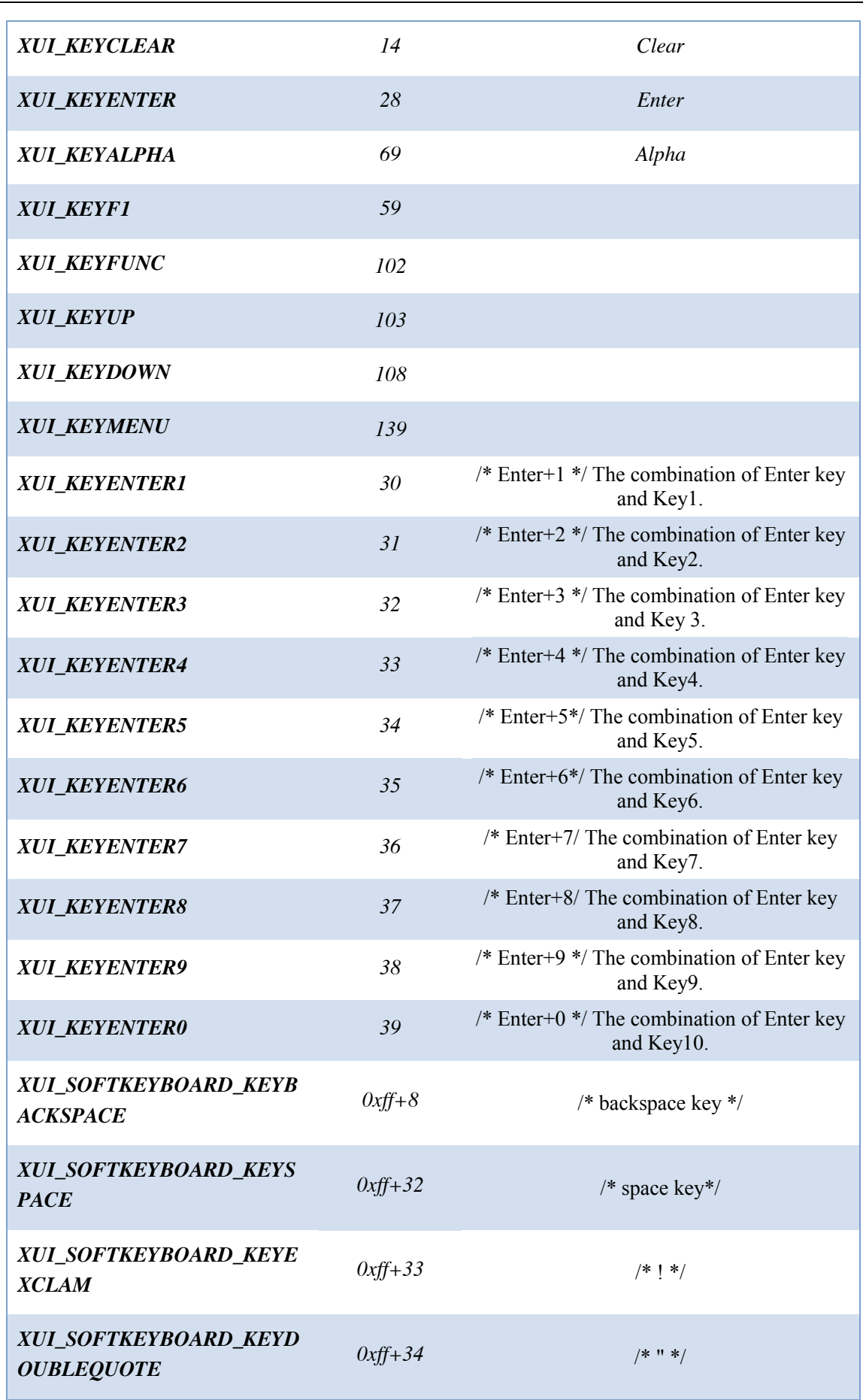

Prolin XUI Interface

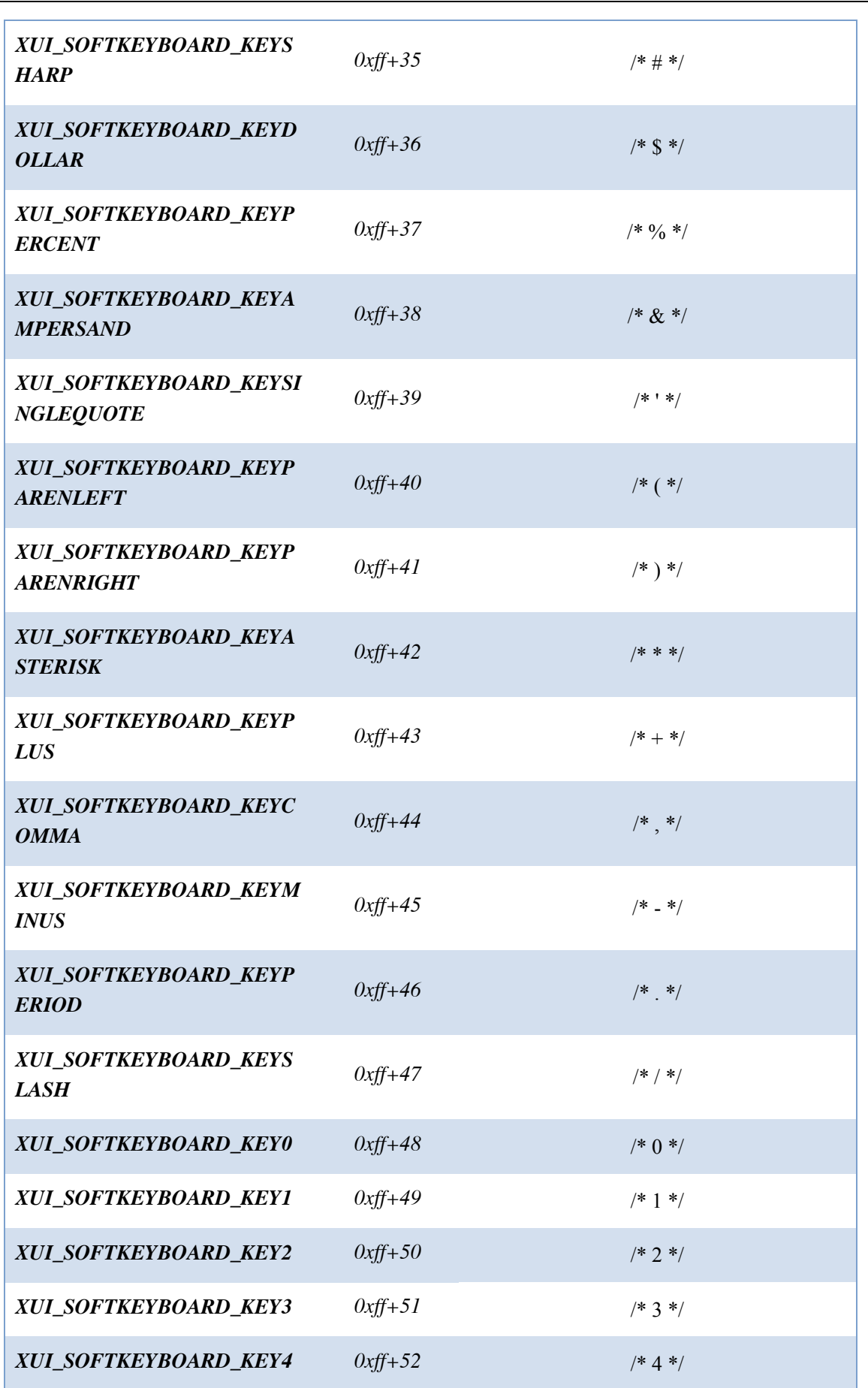

Prolin XUI Interface

L.

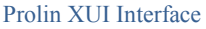

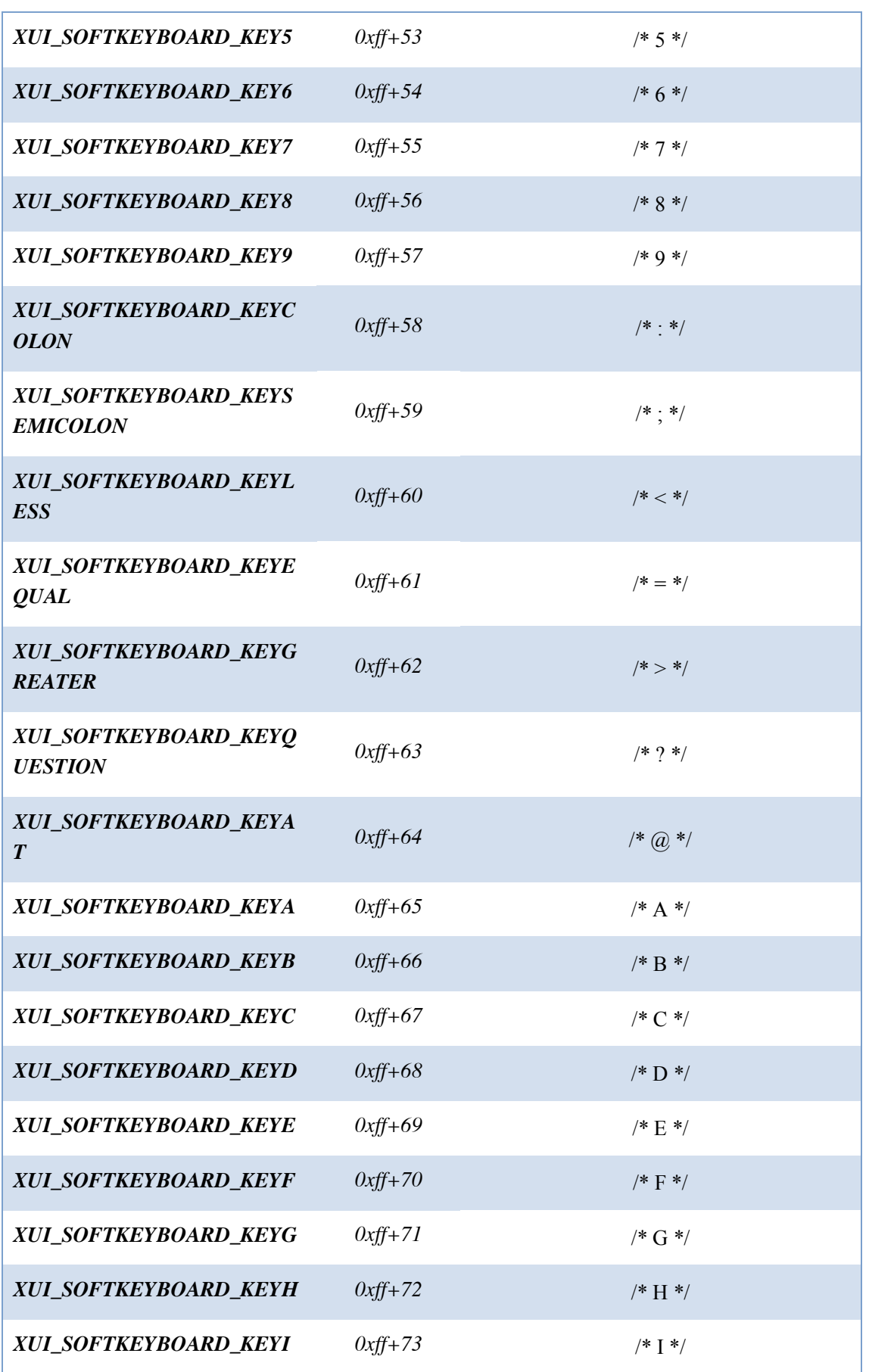

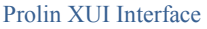

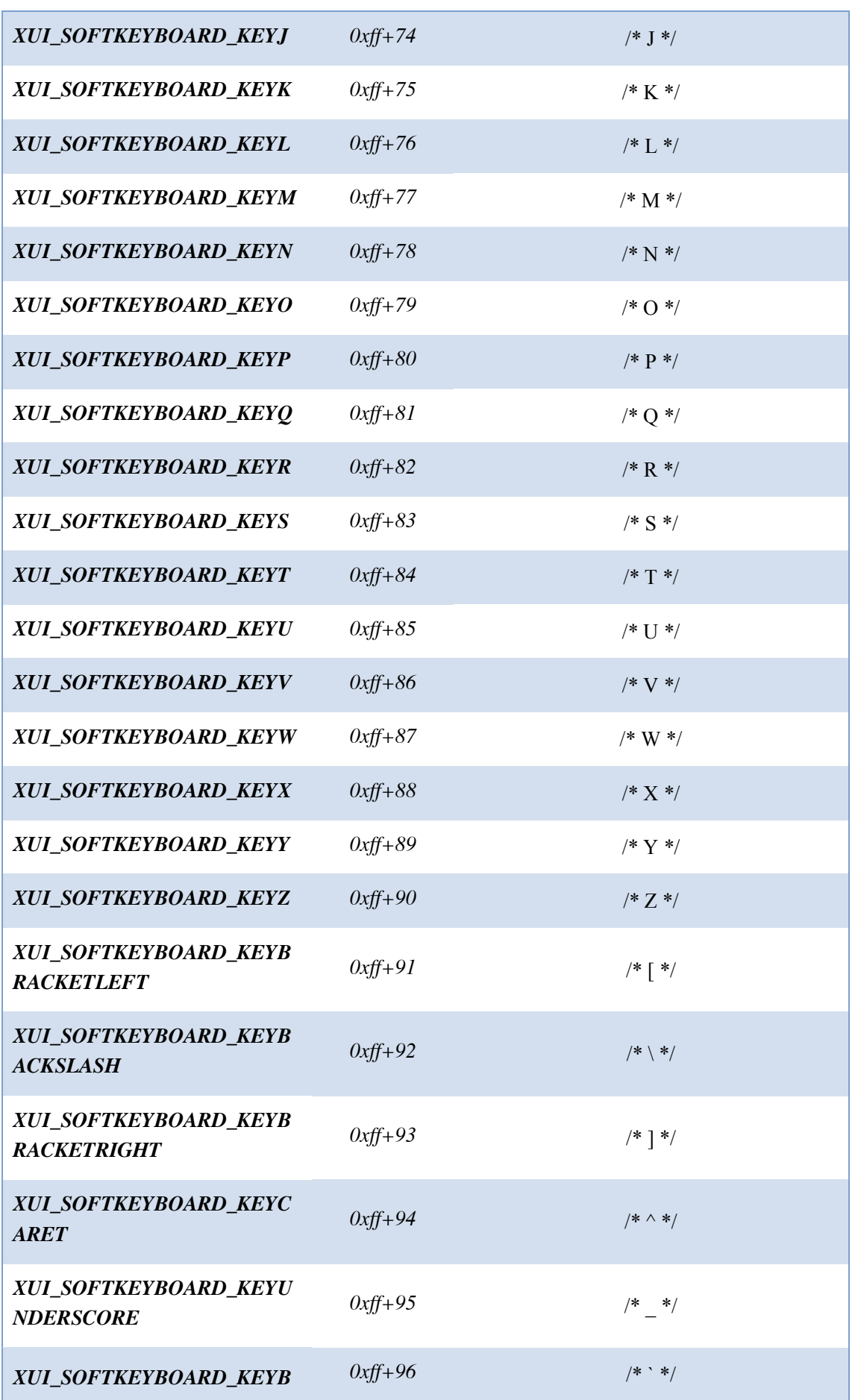

PAX Computer Technology (Shenzhen) Co., Ltd. 8

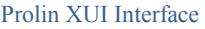

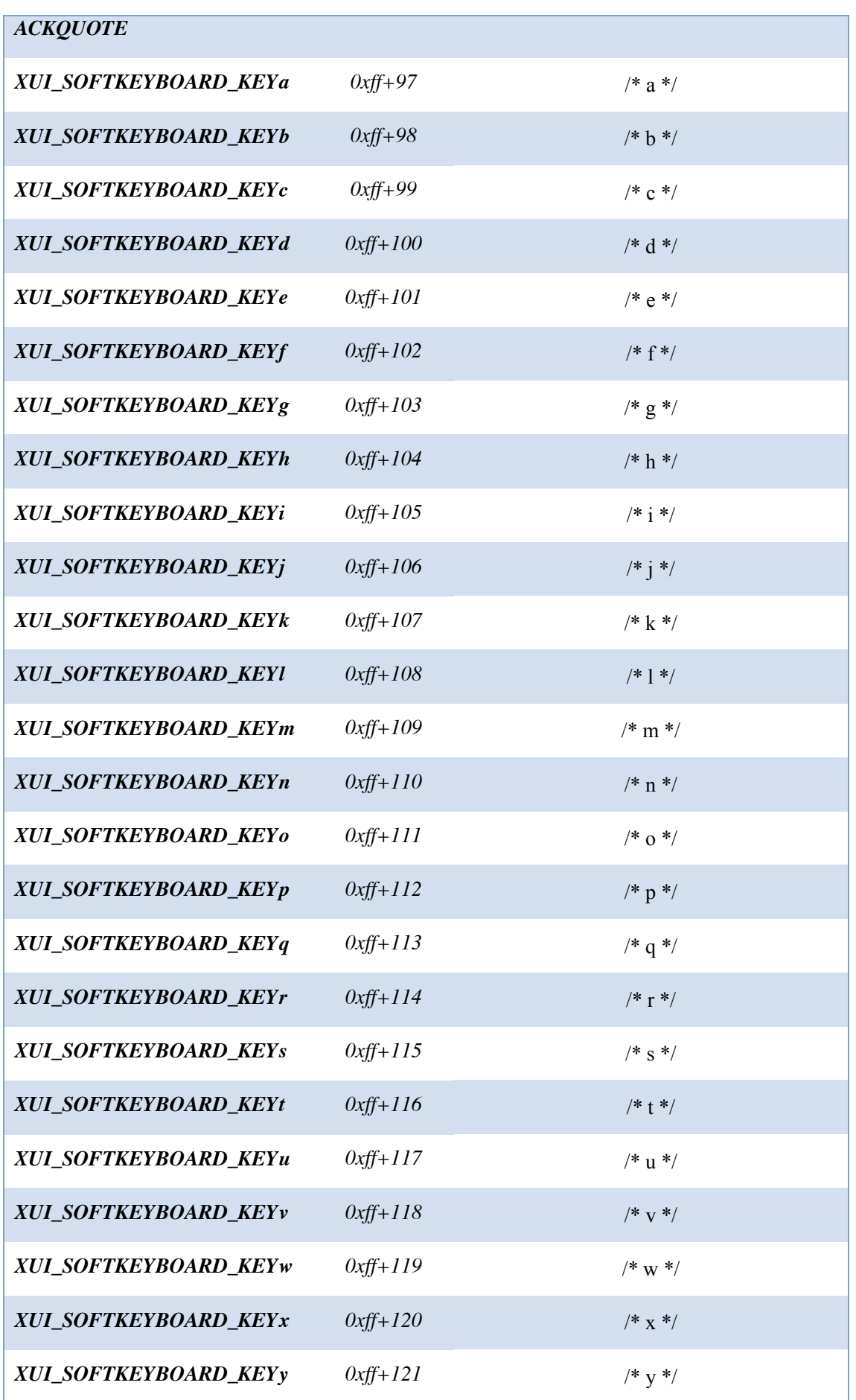

PAX Computer Technology (Shenzhen) Co., Ltd. 9

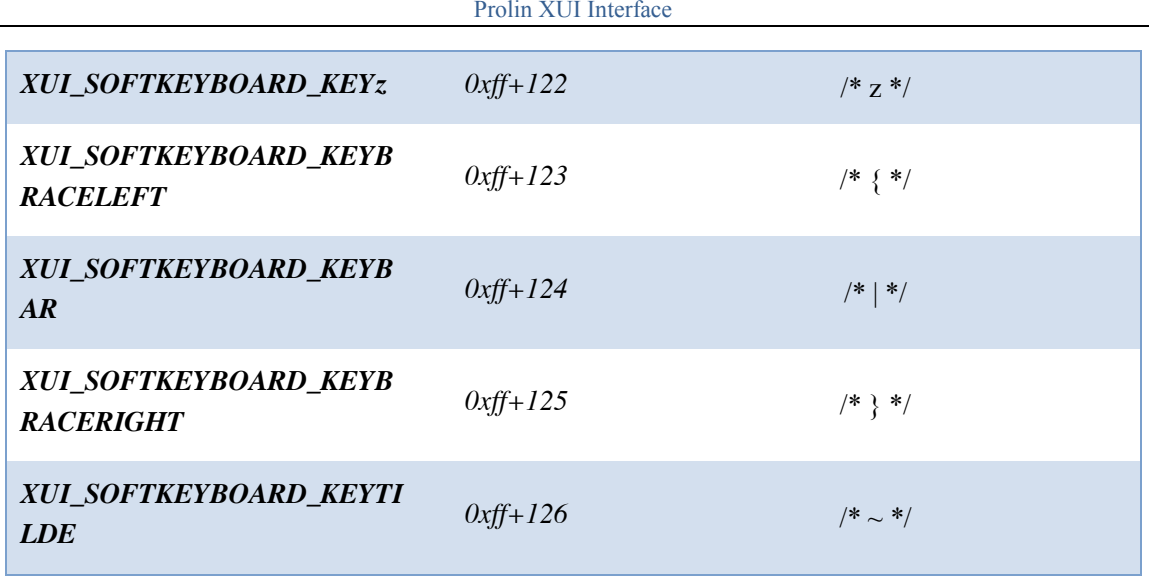

- 1. All the combination keys must be generated through "Enter" key and digital key on the physical keypad, and virtual key cannot generate combination keys. But if the virtual key is bound to the value of a certain combination key, then in this case, this virtual key can also generate this combination key value.
- 2. D200 (touch-key) doesn't support combination key.
- 3. In addition, the value of soft keyboard minus 0xff will be equal to the key value defined by ASCII.

#### <span id="page-17-0"></span>2.2 Macro Definition

#### Table 2 Macro Definition

<span id="page-17-1"></span>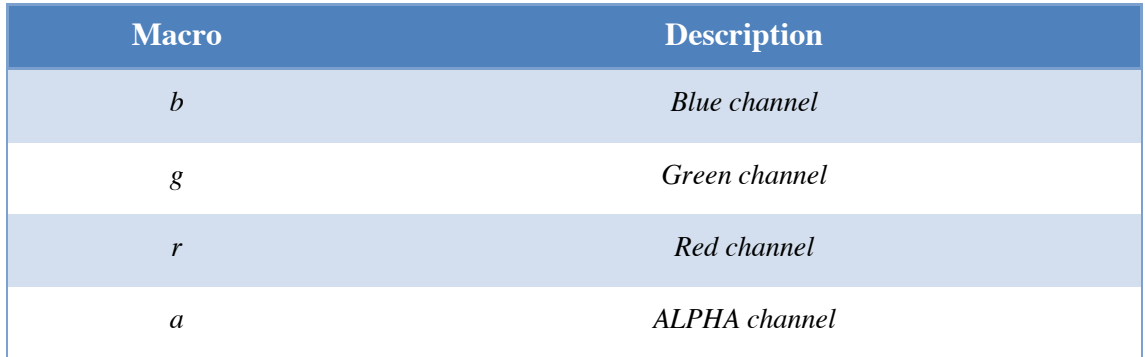

#### Table 3 XuiTransform

<span id="page-17-2"></span>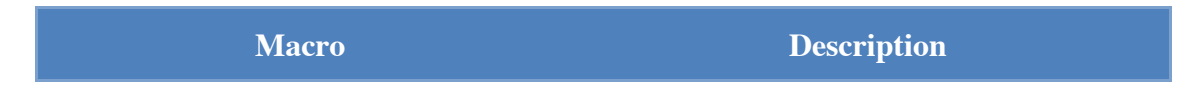

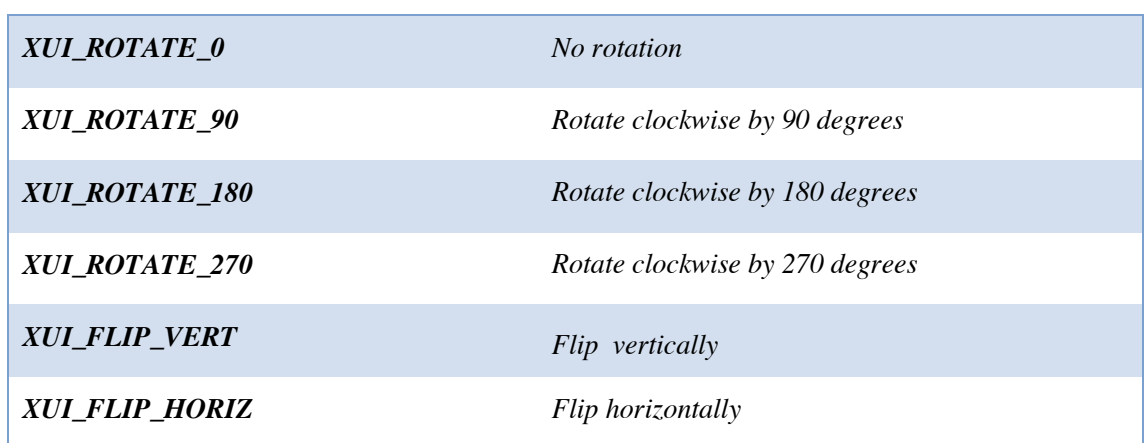

#### <span id="page-18-5"></span>Table 4 XuiButtonStatType

<span id="page-18-0"></span>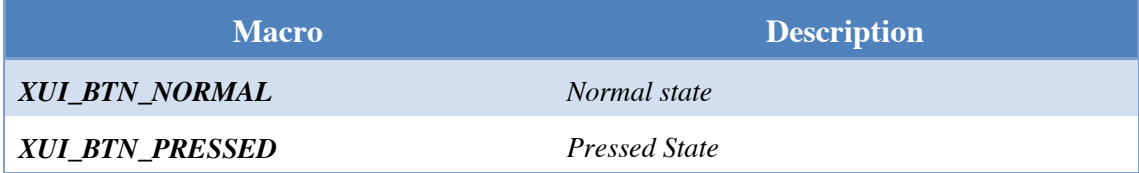

#### Table 5 XuiBgStyle

<span id="page-18-1"></span>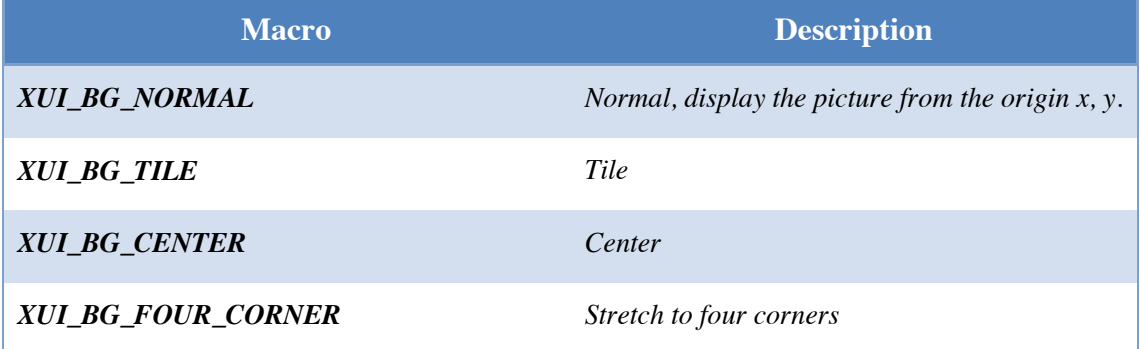

#### Table 6 XuiFontSet

<span id="page-18-3"></span><span id="page-18-2"></span>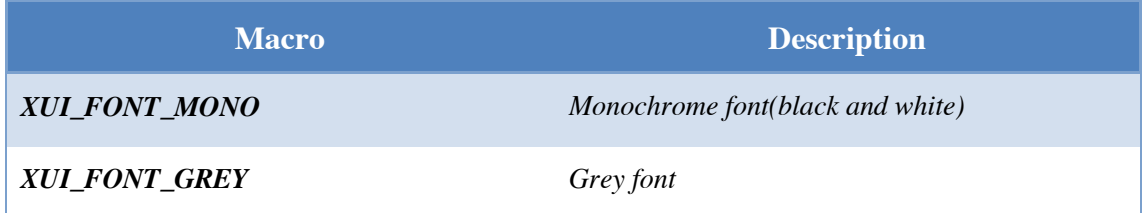

#### <span id="page-18-4"></span>Table 7 XuiTextStyle

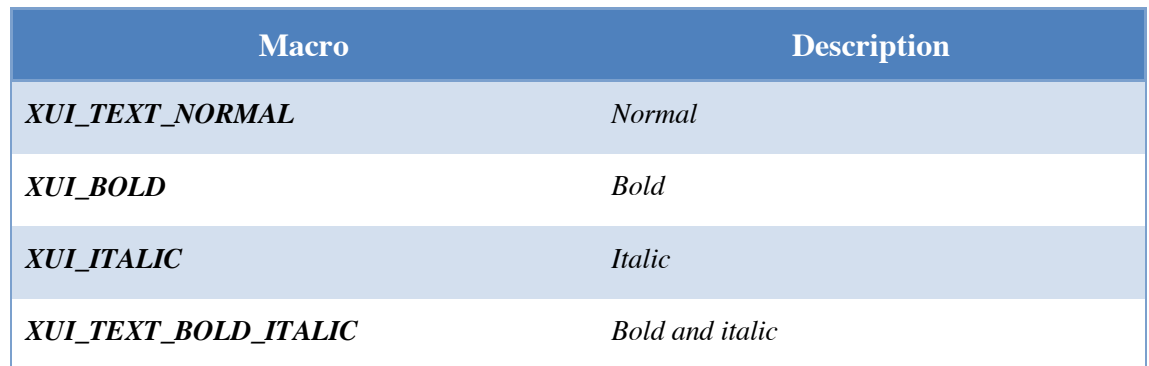

#### Table 8 XuiSigPenFlat

<span id="page-19-0"></span>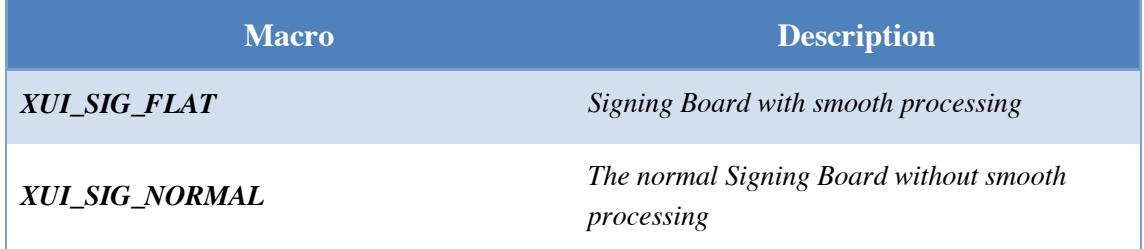

#### Table 9 XuiWindowType

<span id="page-19-1"></span>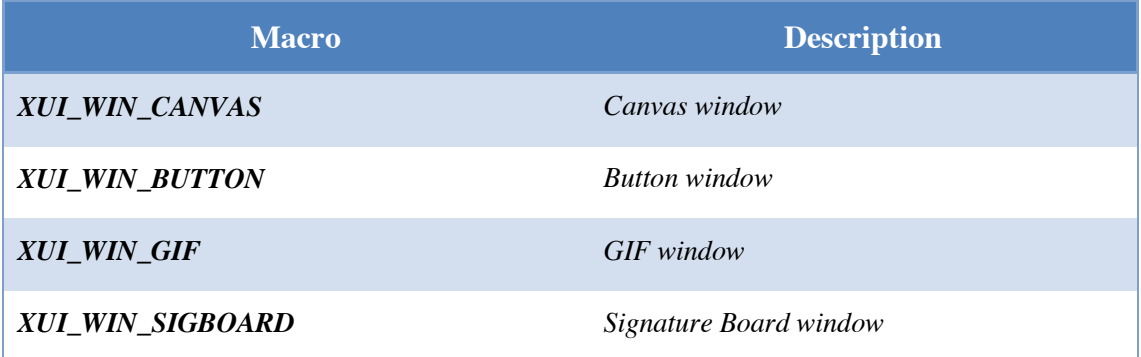

#### <span id="page-19-2"></span>Table 10 XuiShowMode

<span id="page-19-4"></span>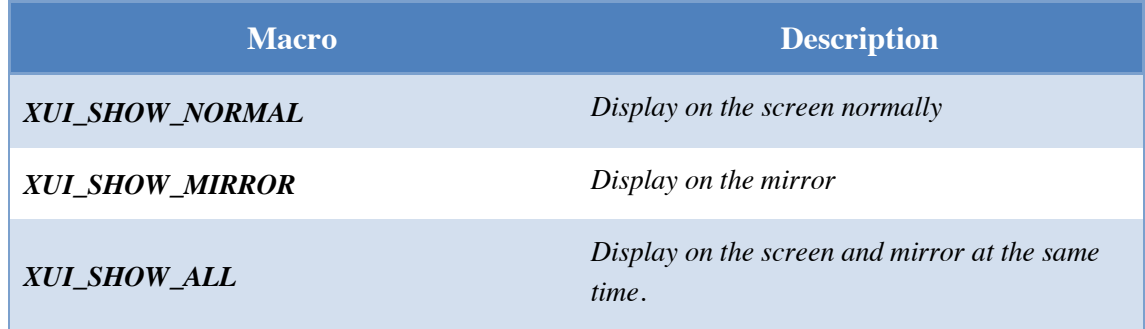

#### <span id="page-19-3"></span>Table 11 XuiAnimationType

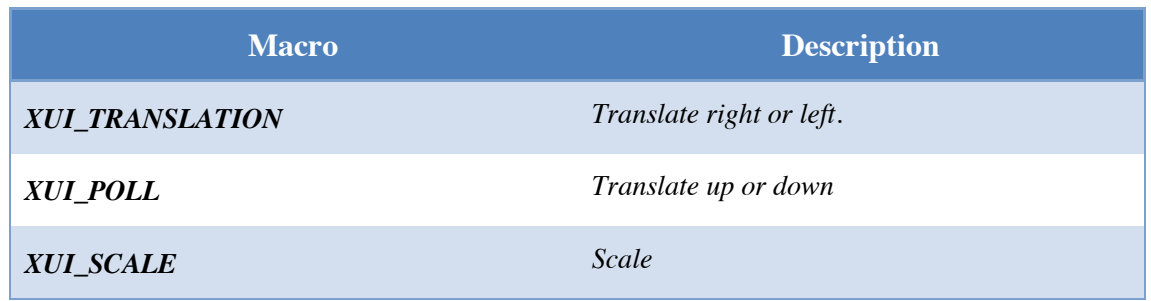

#### <span id="page-20-1"></span>Table 12 XuiGestureType

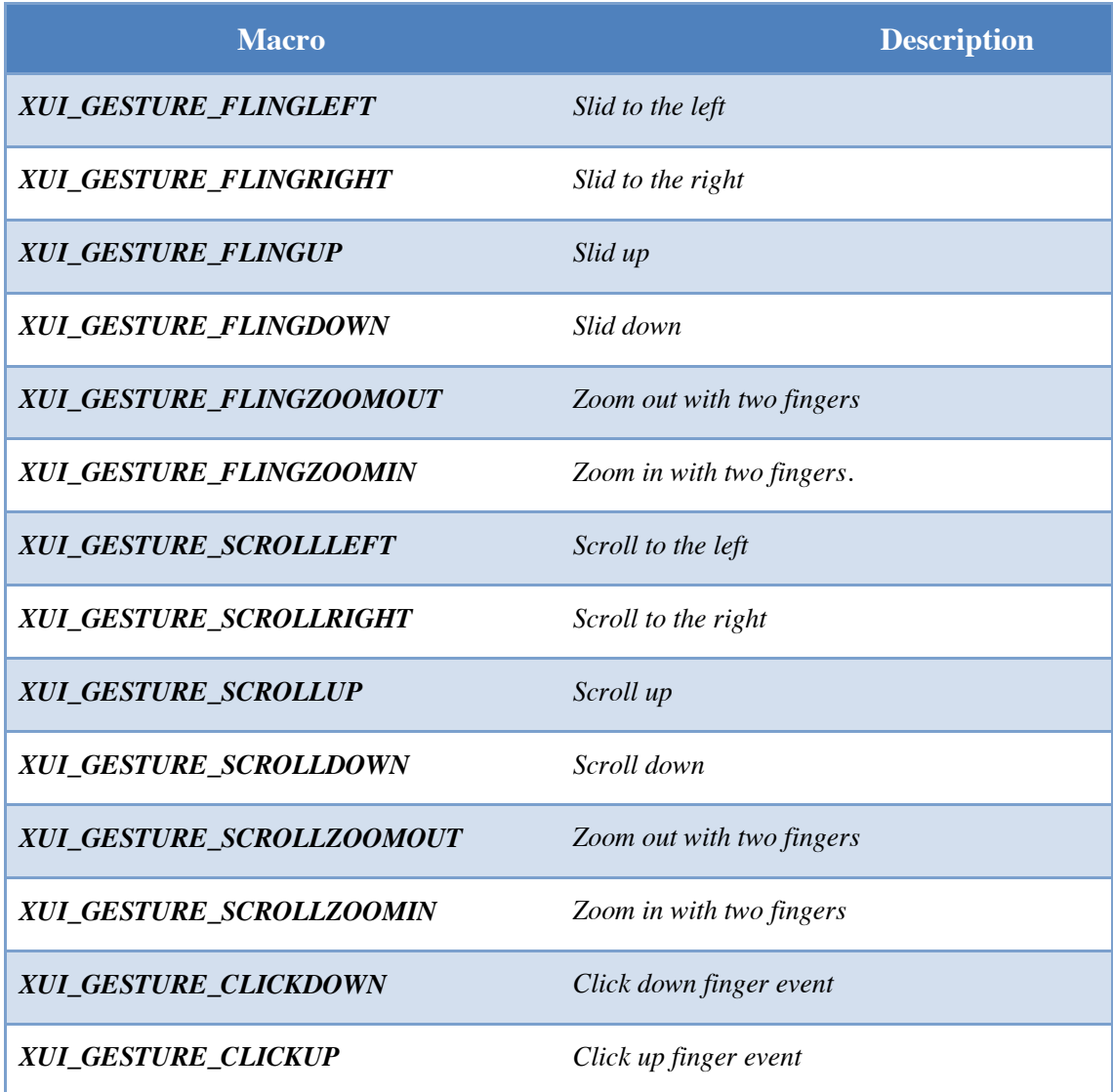

## <span id="page-20-0"></span>2.3 Other Macro Definition

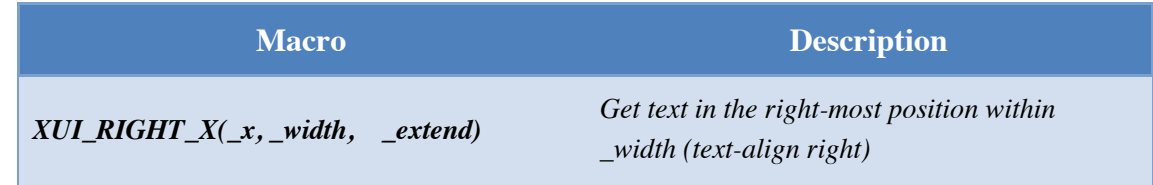

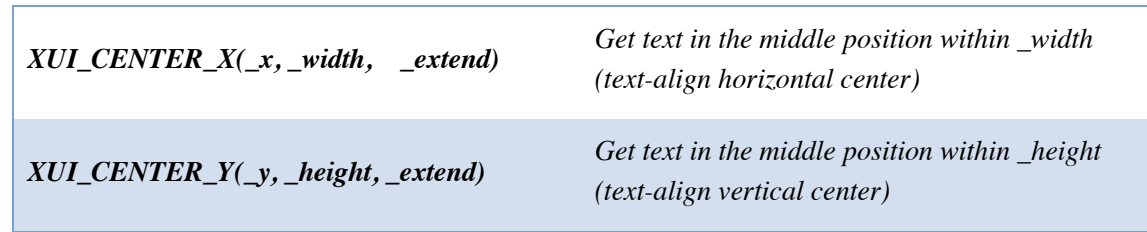

## <span id="page-21-0"></span>2.4 Structure

<span id="page-21-1"></span>1. Structure XuiWindow

#### Table 13 Structure XuiWindow

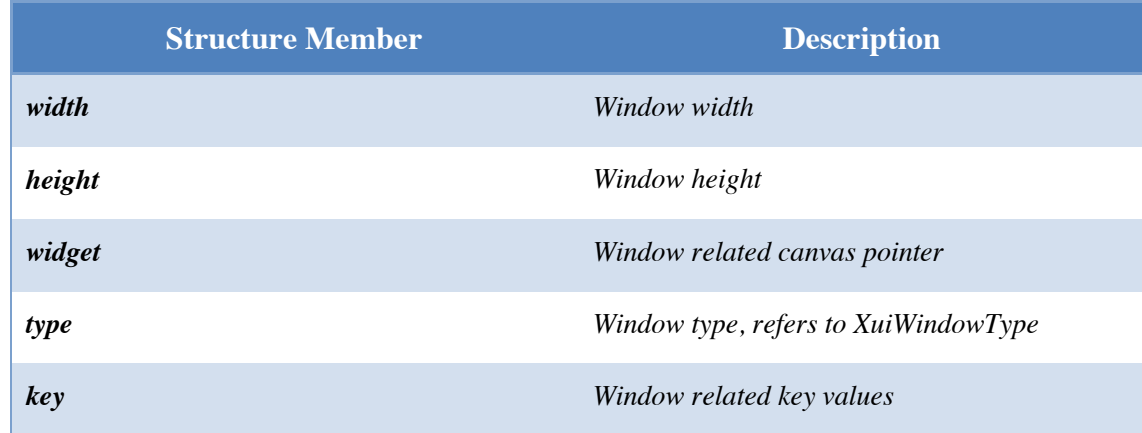

<span id="page-21-2"></span>2. Structure XuiImg

#### Table 14 Structure XuiImg

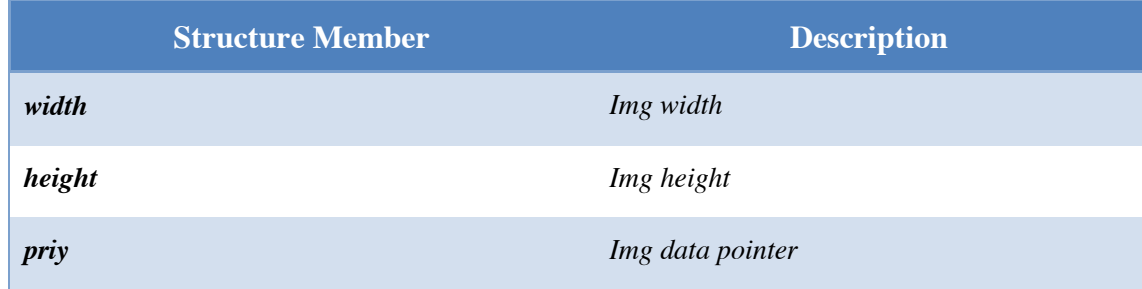

<span id="page-21-4"></span><span id="page-21-3"></span>3. Structure XuiButtonStat

#### Table 15 Structure XuiButtonStat

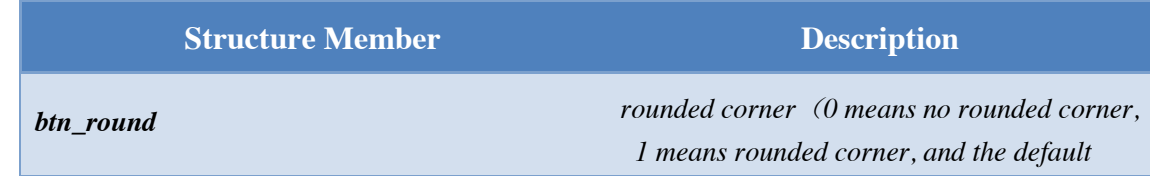

Prolin XUI Interface

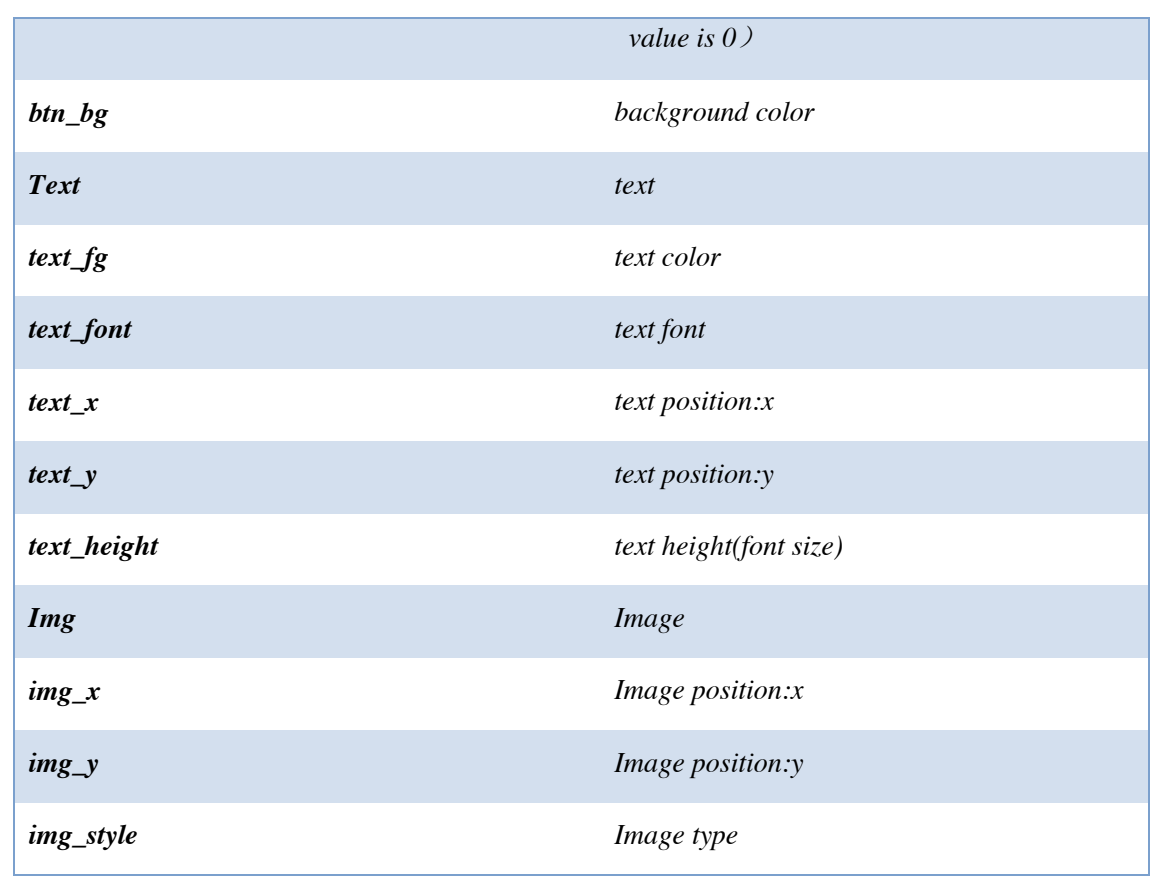

#### <span id="page-22-1"></span><span id="page-22-0"></span>4. Structure XuiSigBoardStat

#### Table 16 Structure XuiSigBoardStat

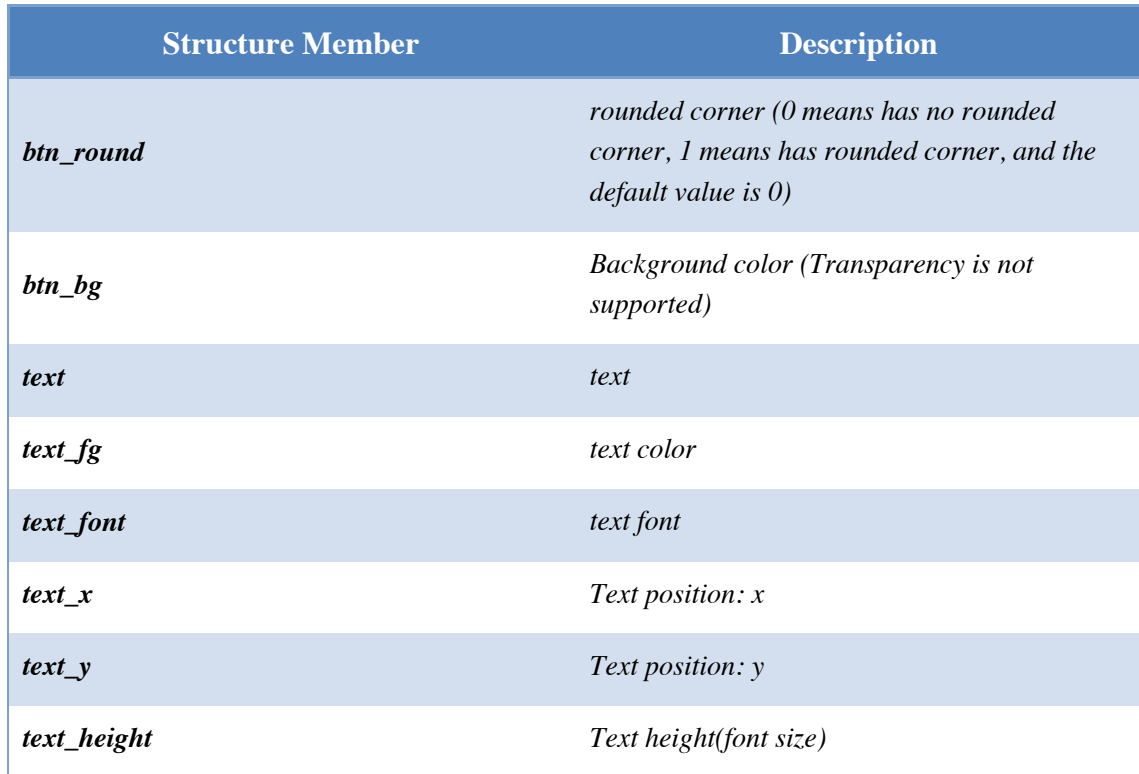

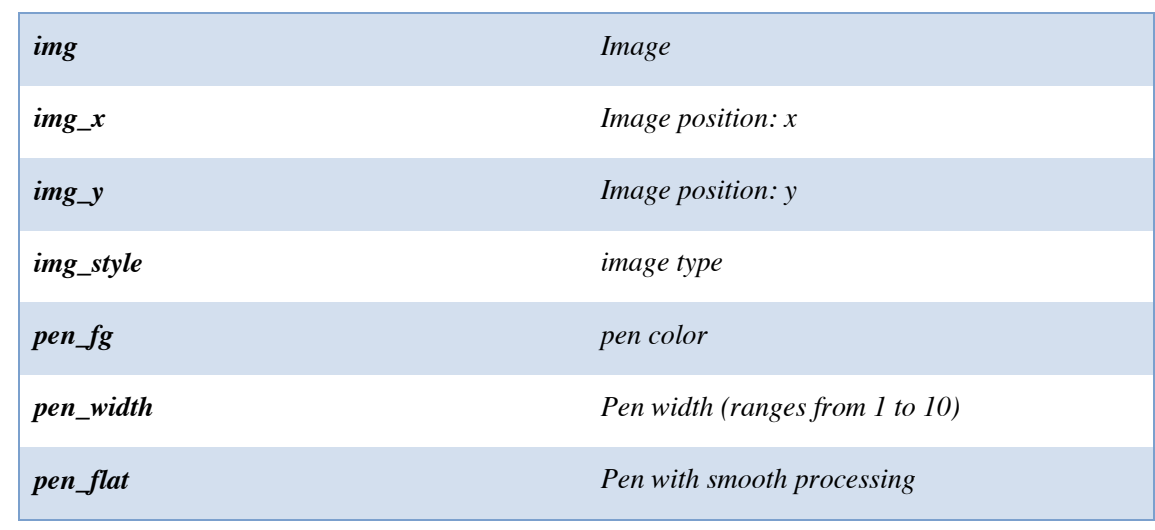

#### <span id="page-23-2"></span><span id="page-23-0"></span>5. Structure XuiImeAttr

#### Table 17 Structure XuiImeAttr

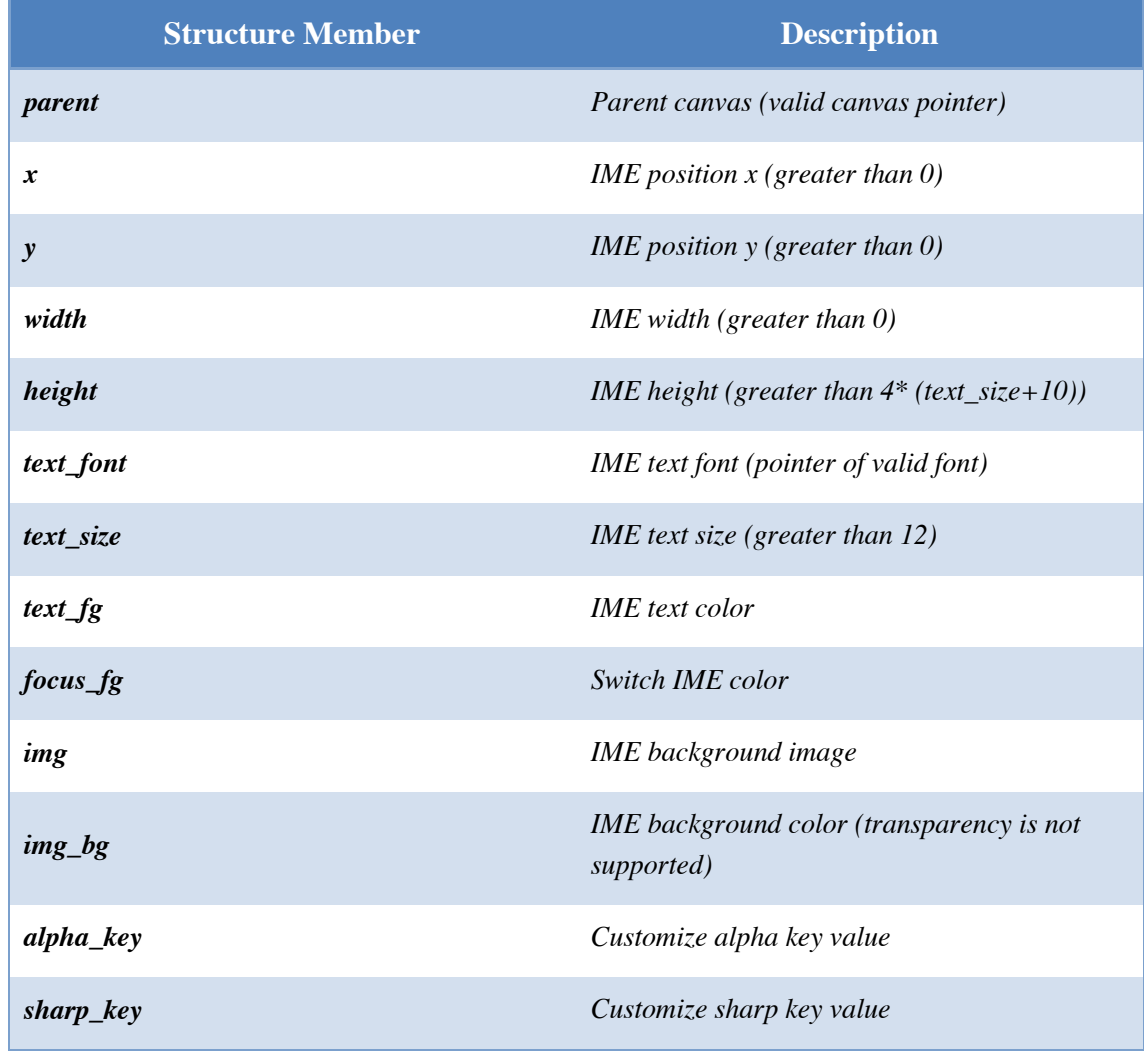

<span id="page-23-3"></span><span id="page-23-1"></span>6. Structure XuiGetStrAttr

#### Table 18 Structure XuiGetStrAttr

#### Prolin XUI Interface

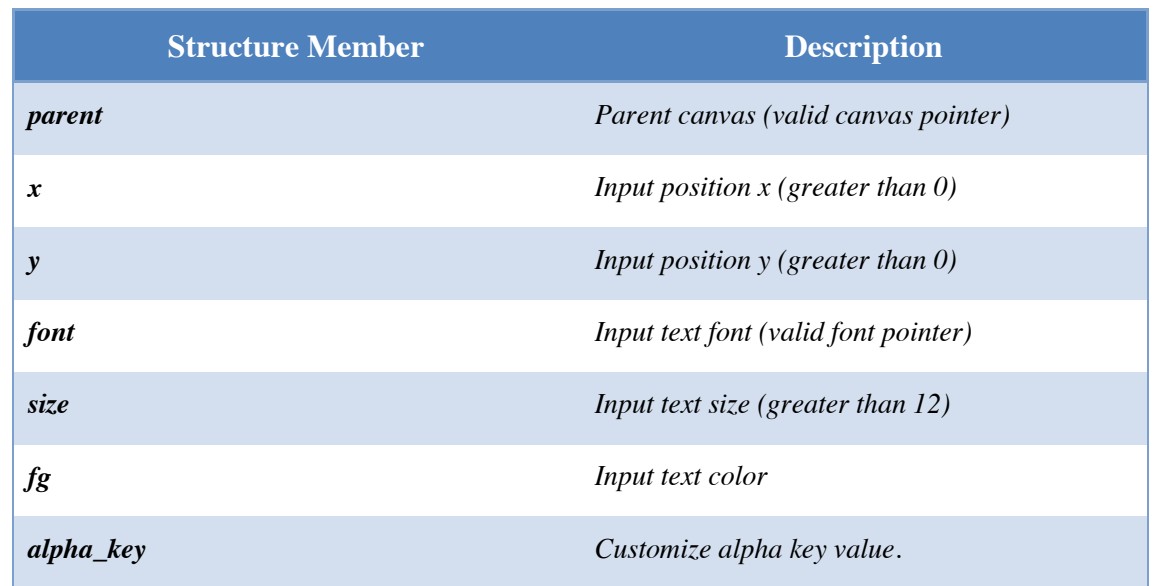

#### <span id="page-24-0"></span>7. Structure XuiSignPoint

#### Table 19 Structure XuiSignPoint

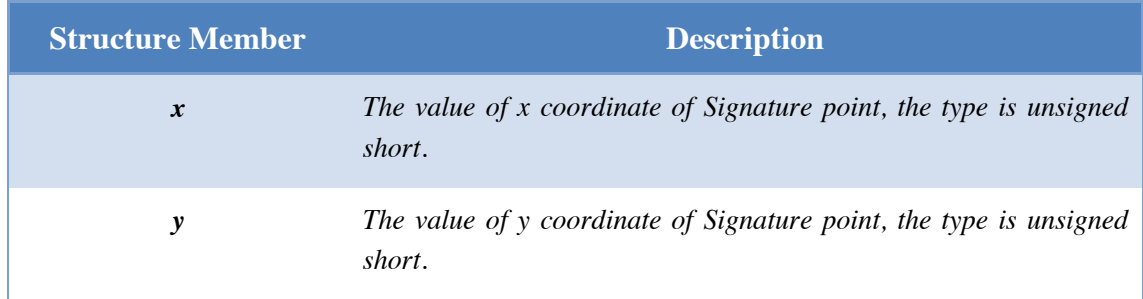

#### <span id="page-24-2"></span><span id="page-24-1"></span>8. Structure XuiSignData

#### Table 20 Structure XuiSignData

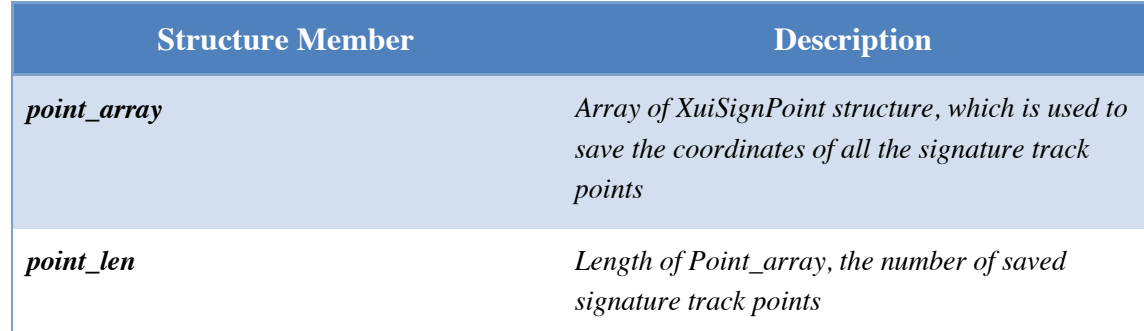

#### <span id="page-24-3"></span>9. Structure XuiGesture

#### Table 21 Structure XuiGesture

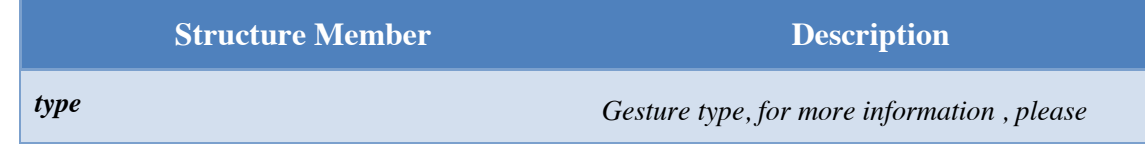

Prolin XUI Interface

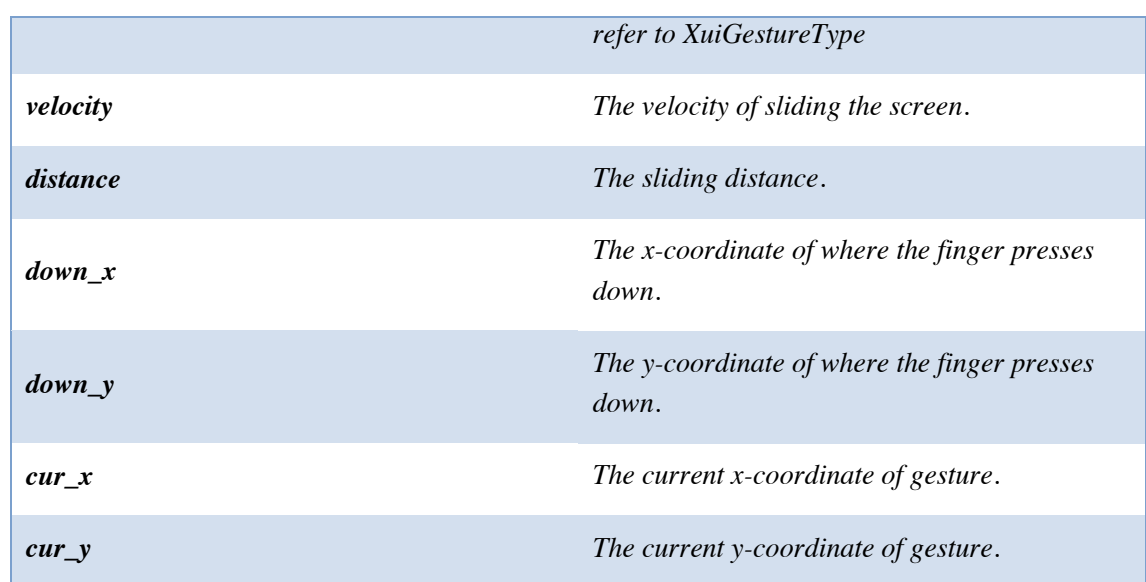

## <span id="page-26-0"></span>3 XUI API

## <span id="page-26-1"></span>3.1 XuiOpen

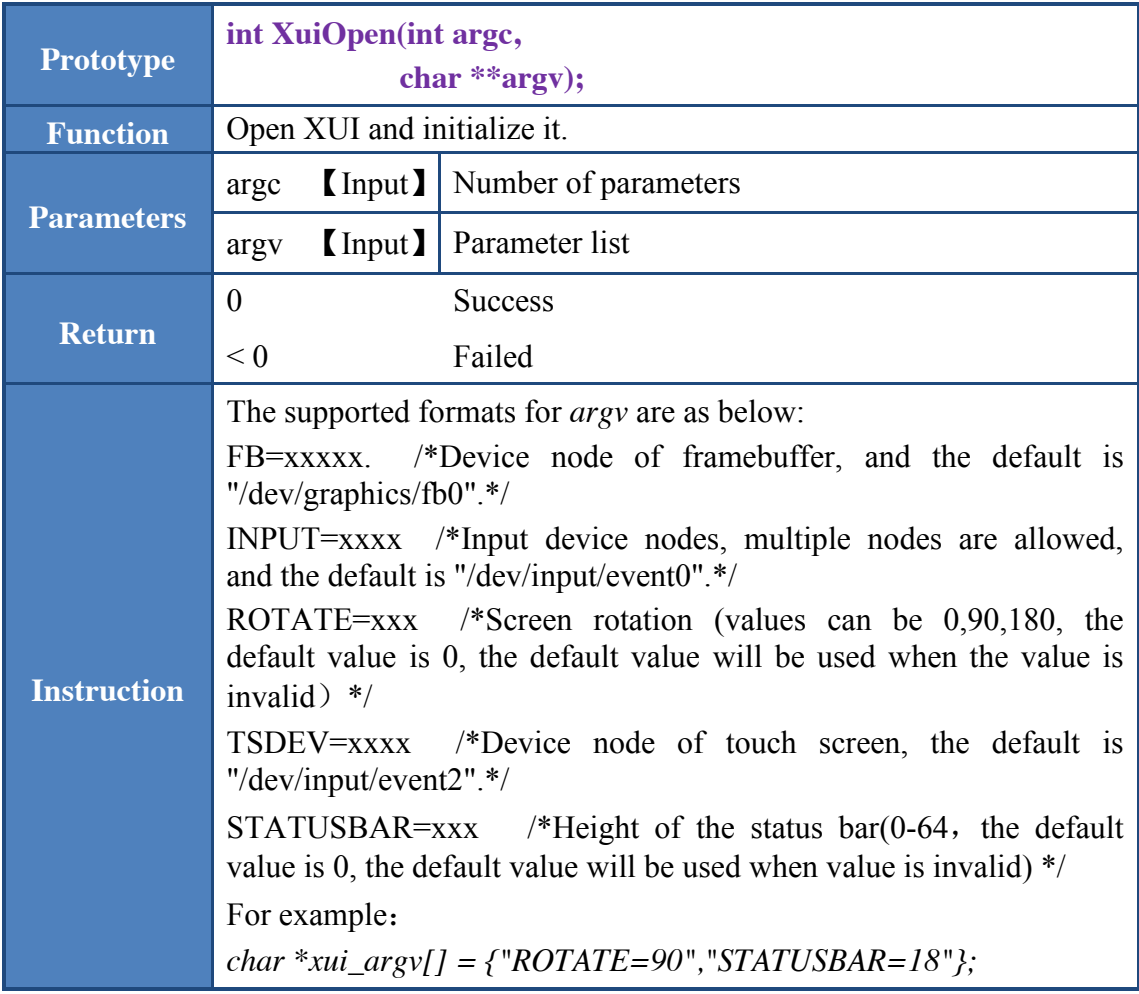

#### *XuiOpen(sizeof(xui\_argv)/sizeof(xui\_argv[0]), xui\_argv);*

- 1. When calling XuiOpen() for multiple times, only the first time takes effect, the later calls will not work unless XuiClose() is called.
- 2. When parameter *argc*=0 and *argv*=NULL, default settings will be enabled.

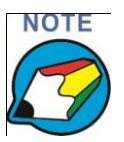

- 3. XUI does not support multi-process, Calling XuiOpen() between different processes will cause screen robbery during canvas operations.
- 4. Parameters in *argv* are independent.
- 5. After setting the ROTATE parameter in *argv*, the left upper corner of the screen will be defined as coordinate origin in the subsequent operations for API.
- 6. Xuiopen() must be called before calling other related interfaces.

#### <span id="page-27-0"></span>3.2 XuiIsRunning

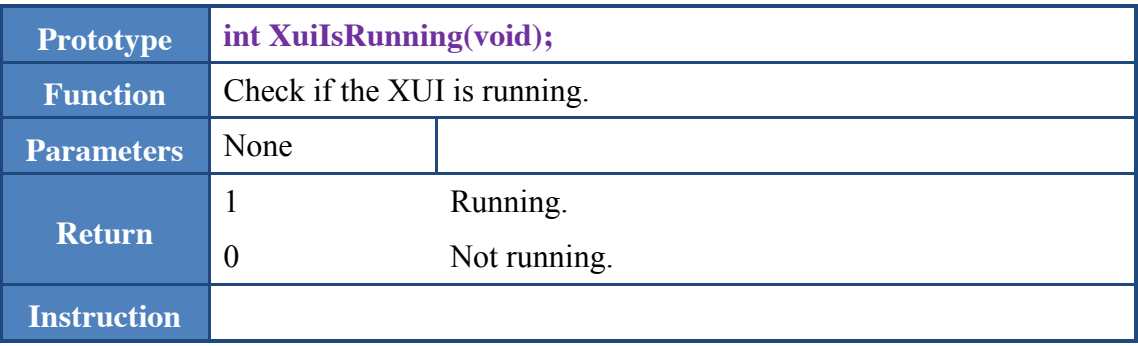

#### <span id="page-27-1"></span>3.3 XuiClose

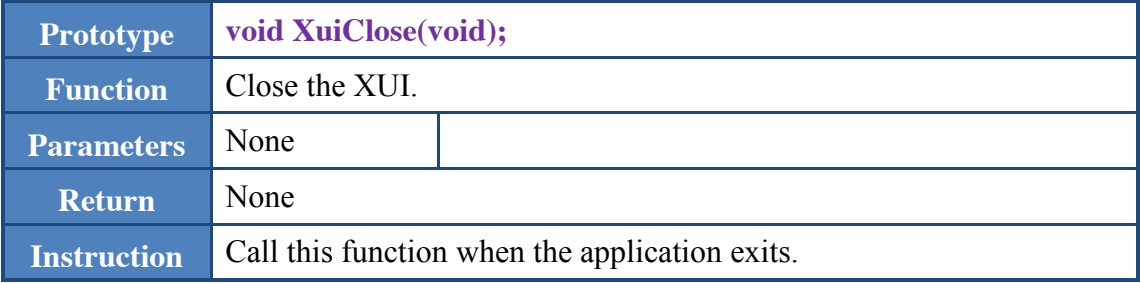

#### <span id="page-27-2"></span>3.4 XuiSuspend

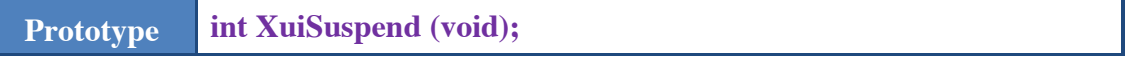

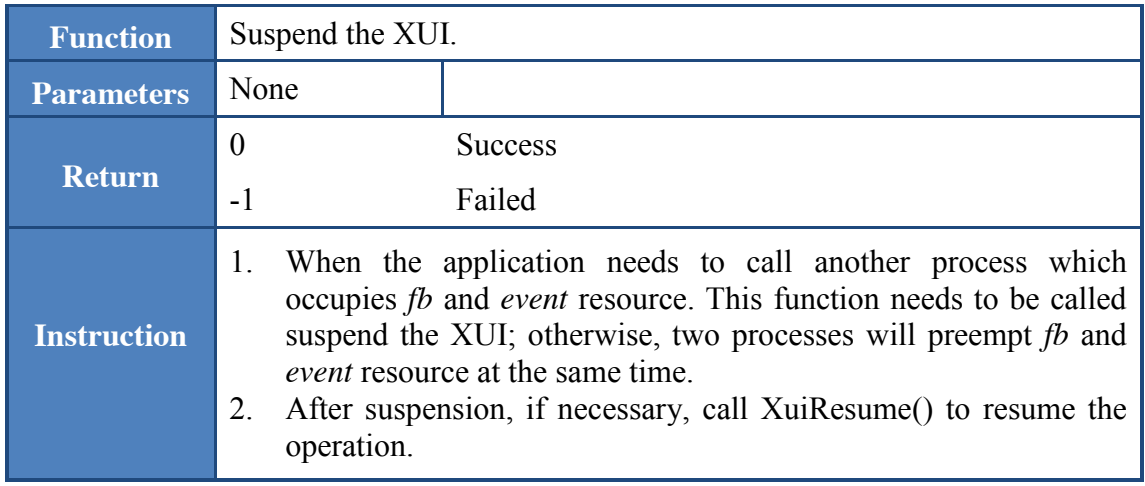

#### <span id="page-28-0"></span>3.5 XuiResume

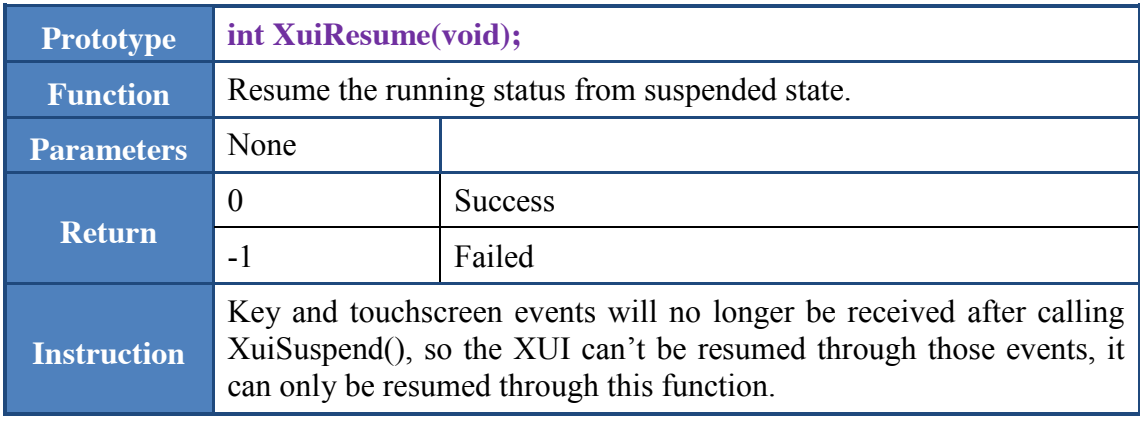

#### <span id="page-28-1"></span>3.6 XuiRootCanvas

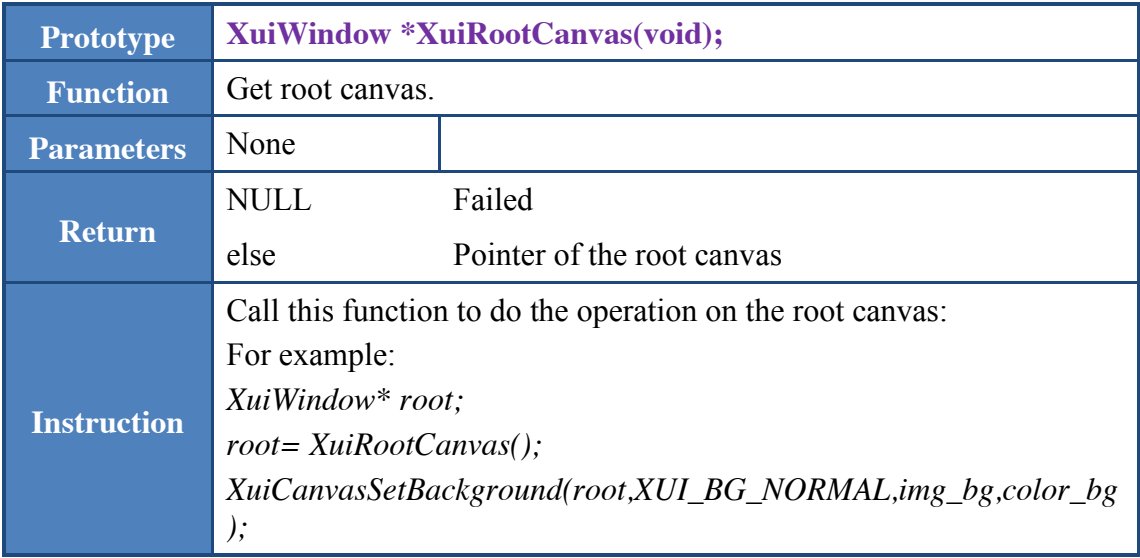

#### <span id="page-29-0"></span>3.7 XuiStatusbarCanvas

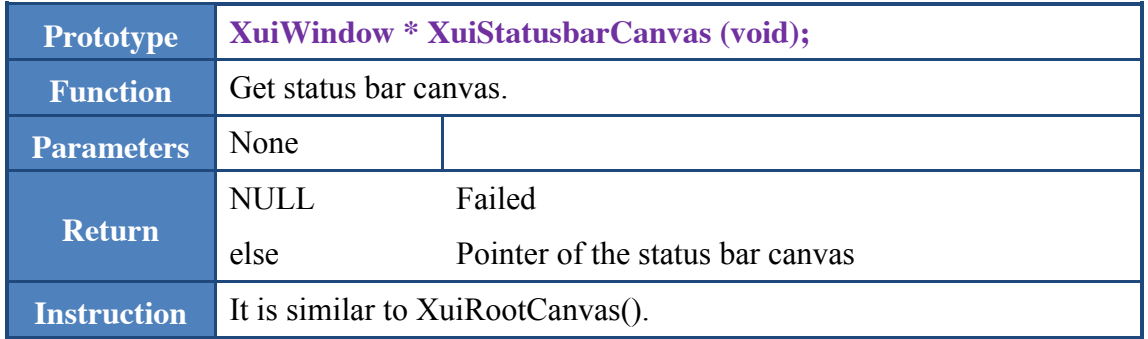

#### <span id="page-29-1"></span>3.8 XuiCreateFont

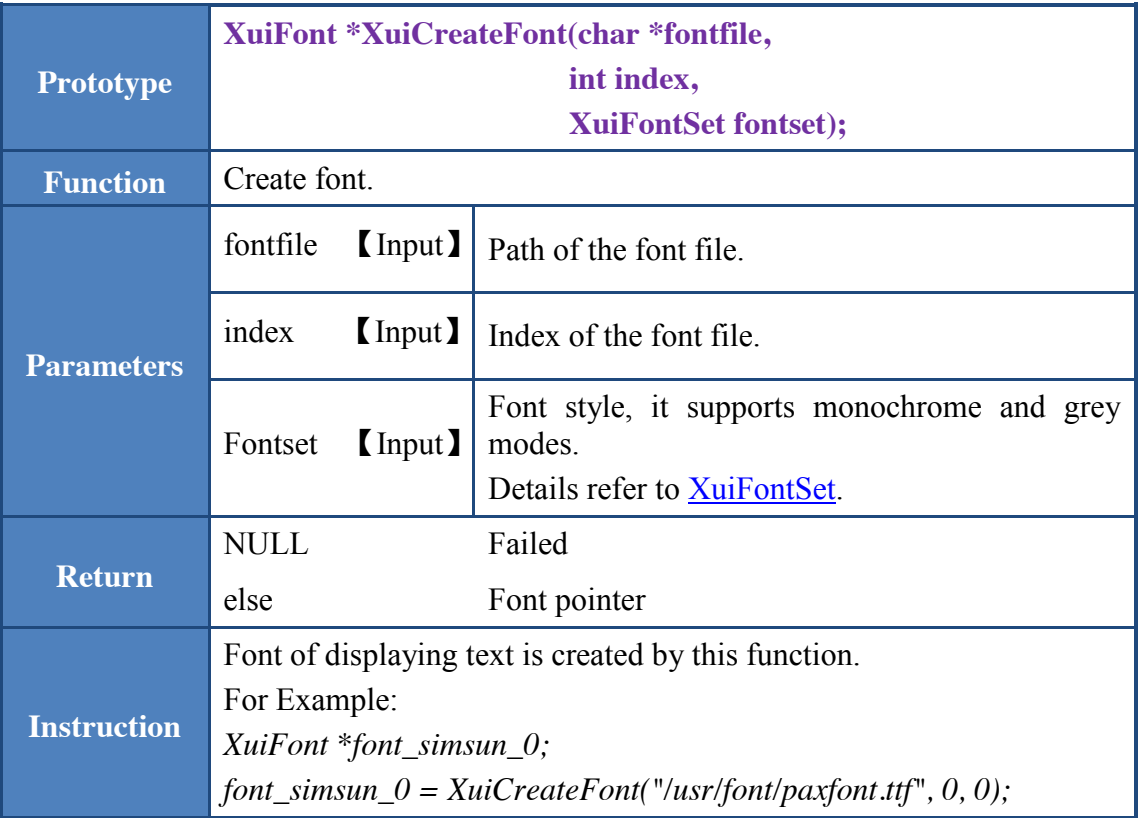

1. Custom font and ttc/ttf vector fonts are supported.

2. The font is matched according to parameter *fontfile*. Firstly, match it with custom font by default, if it doesn't match, then match it with ttf or ttc font. If it doesn't match with all these three font types, NULL will be returned.

- 3. The parameter *index* is valid for ttc font; it is used to specify a font type of ttc font. It is invalid for custom font and ttf font since these two only contain one type of font.
	- 4. Users can call *XuiDestroyFont()* to destroy the created fonts which

are no longer needed.

5. The custom font is created by *fontextract* tool, which can create highly customized bitmap fonts.

#### <span id="page-30-0"></span>3.9 XuiDestroyFont

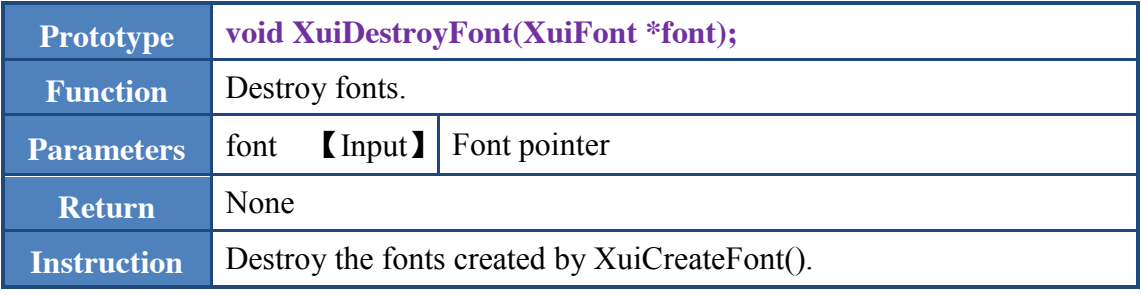

#### <span id="page-30-1"></span>3.10 XuiCanvasDrawText

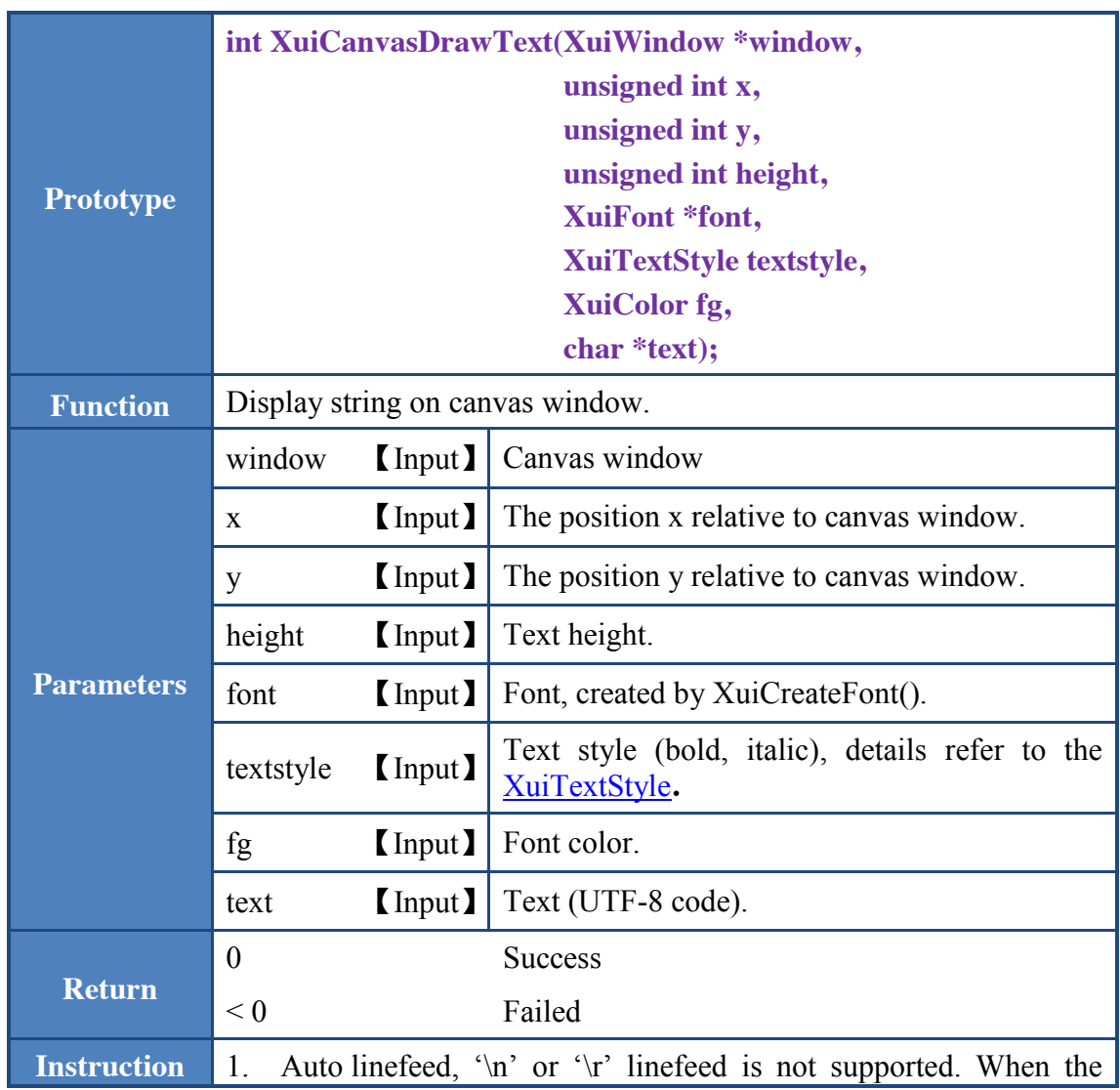

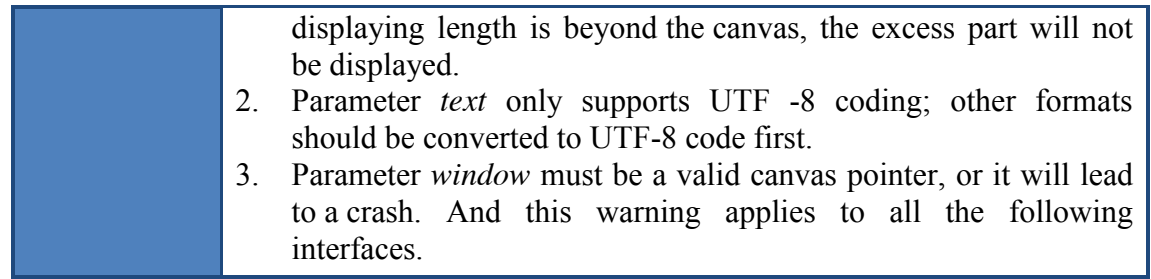

## <span id="page-31-0"></span>3.11 XuiCanvasDrawImg

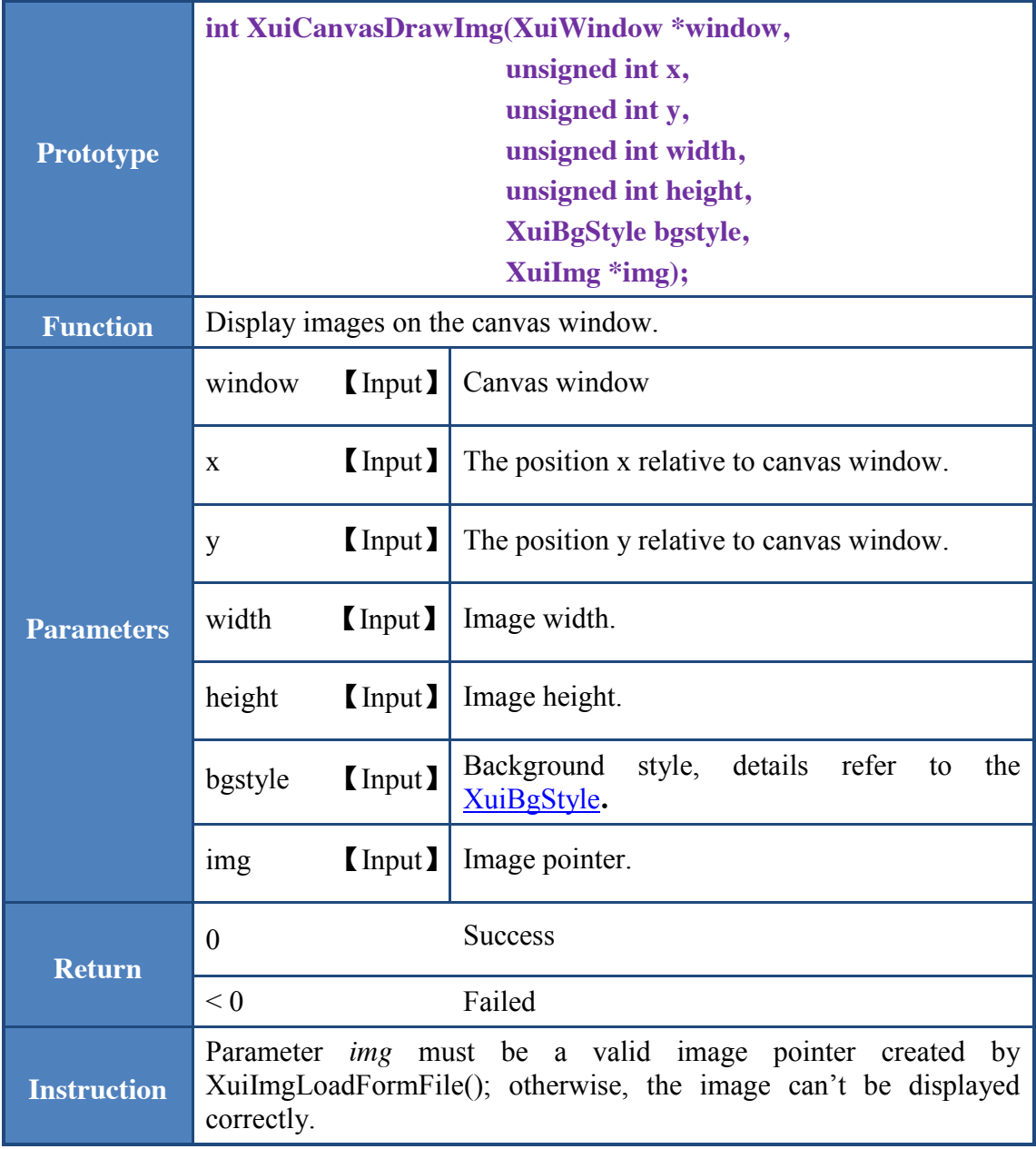

## <span id="page-32-0"></span>3.12 XuiCanvasDrawRect

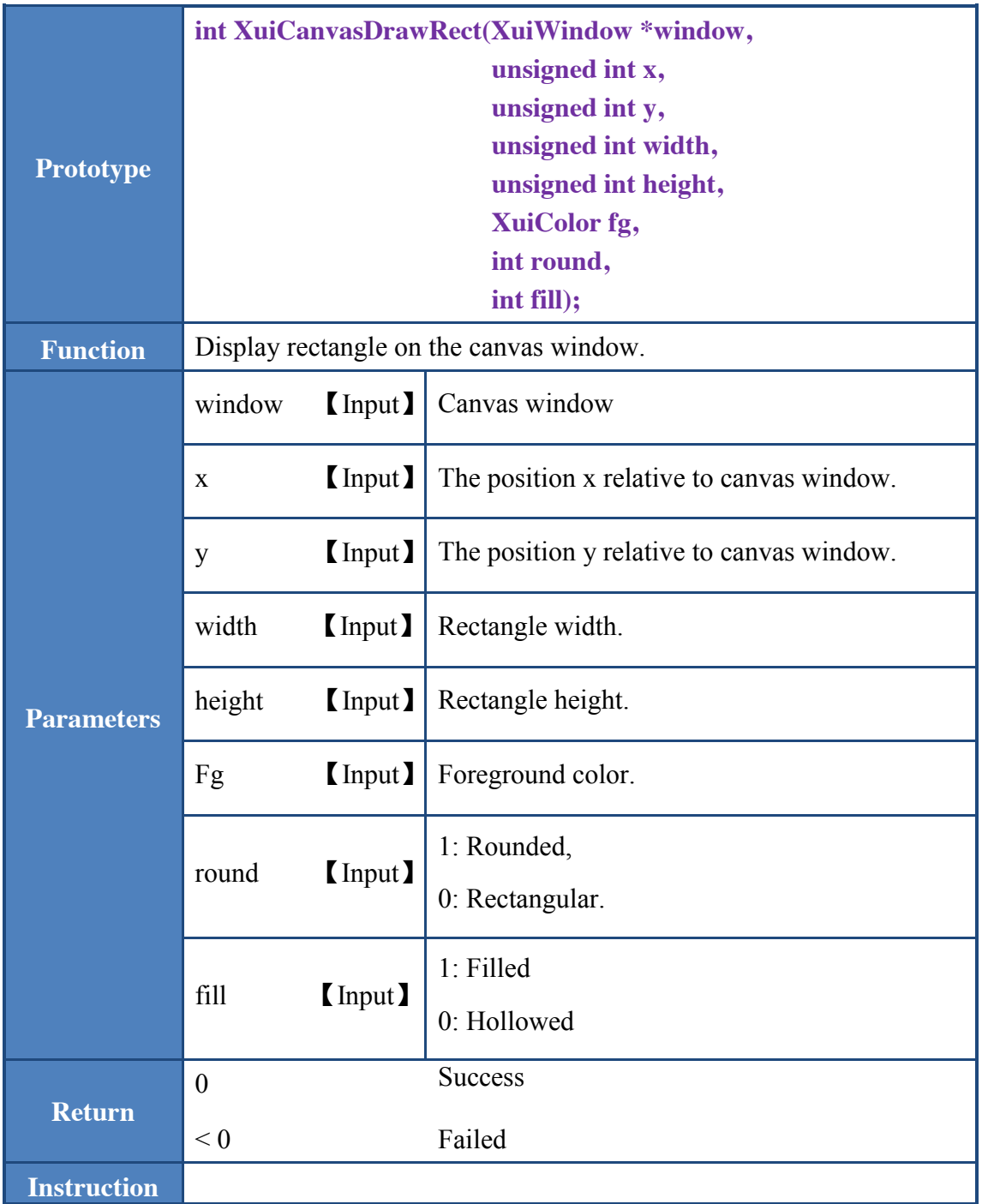

#### <span id="page-32-1"></span>3.13 XuiClearArea

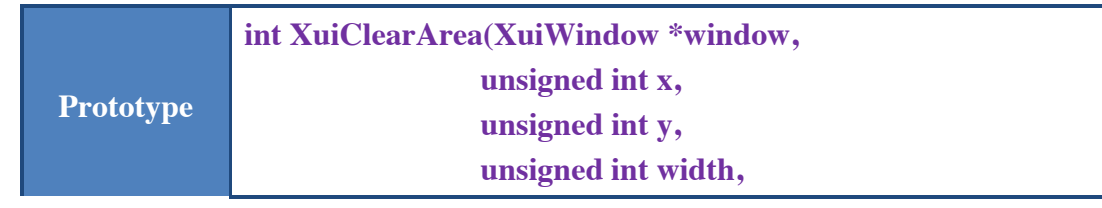

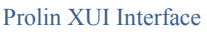

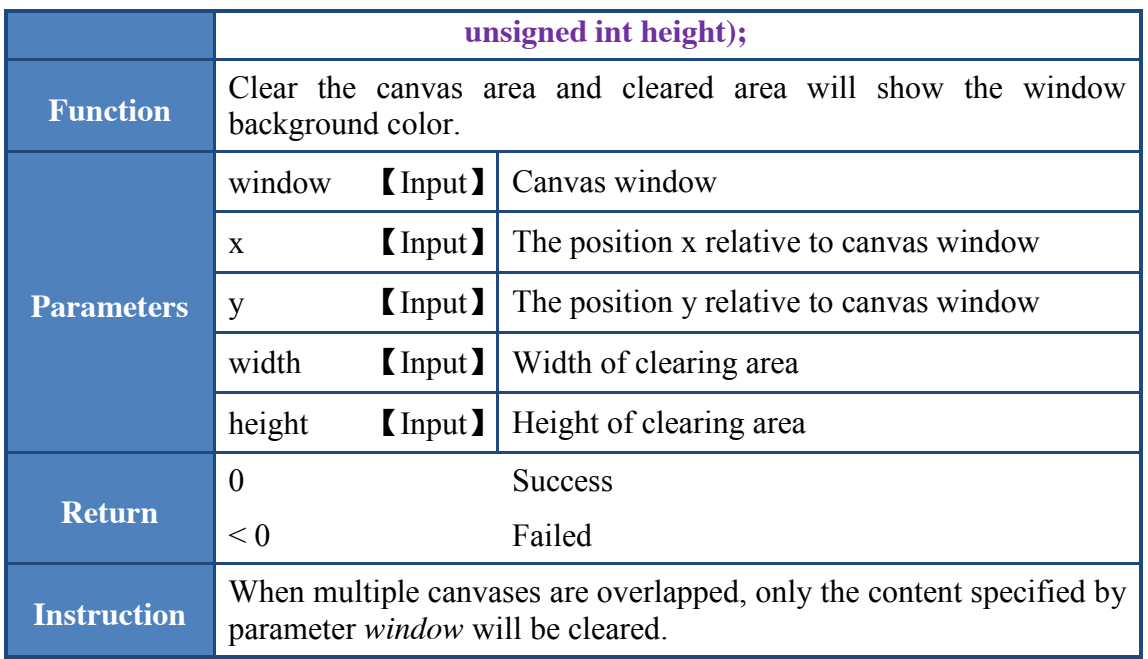

## <span id="page-33-0"></span>3.14 XuiTextWidth

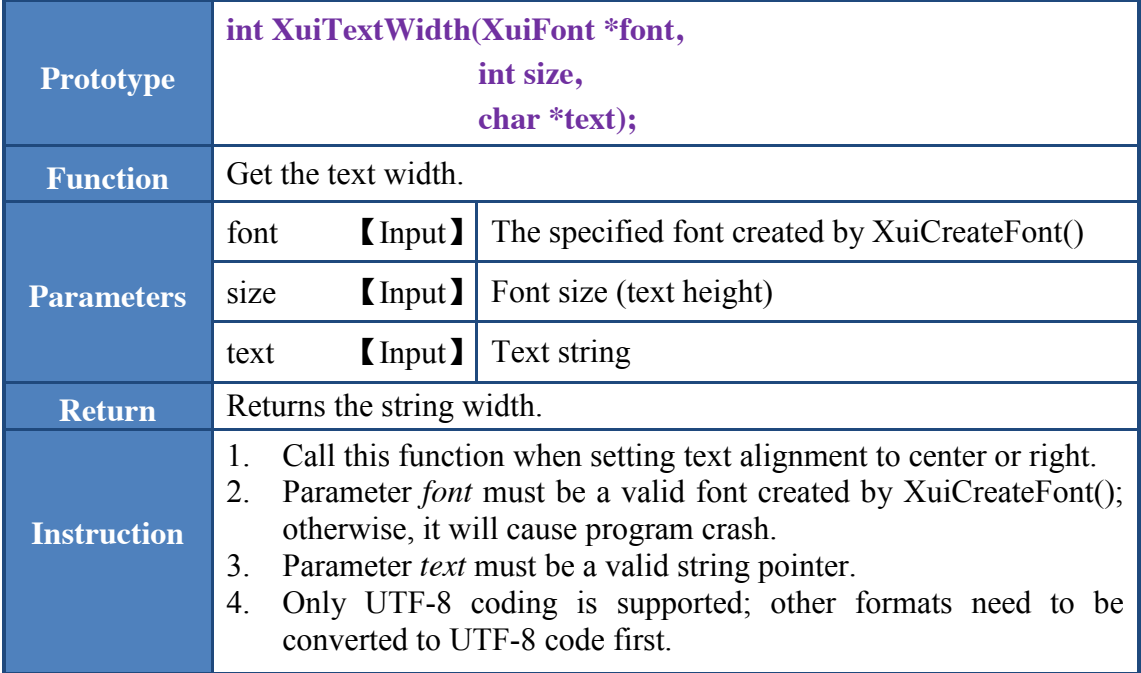

### <span id="page-33-1"></span>3.15 XuiCreateCanvas

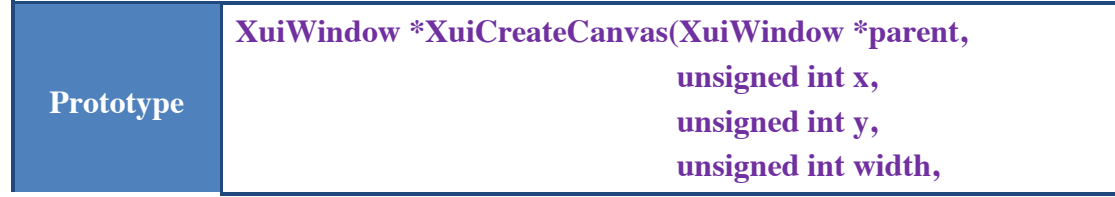

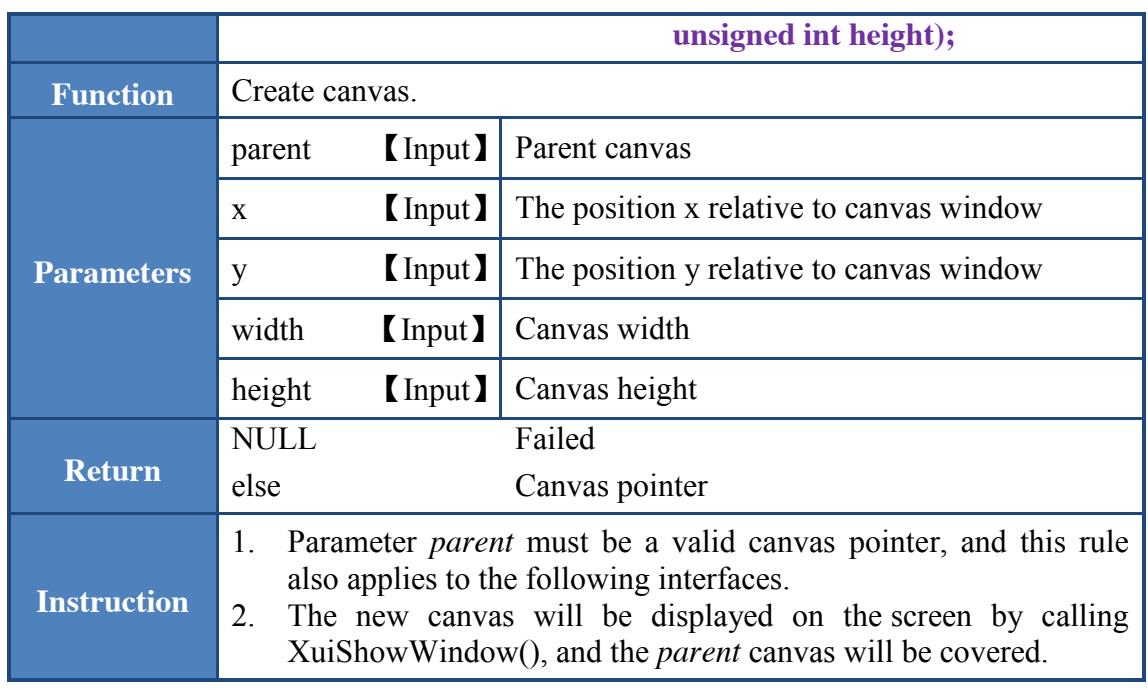

## <span id="page-34-0"></span>3.16 XuiCreateCanvasEx

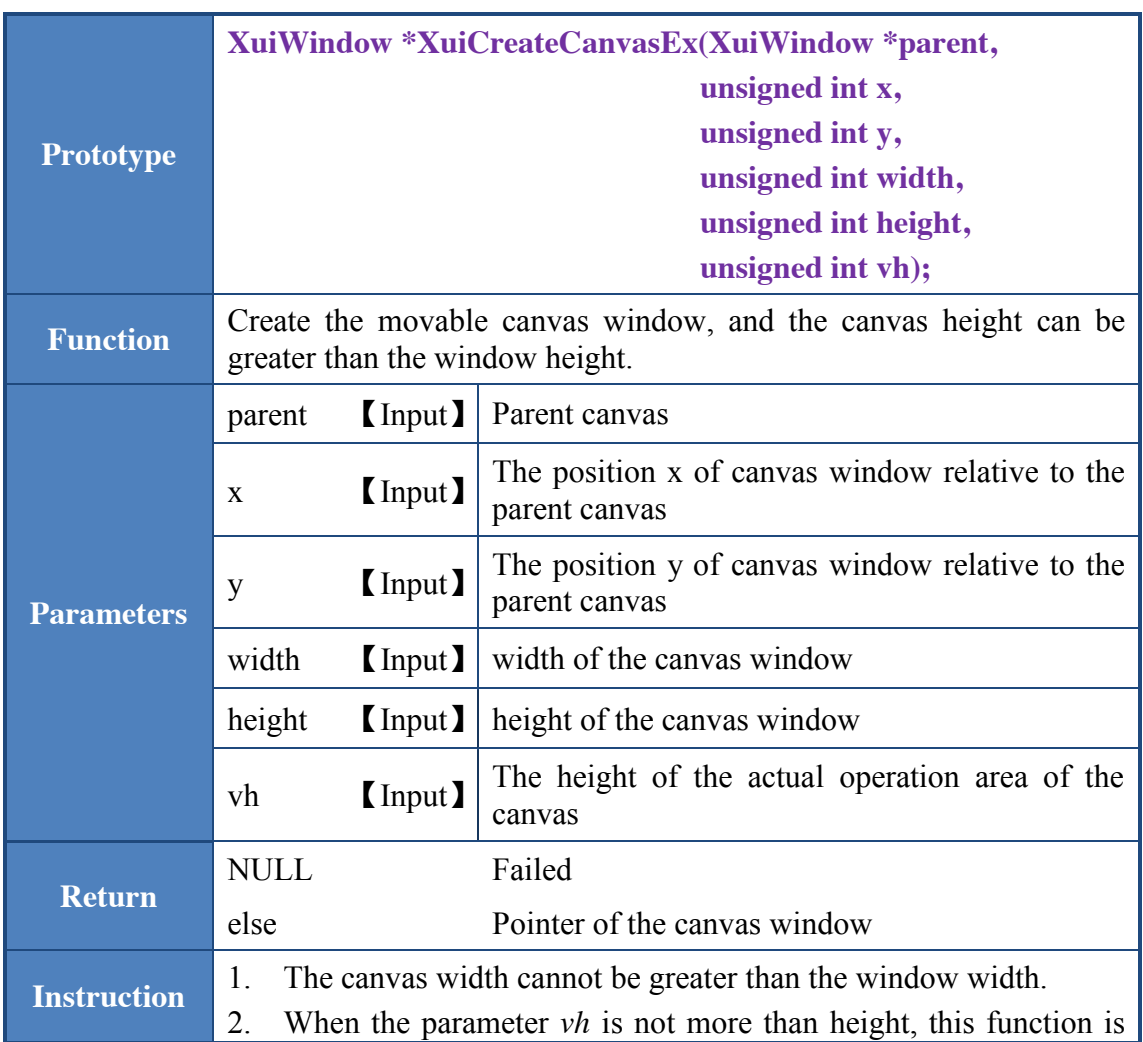

#### equivalent to the XuiCreateCanvas().

#### <span id="page-35-0"></span>3.17 XuiCanvasMoveToY

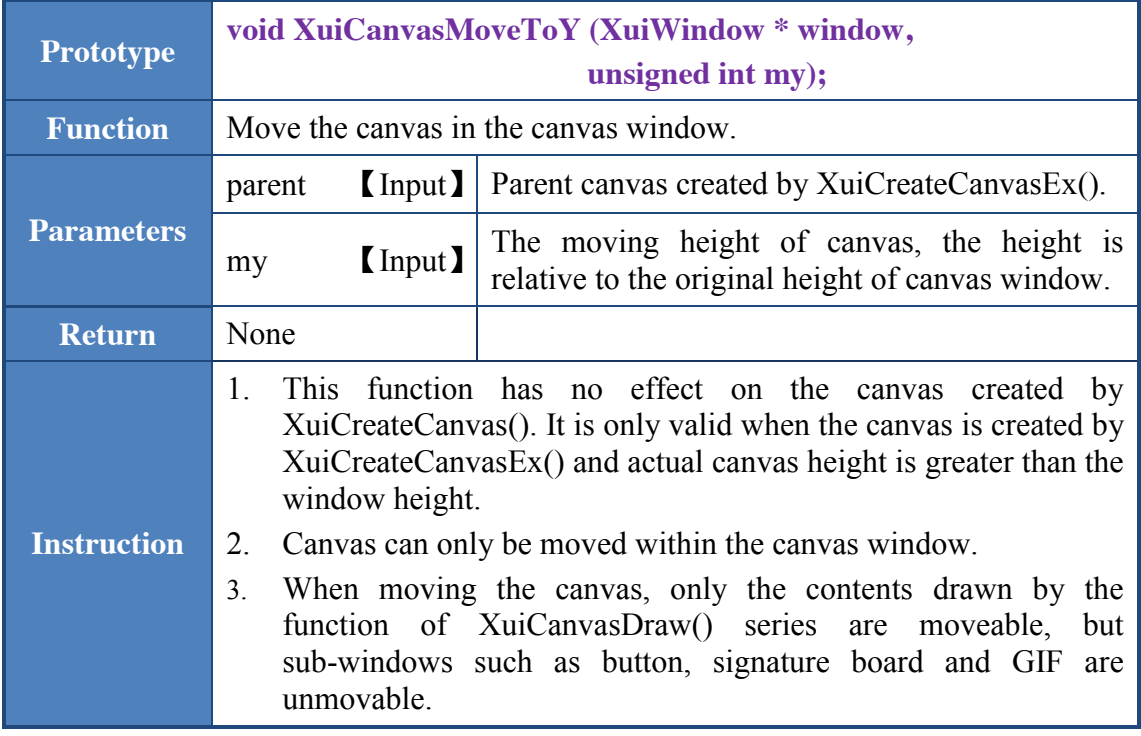

## <span id="page-35-1"></span>3.18 XuiDestroyWindow

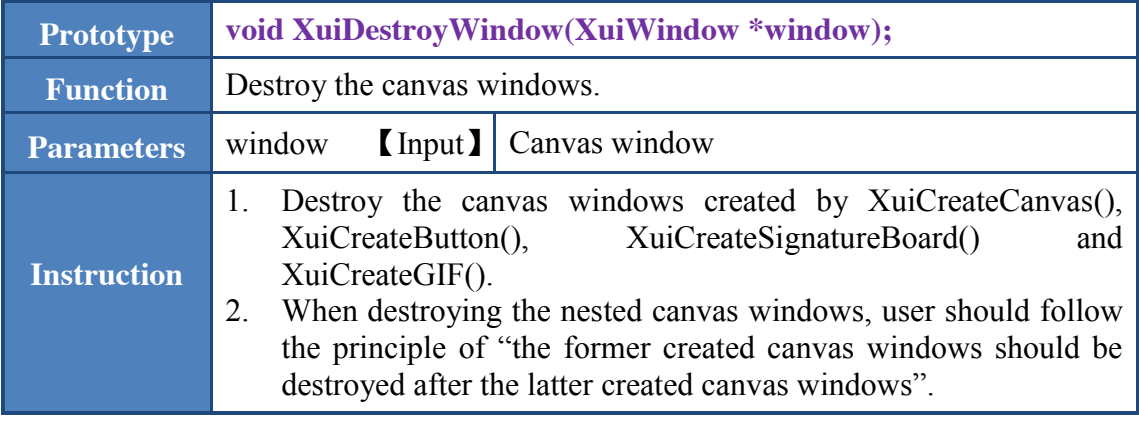

#### <span id="page-35-2"></span>3.19 XuiShowWindow

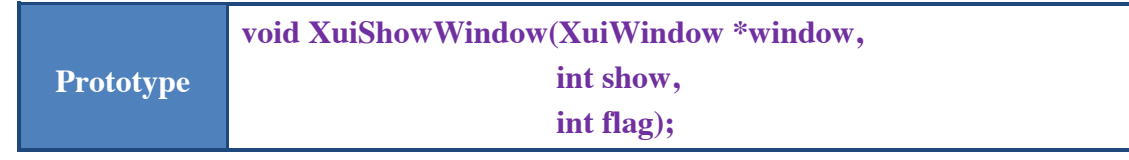

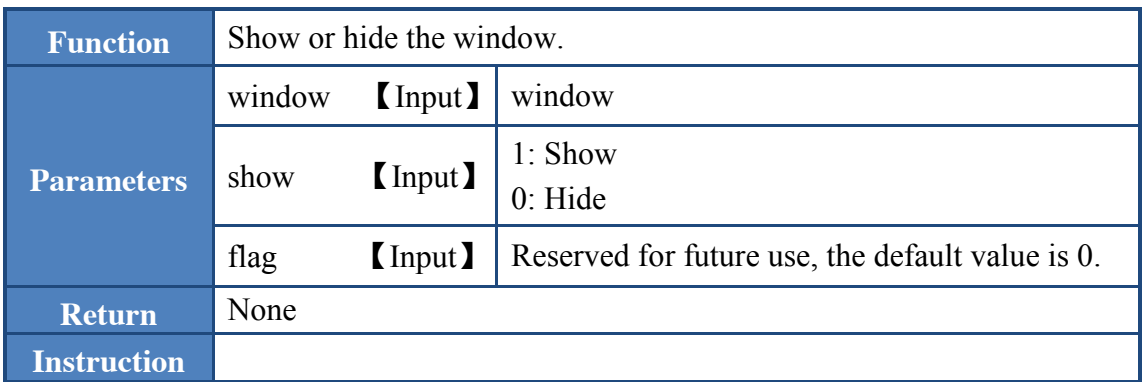

## <span id="page-36-0"></span>3.20 XuiCanvasSetBackground

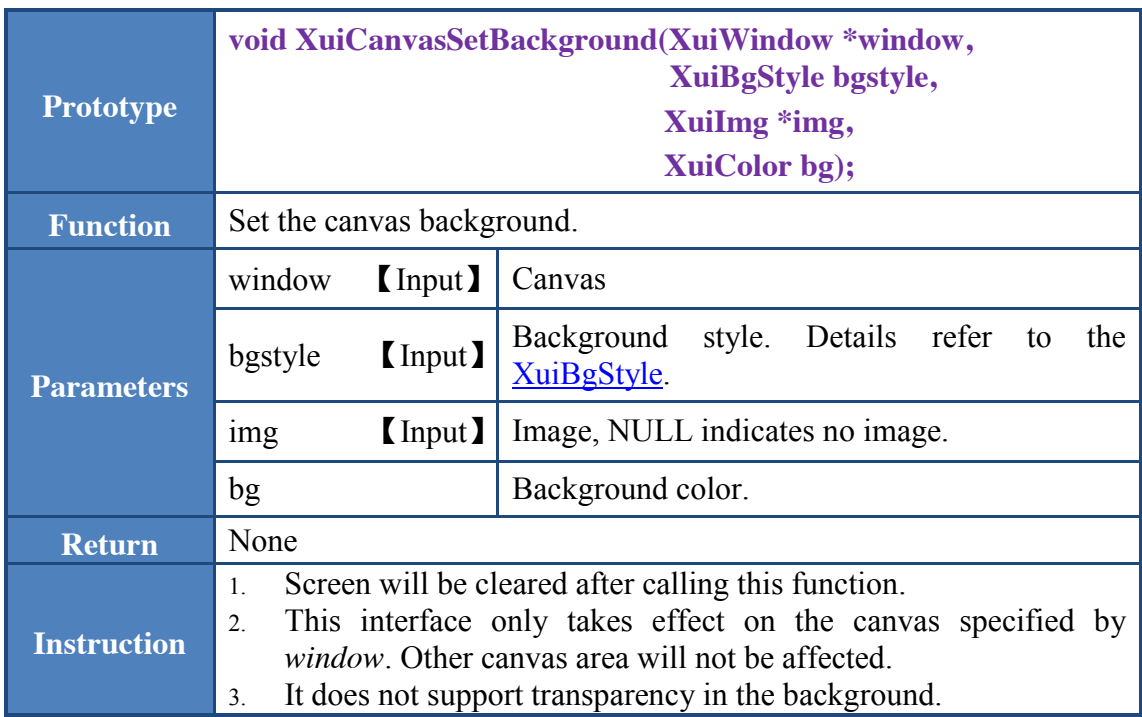

## <span id="page-36-1"></span>3.21 XuiCreateButton

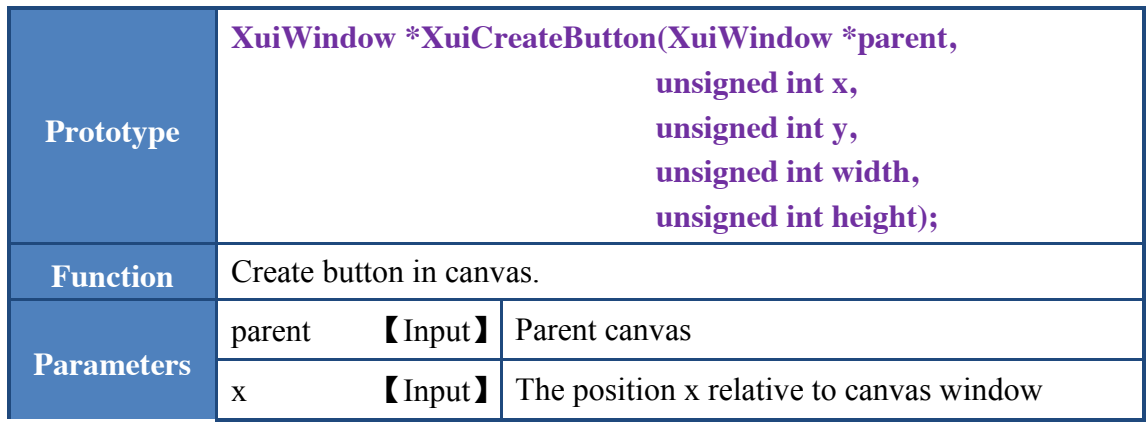

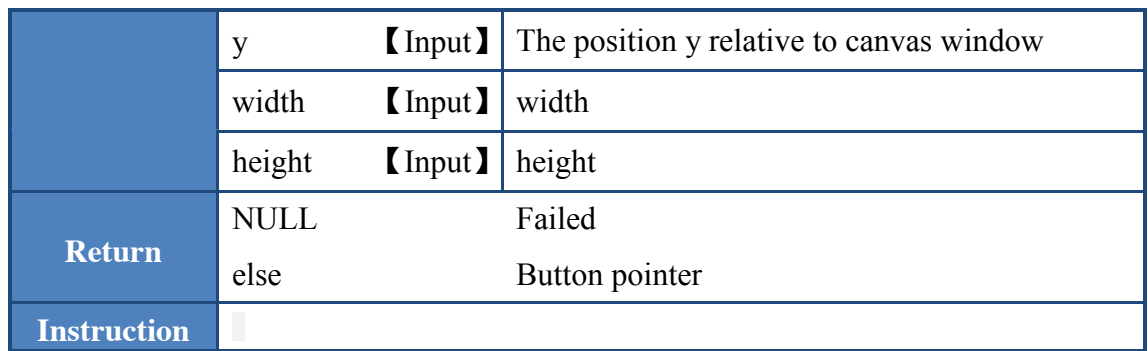

## <span id="page-37-0"></span>3.22 XuiButtonSetStat

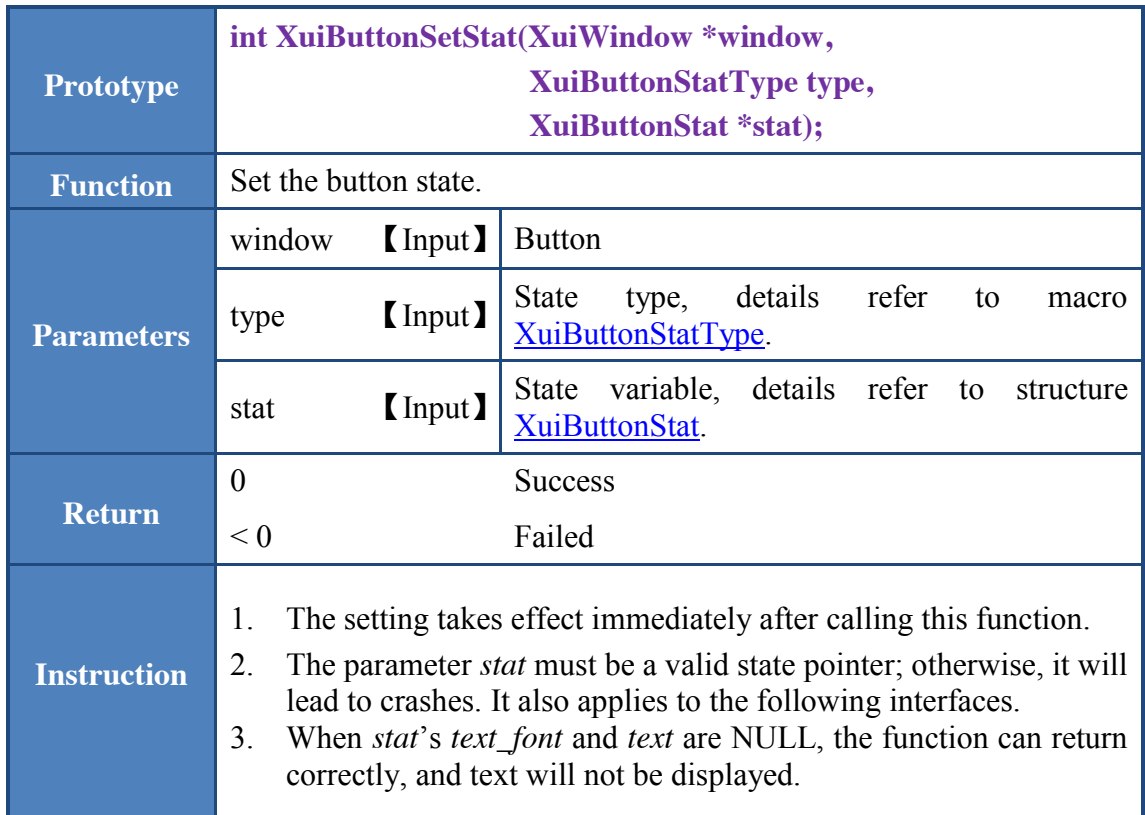

## <span id="page-37-1"></span>3.23 XuiButtonSetKey

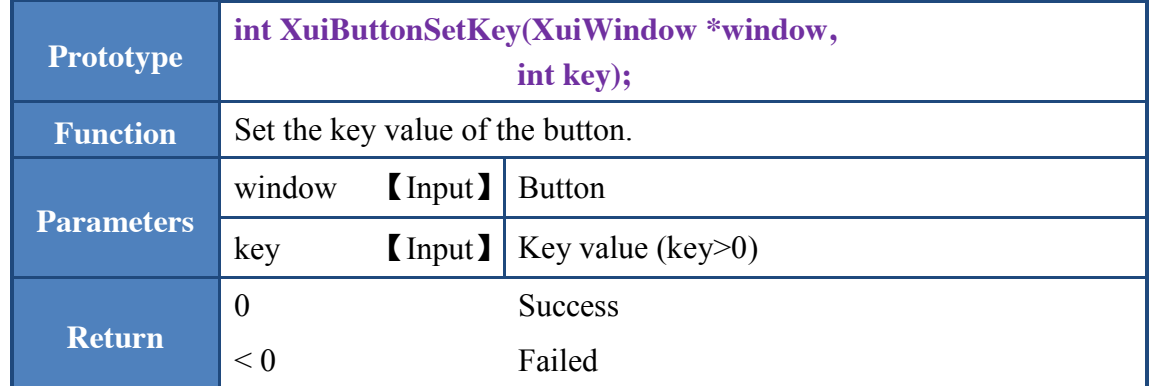

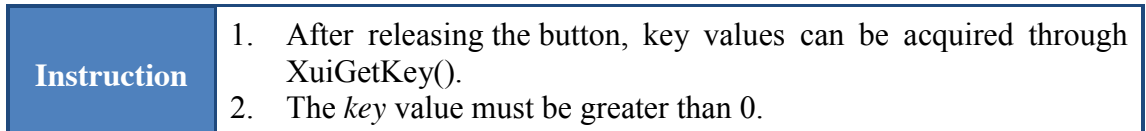

## <span id="page-38-0"></span>3.24 XuiCreateSignatureBoard

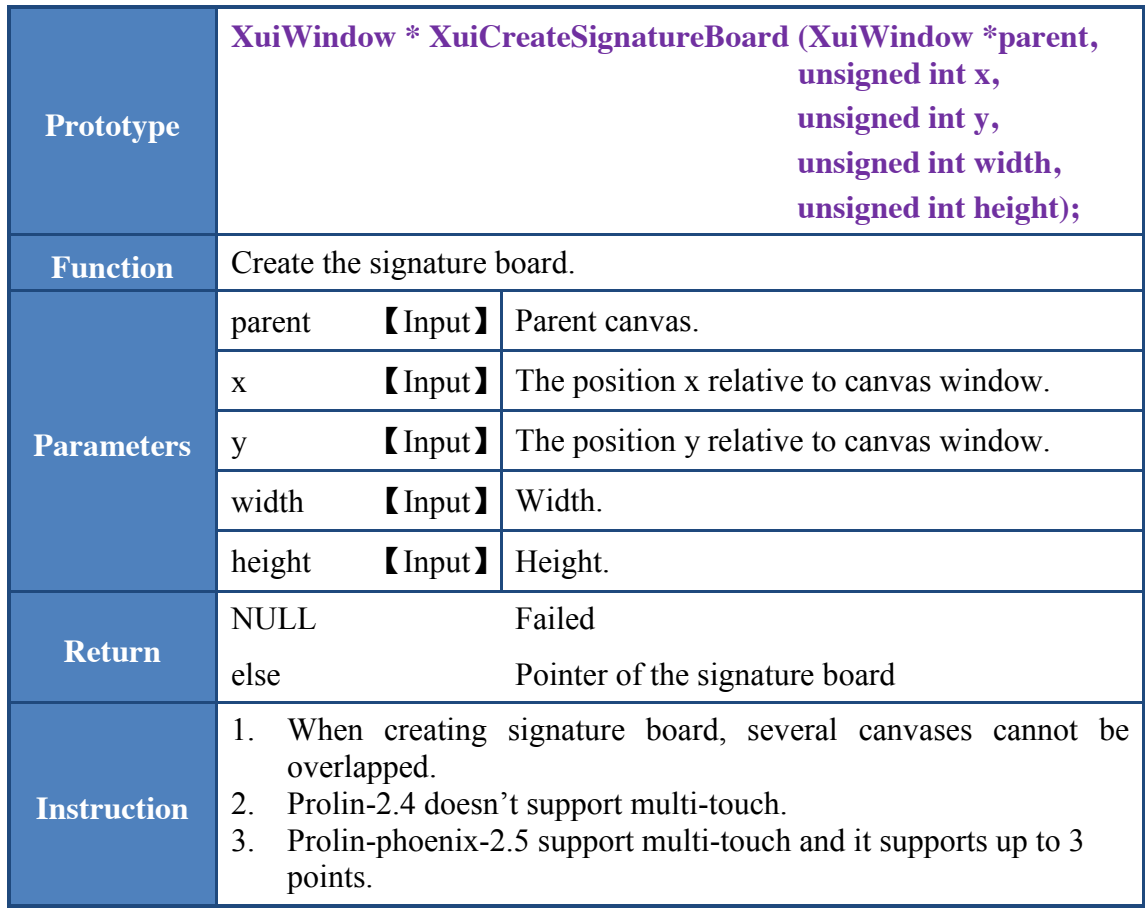

## <span id="page-38-1"></span>3.25 XuiSigBoardSetStat

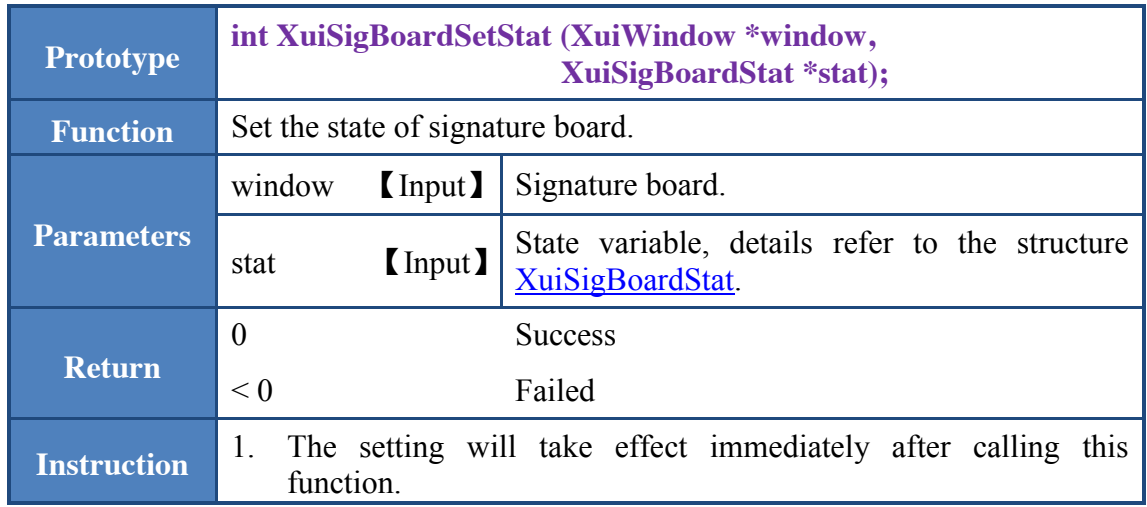

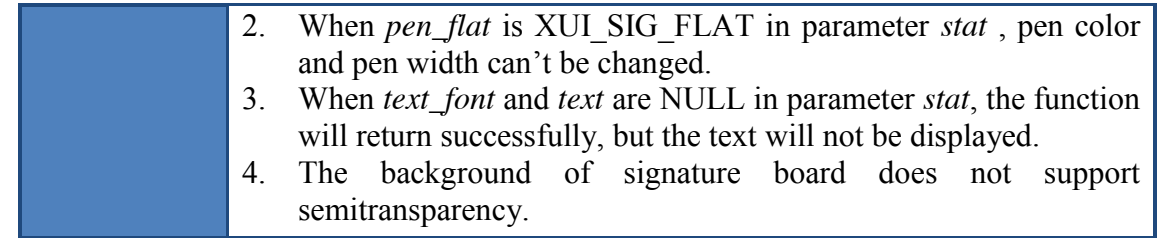

## <span id="page-39-0"></span>3.26 XuiSigBoardImg

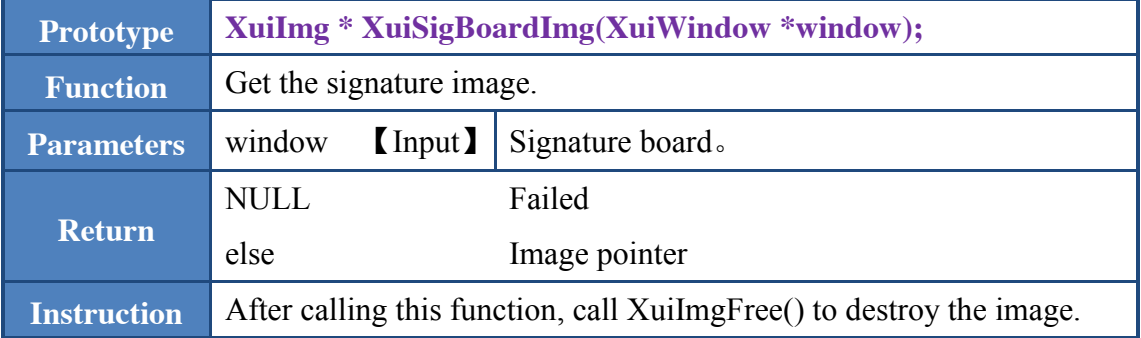

## <span id="page-39-1"></span>3.27 XuiSigBoardSignData

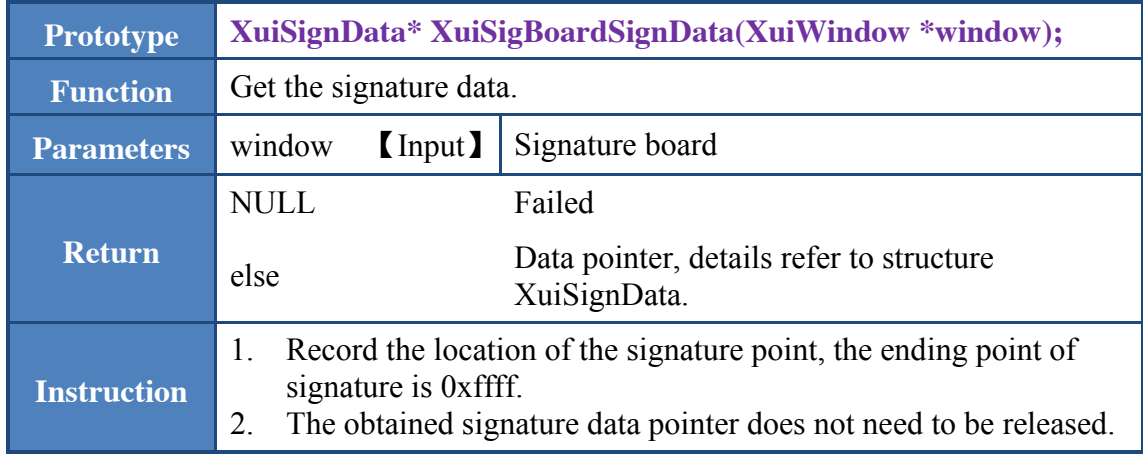

## <span id="page-39-2"></span>3.28 XuiCreateGif

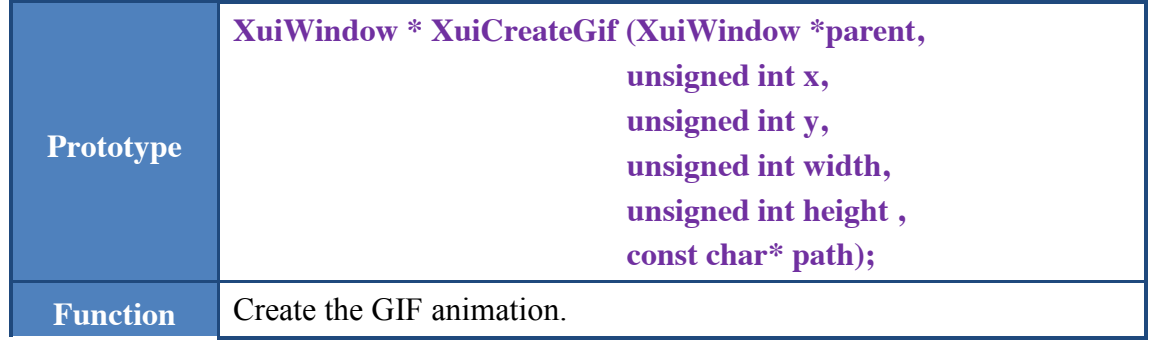

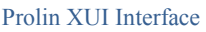

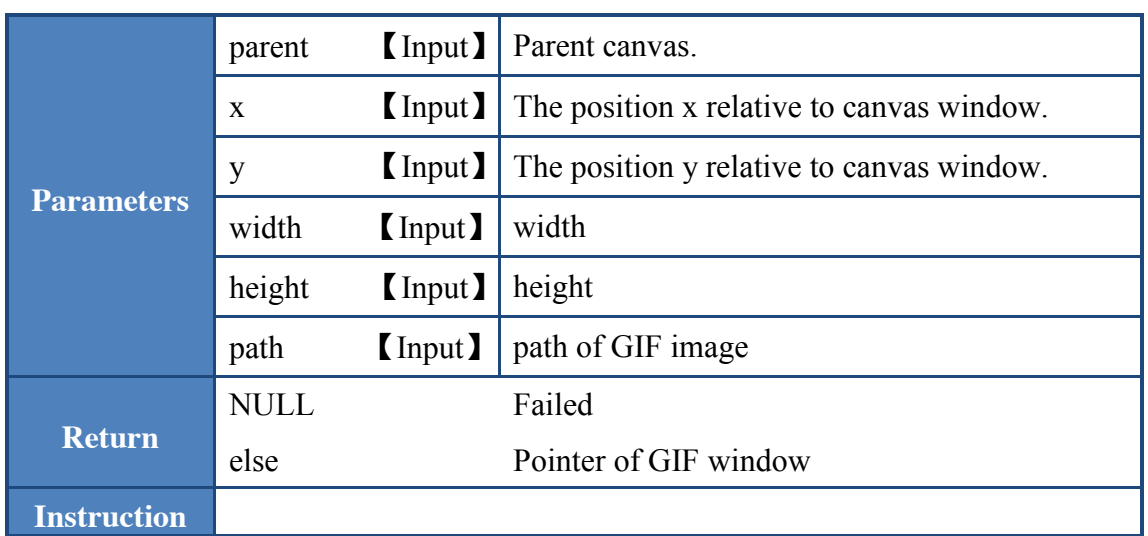

## <span id="page-40-0"></span>3.29 XuiHasKey

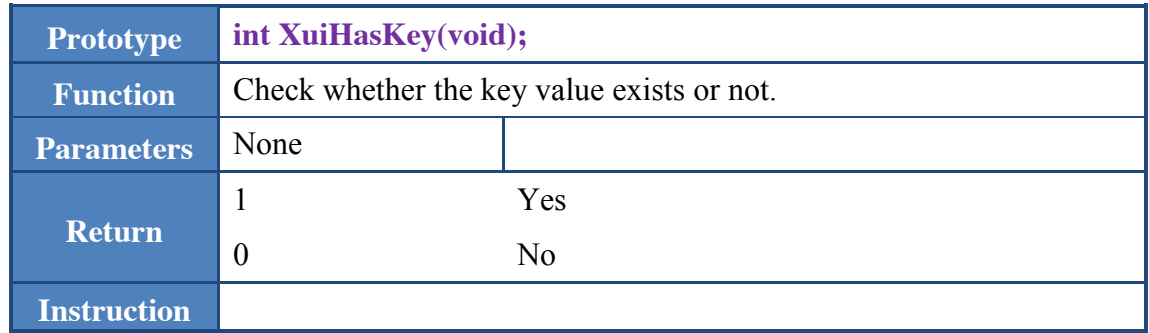

## <span id="page-40-1"></span>3.30 XuiGetKey

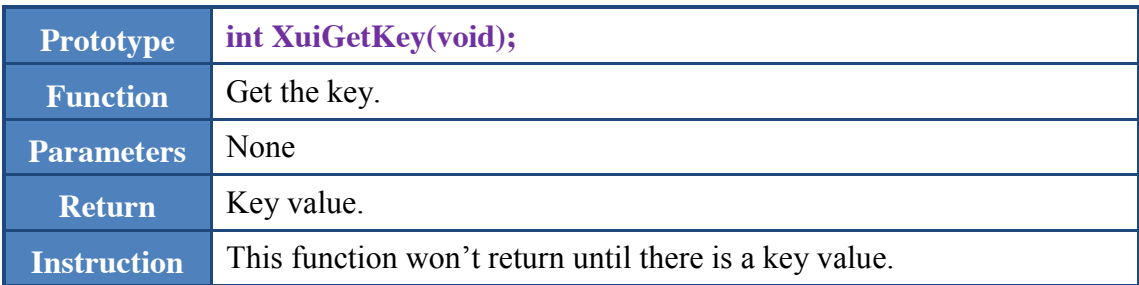

## <span id="page-40-2"></span>3.31 XuiClearKey

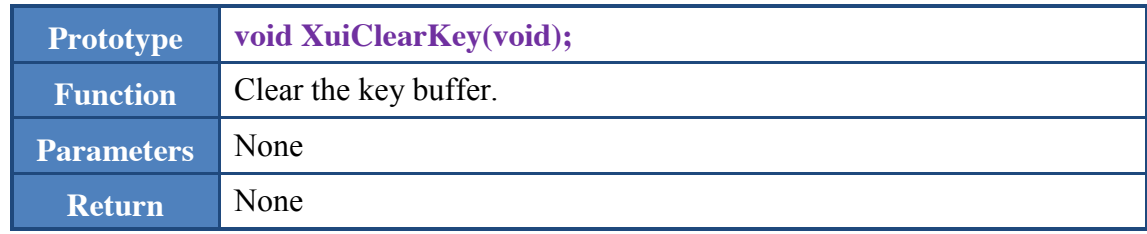

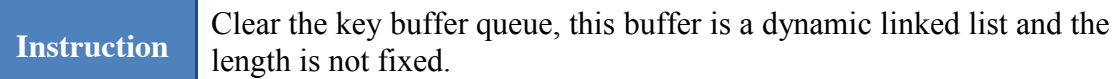

## <span id="page-41-0"></span>3.32 XuiCaptureScreen

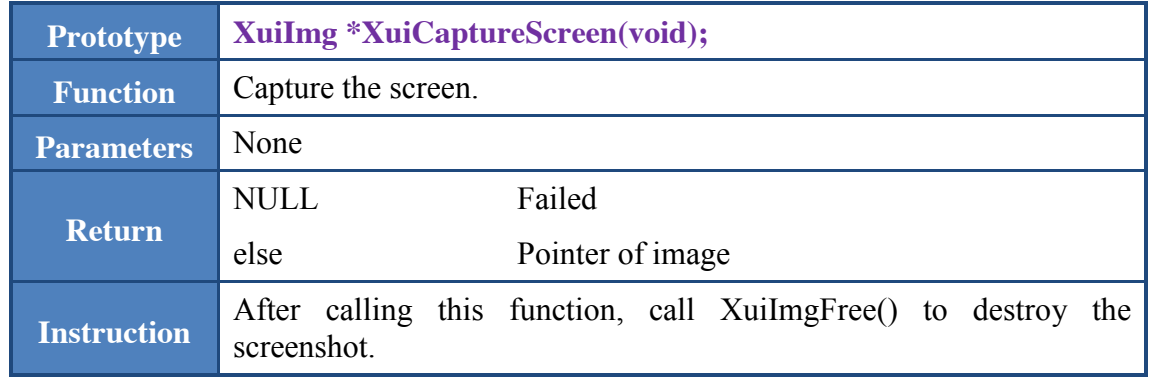

## <span id="page-41-1"></span>3.33 XuiCaptureCanvas

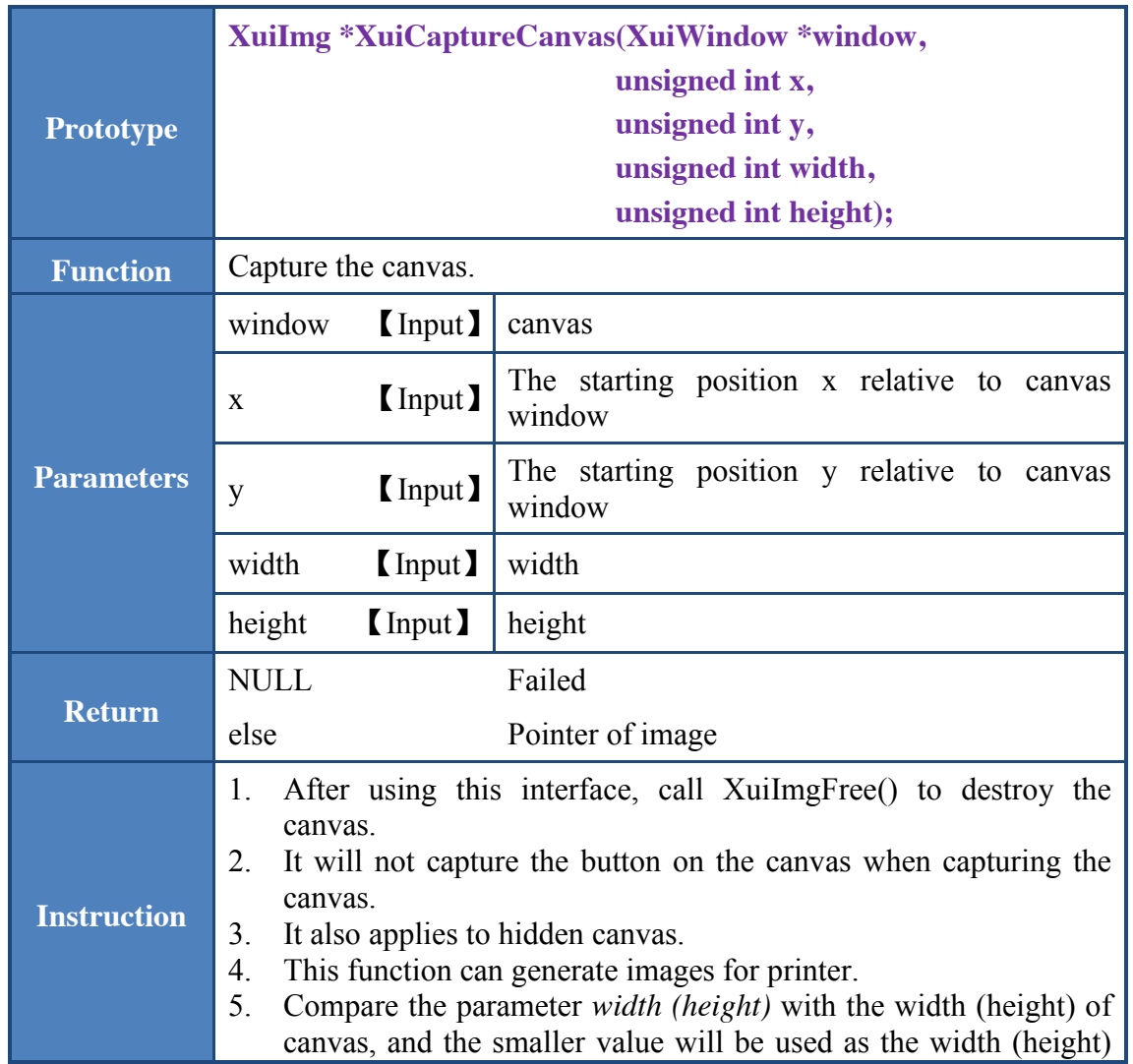

of the captured image.

## <span id="page-42-0"></span>3.34 XuiImgLoadFormFile

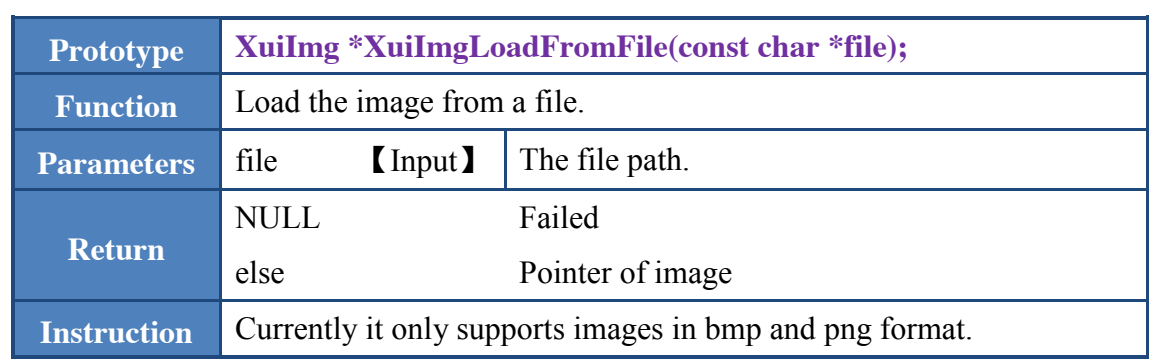

## <span id="page-42-1"></span>3.35 XuiImgLoadFromMem

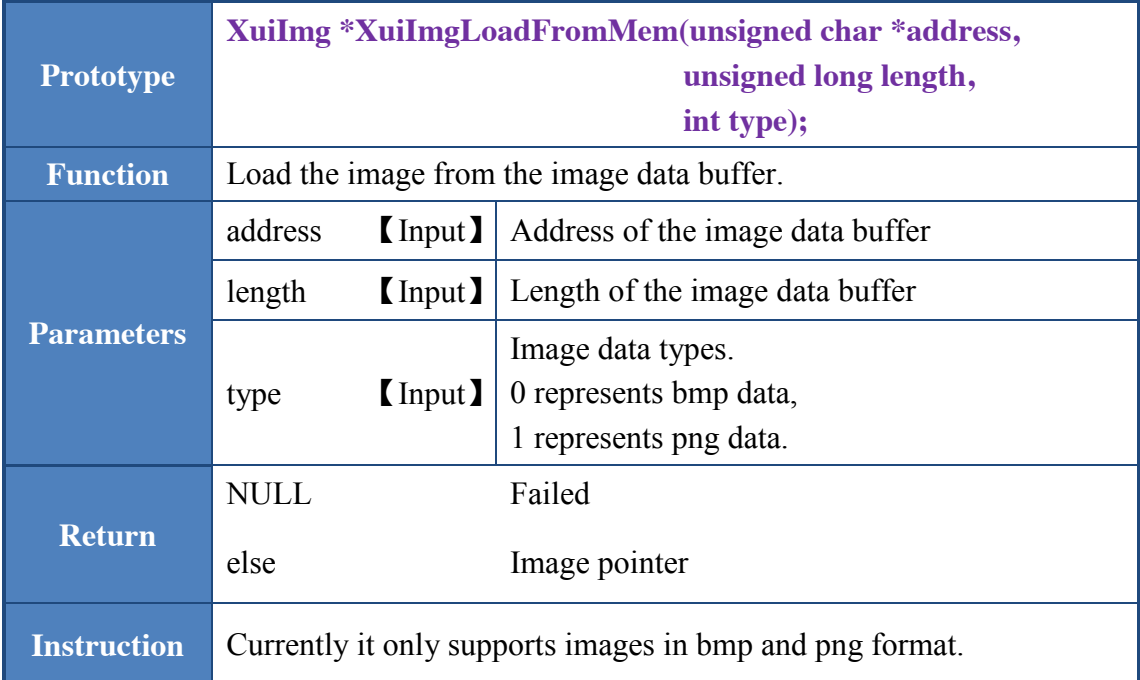

## <span id="page-42-2"></span>3.36 XuiImgSaveToFile

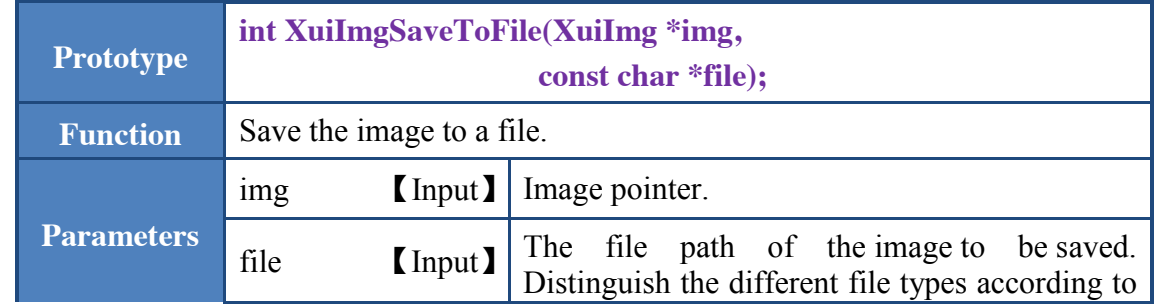

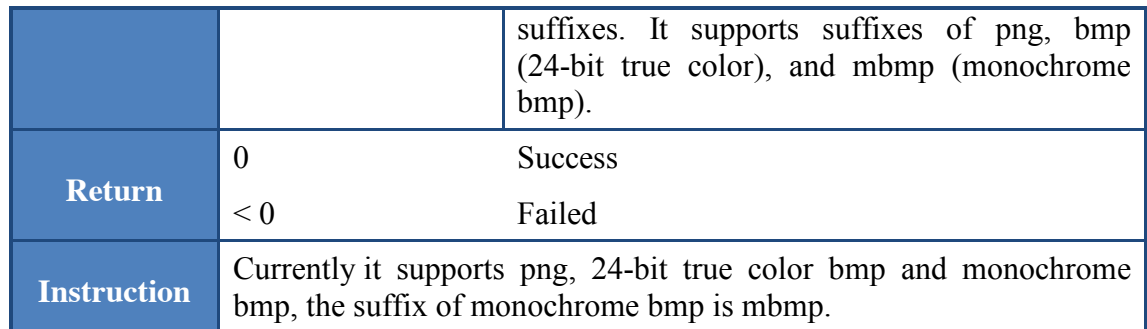

## <span id="page-43-0"></span>3.37 XuiImgToRgba

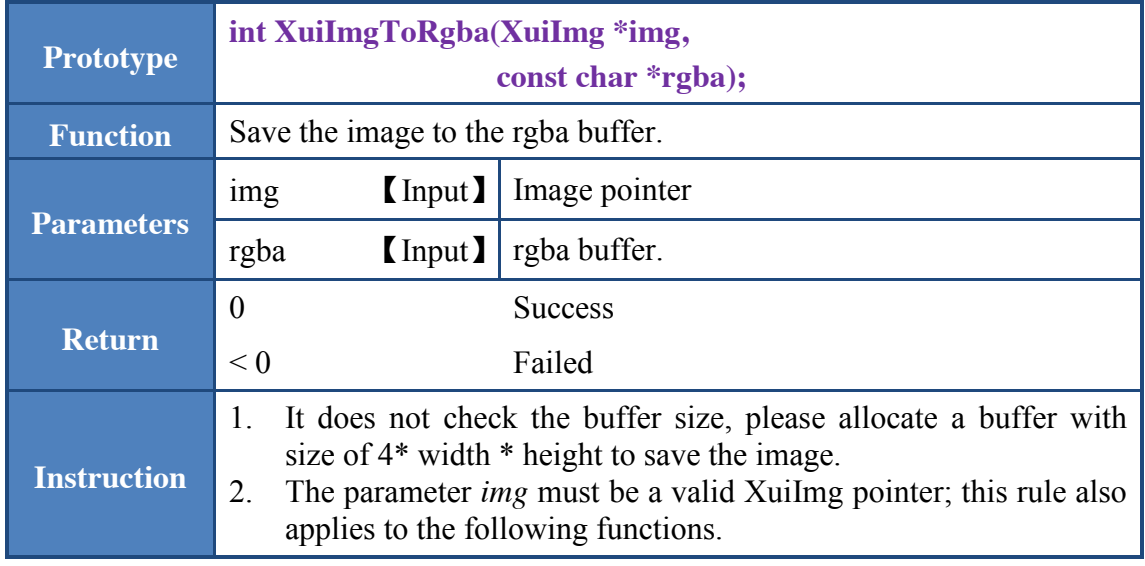

## <span id="page-43-1"></span>3.38 XuiImgTransform

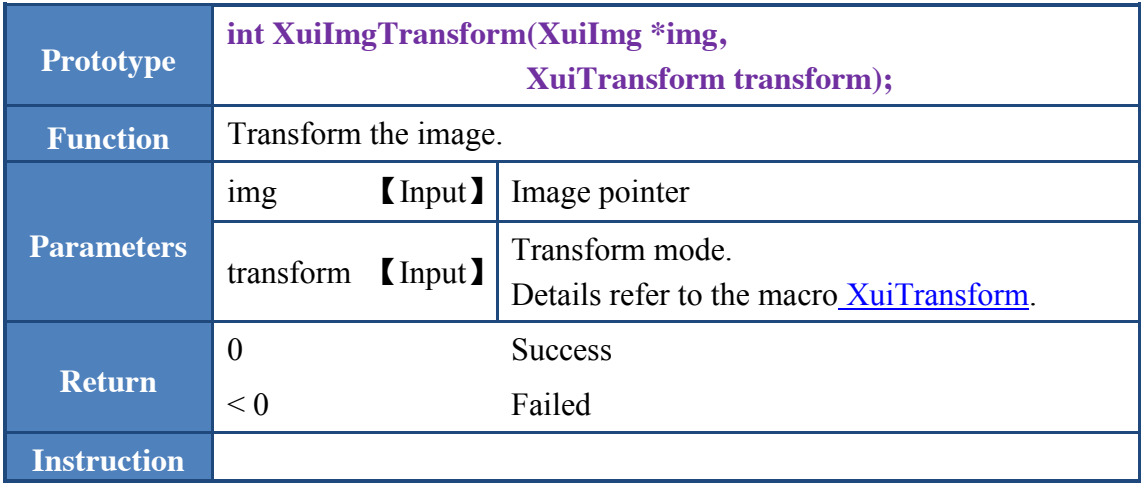

## <span id="page-44-0"></span>3.39 XuiImgCompose

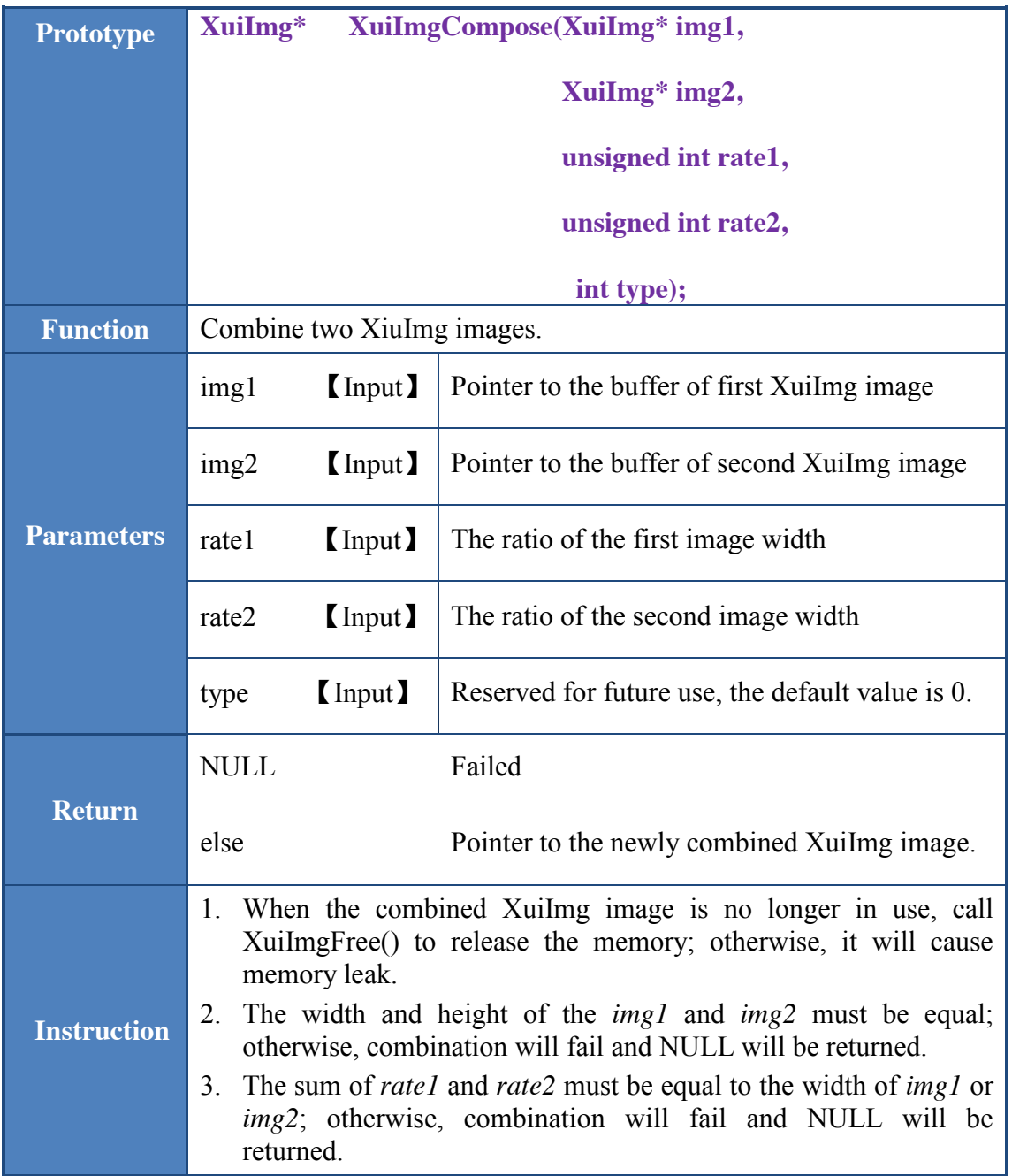

## <span id="page-44-1"></span>3.40 XuiImgFree

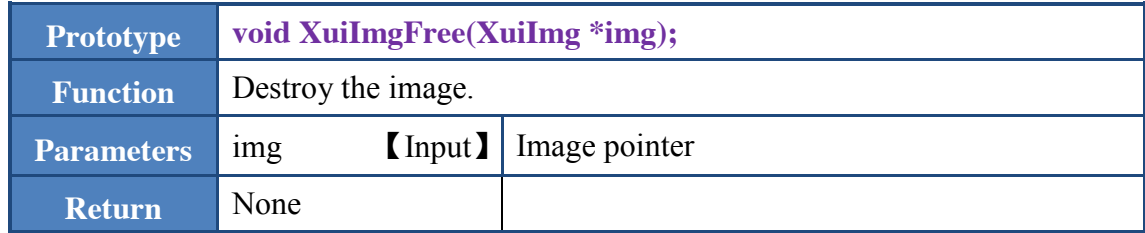

**Instruction**

#### <span id="page-45-0"></span>3.41 XuiSetStatusbarIcon

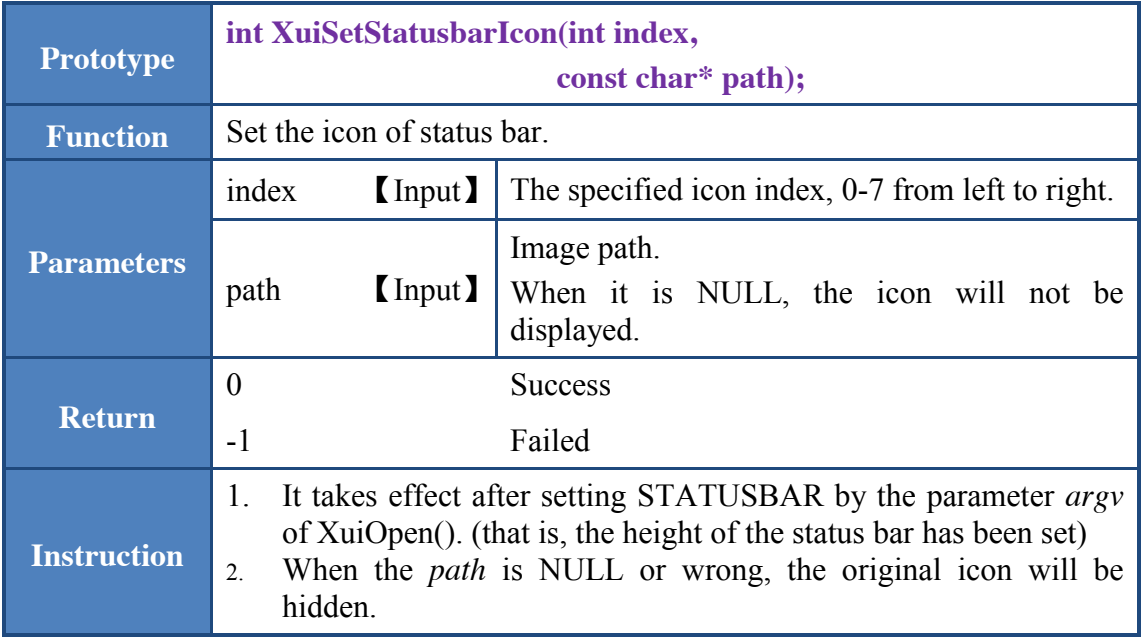

## <span id="page-45-1"></span>3.42 XuiGetHzString

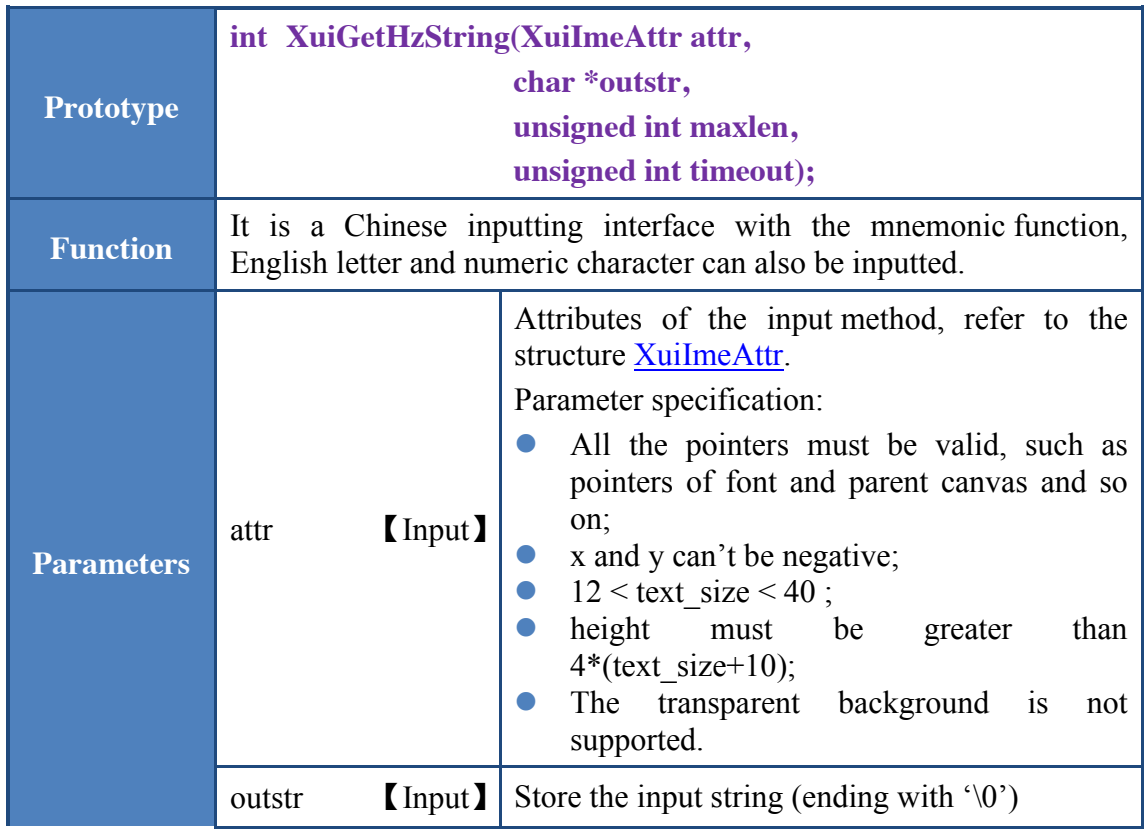

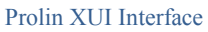

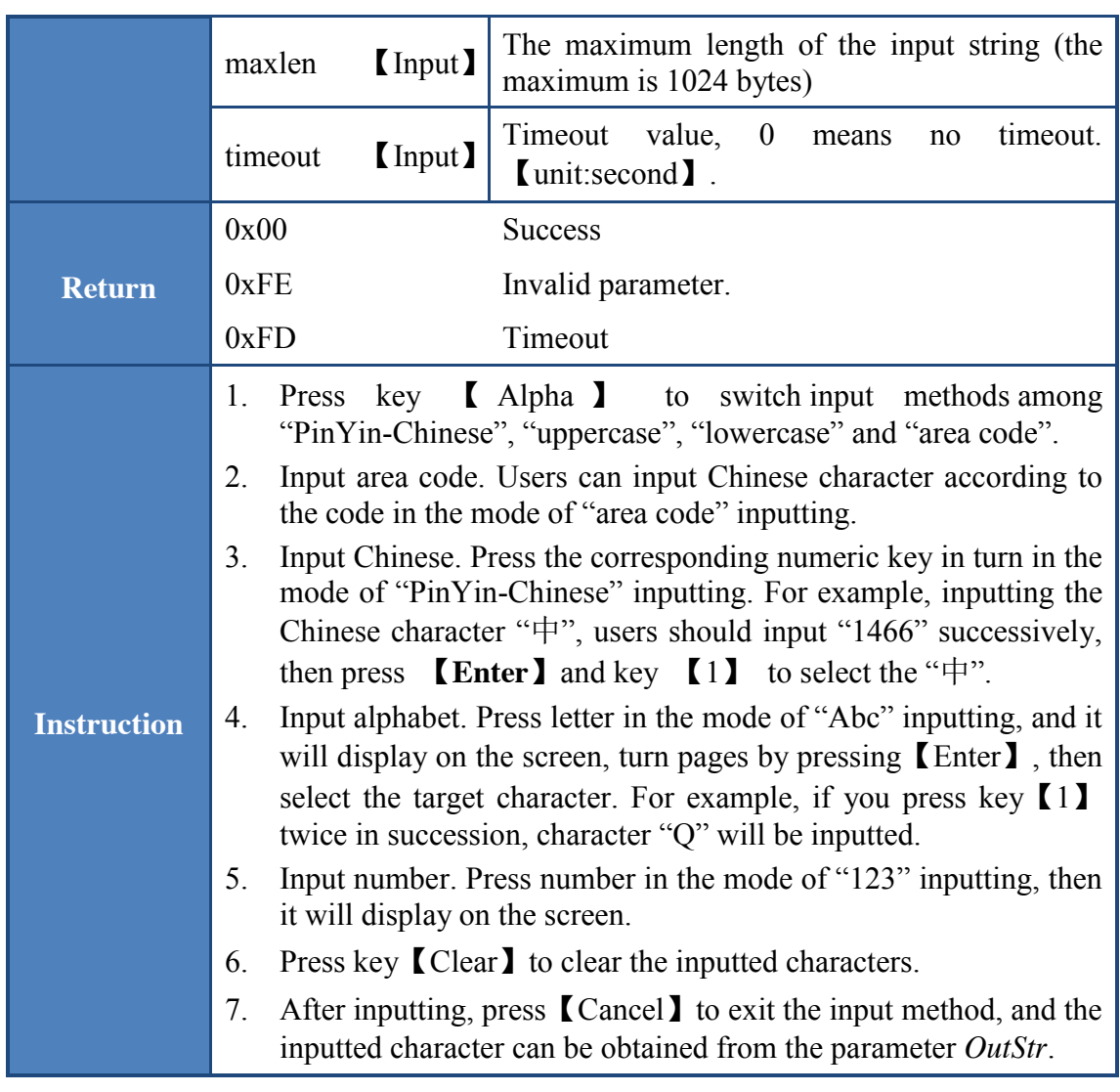

## <span id="page-46-0"></span>3.43 XuiGetString

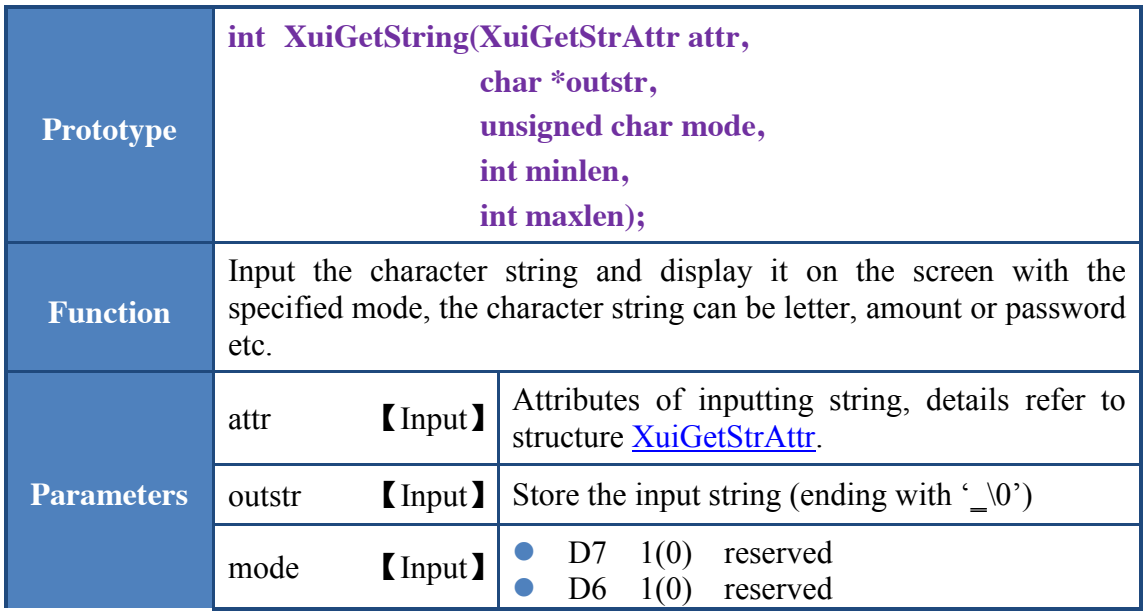

Prolin XUI Interface

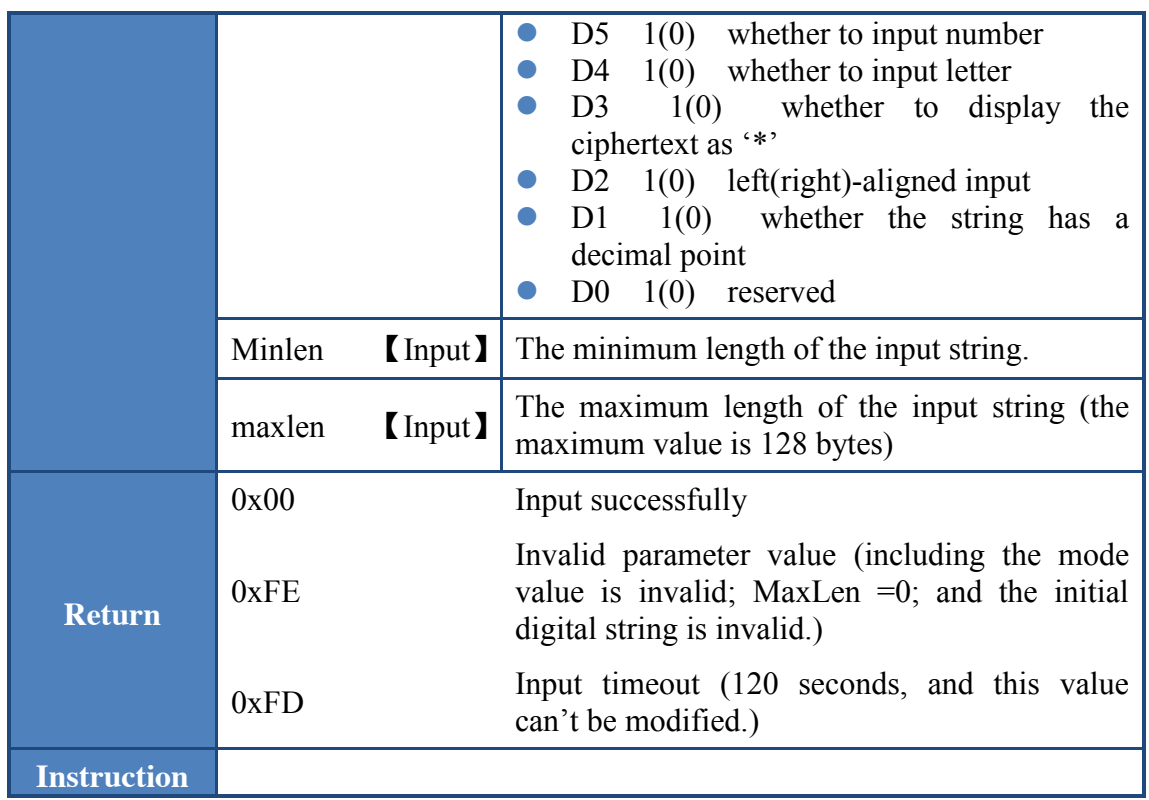

## <span id="page-47-0"></span>3.44 XuiBidiStrdup

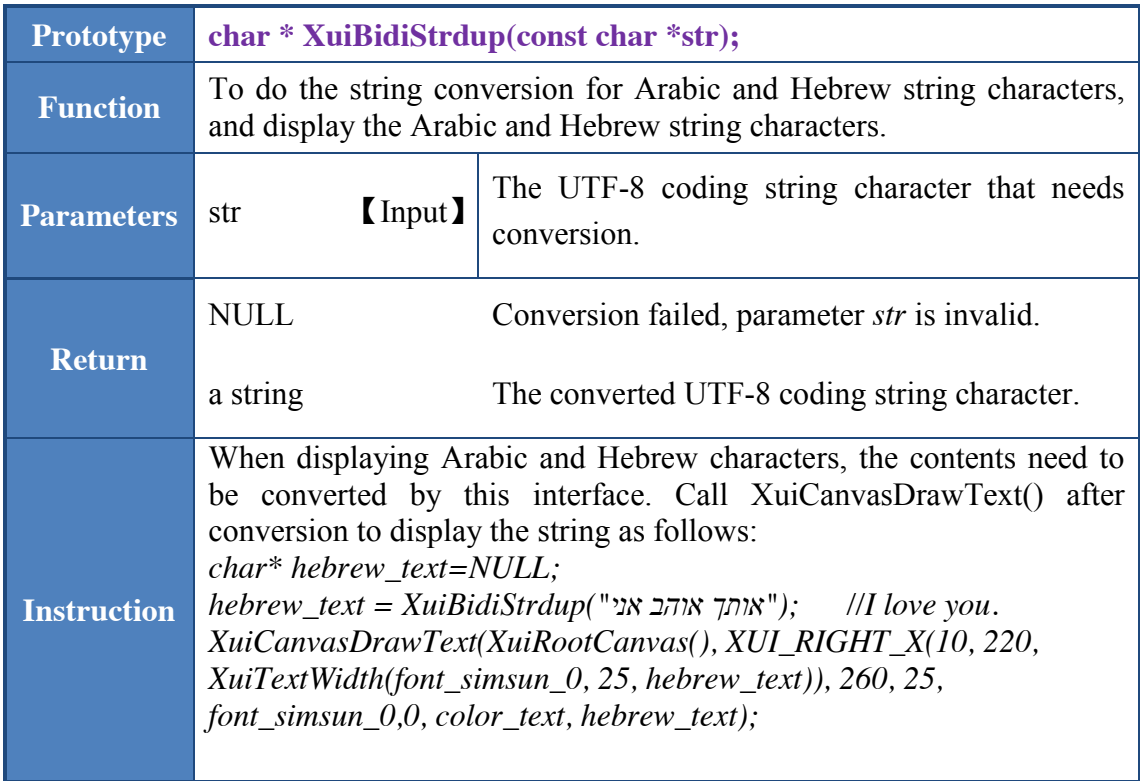

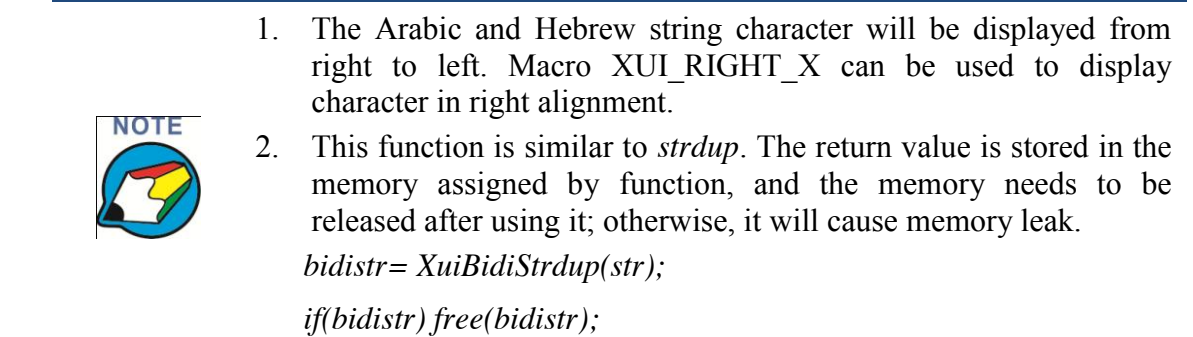

## <span id="page-48-0"></span>3.45 XuiCanvasAnimation

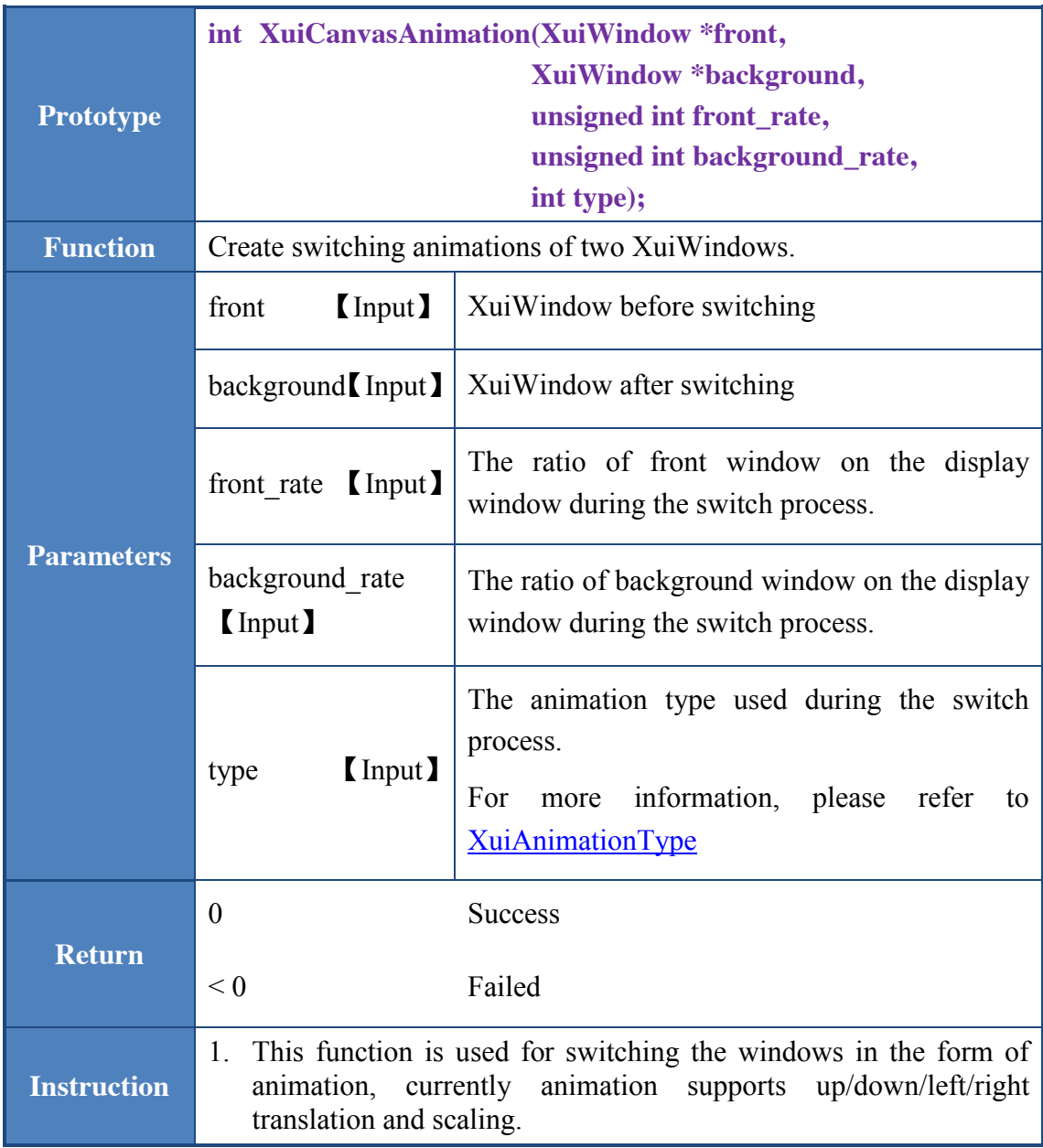

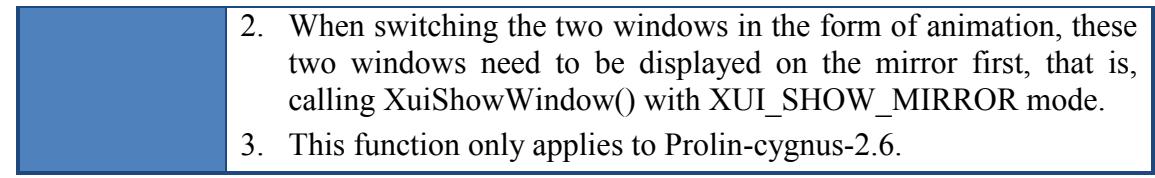

#### <span id="page-49-0"></span>3.46 XuiGetGesture

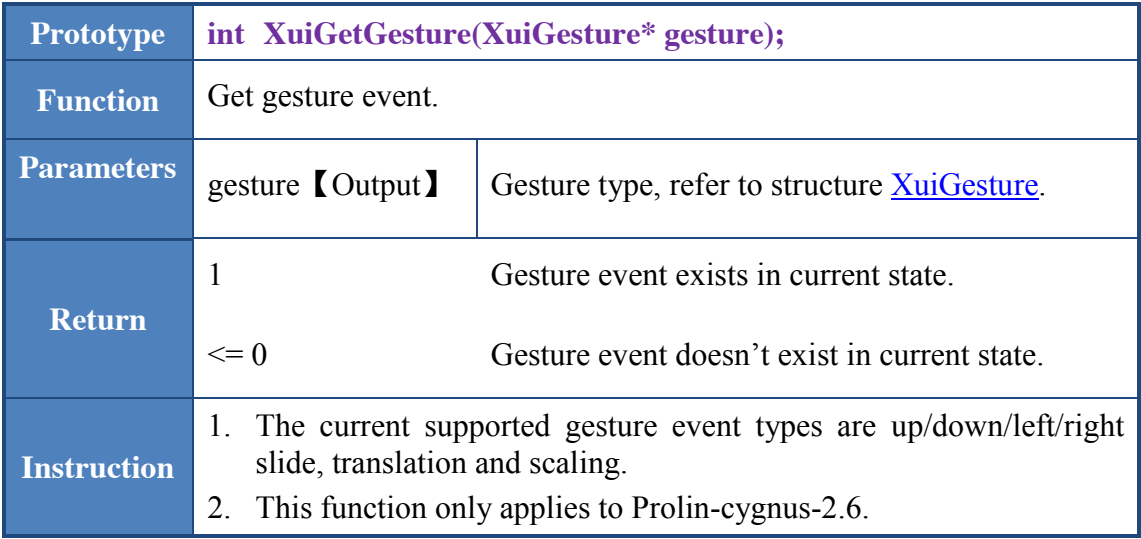

## <span id="page-49-1"></span>3.47 XuiSetGestureRect

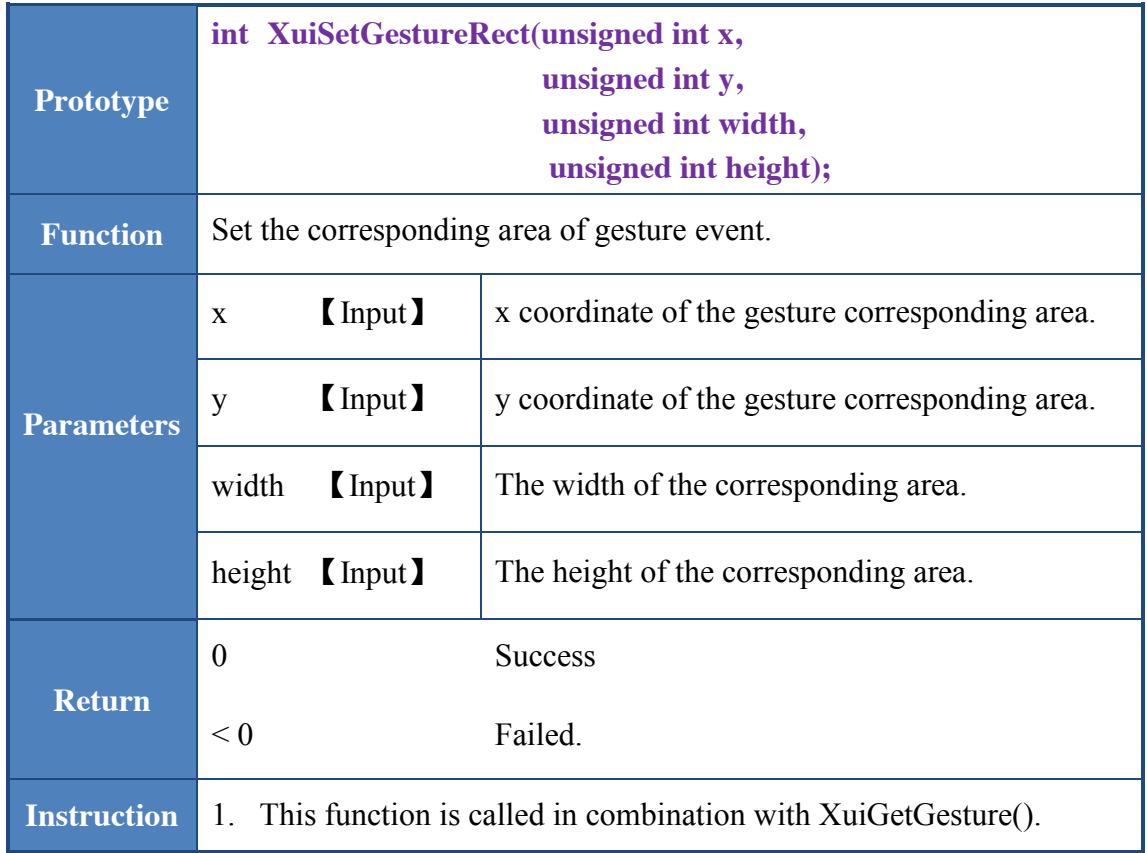

#### 2. This function only applies to Prolin-cygnus-2.6.

#### <span id="page-50-0"></span>3.48 XuiClearGesture

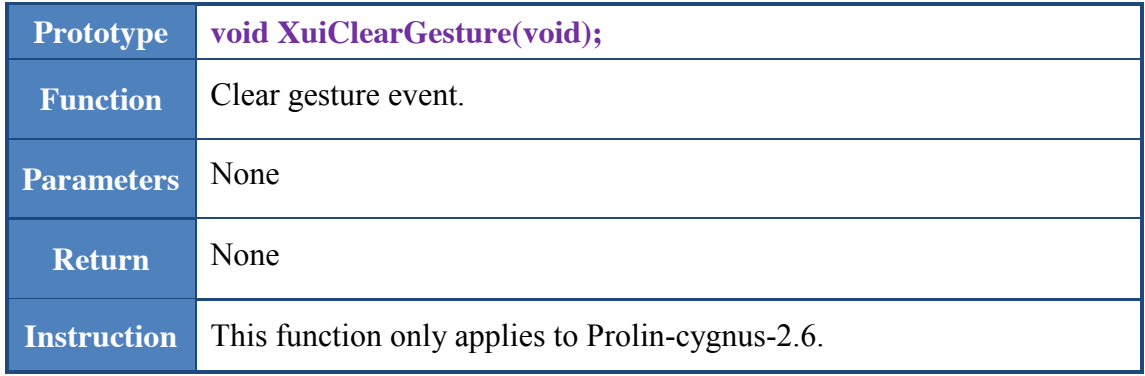

## <span id="page-50-1"></span>3.49 XuiShowSoftKeyboard

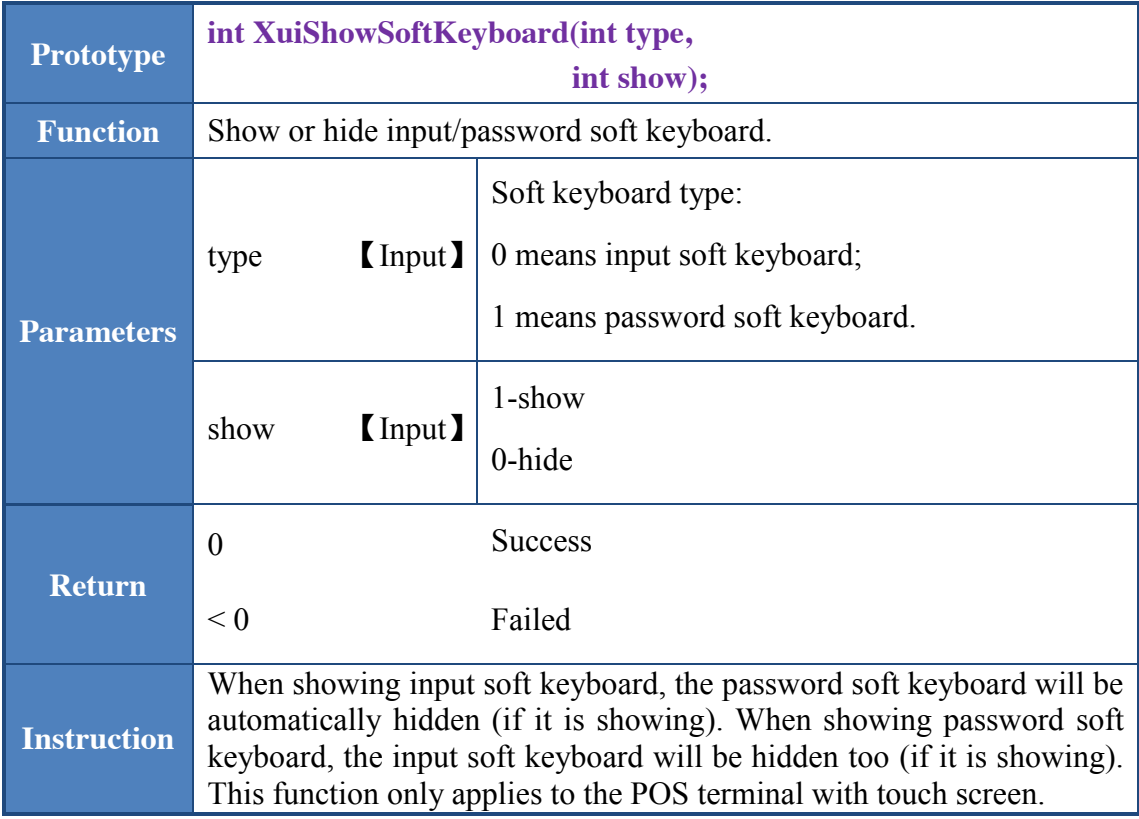

## <span id="page-51-0"></span>4 Note

#### <span id="page-51-1"></span>4.1 Multi-process

Currently, XUI does not support multi-process, because they will preempt screen when running at the same time. (Multiple processes will respond to key pressing and touch duration at the same time, and showing the windows on the screen inconsistently.)

If multiple processes need to run at the same time, users can implement it by remote calling. Use a main process to manage the screen and create a canvas for each process to implement screen switches of the multiple processes.

#### <span id="page-51-2"></span>4.2 XuiDestroyWindow

Note that when calling XuiDestroyWindow() to destroy the window, other resources used by the window have not been destroyed . So destroy window firstly and then resource (such as image, font) followed.

Please abide to this principle: the former created canvas windows should be destroyed after the latter created canvas windows. For example:

```
The right way to destroy:
/*Create*/
font_simsun_0 = XuiCreateFont ("./res/fallback.ttf", 0, 0);
img_bg = XuiImgLoadFromFile ("./res/bg.png");
btn = XuiCreateButton(XuiRootCanvas(), 10, 50, 220, 30);
/*Destroy*/
XuiDestroyWindow(btn);
```
*XuiImgFree(img\_bg);*

*XuiDestroyFont(font\_simsun\_0);*

*The wrong way to destroy:*

*/\*Create\*/ font\_simsun\_0 = XuiCreateFont ("./res/fallback.ttf", 0, 0); img\_bg = XuiImgLoadFromFile ("./res/bg.png"); btn = XuiCreateButton(XuiRootCanvas(), 10, 50, 220, 30); /\*Destroy\*/ XuiImgFree(img\_bg); XuiDestroyFont(font\_simsun\_0);*

*XuiDestroyWindow(btn);*

## <span id="page-53-0"></span>5 FAQ

**1.** The root canvas exists after opening the XUI, so can the root canvas be gotten by calling XuiRootCanvas()? Can the root canvas be destroyed?

**Answer:** Users can call XuiRootCanvas() to get the root canvas which cannot be destroyed. In addition, if the status bar has been set in XuiOpen(), and the status bar canvas exists after calling the XuiOpen(), users can directly get the status bar canvas by XuiStatusbarCanvas(), and the canvas cannot be destroyed.

**2.** Does XUI support canvas nesting? For example, Root canvas-> sub-canvas 1 -> sub-canvas  $2 \ge \text{sub-canvas } 3 \ge \dots \ge \text{sub-canvas } N$ ? Is there a limit to N?

**Answer:** Yes, it supports nesting and there is no limit to N. But users need to manage XuiWondow pointer of each canvas and not to mix them up. Follow the principle to destroy windows: the former created canvas windows should be destroyed after the latter created canvas windows.

**3.** Does the canvas support using the ShowWindow to display?

**Answer:** Yes, it does.

**4.** Does DestoryWindow() need to be called to release the signature board?

**Answer:** Yes, it does. All the returning type of XuiWindow\* need to be destroyed except XuiRootCanvas() and XuiStatusbarCanvas(), since they will be destroyed automatically.

**5.** When displaying images, how to adjust the image size? Stretch or fill?

**Answer:** Do not stretch. If the image size is larger than the display area, it only displays the part which is in the area. If the image size is smaller than the display area, the blank space will be filled with the background color.

**6.** When calling ClearArea(), does it only clear contents in the upmost layer or all the layers? Or it is just a form of covering the area with background color?

**Answer:** It depends on the parameter *XuiWindow \*window*, user can specify the canvas pointer of the layer that needs to be cleared, and the canvas background color will be displayed when clearing the canvas.

## **Prolin XUI Interface**

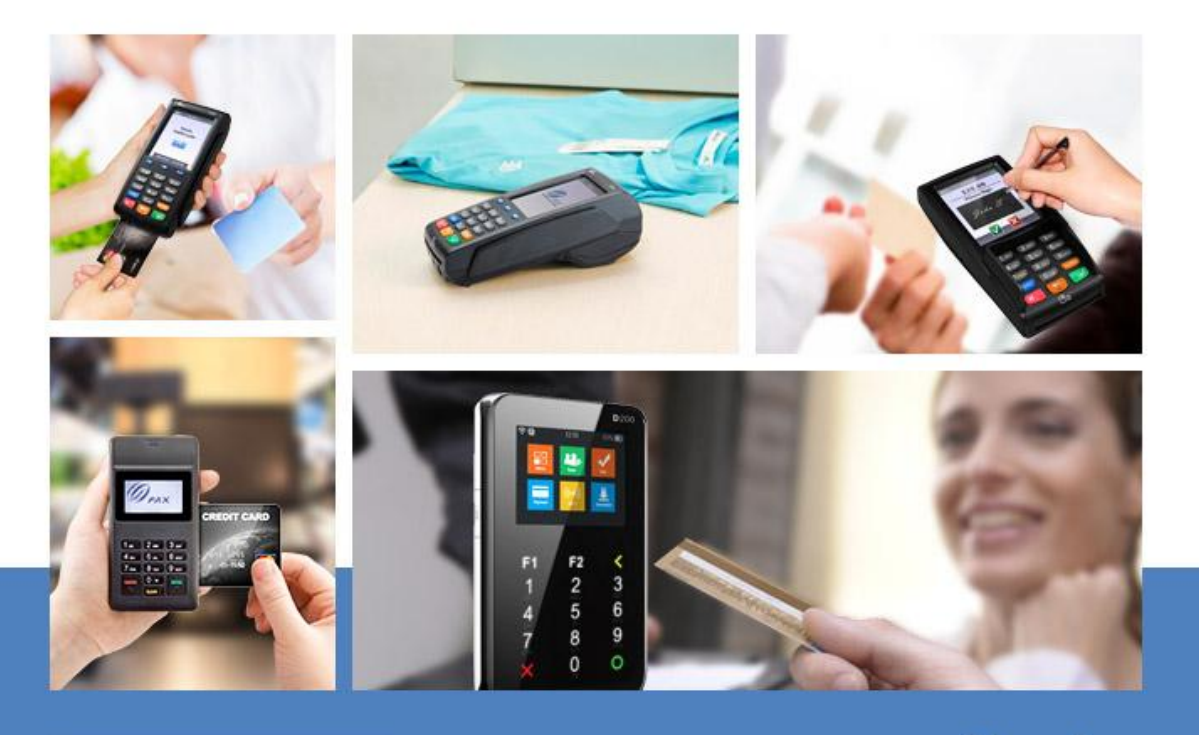

Shenzhen 4/F, No.3 Building, Software Park, Second Central Science-Tech Road, High-Tech Industrial Park, Shenzhen 

#### **Hong Kong**

Room 2416,24/F,Sun Hung Kai Center,30 Harbour Road, Wanchai, Hong Kong 

**Beijing** 

Room 1601, Yindu Building, 67 Fucheng Road, Haidian, Beijing Tel:+86-10-68470157 Fax:+86-10-68476628

#### Shanghai

Room K,14/F, Huamin Empire Plaza, 728 Yan'an West Road, Shanghai Tel:+86-21-62122525 Fax:+86-21-52389062

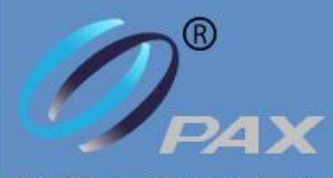

Your Payment Partner of Choice www.pax.com.cn